# Oracle® Application Express Installation Guide

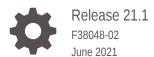

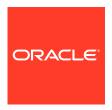

Oracle Application Express Installation Guide, Release 21.1

F38048-02

Copyright © 2003, 2021, Oracle and/or its affiliates.

Primary Author: Terri Jennings

Contributors: Christina Cho, David Bliss, Salim Hlayel, Joel Kallman, Christian Neumueller, Marc Sewtz, Jason Straub, Vlad Uvarov, Patrick Wolf

This software and related documentation are provided under a license agreement containing restrictions on use and disclosure and are protected by intellectual property laws. Except as expressly permitted in your license agreement or allowed by law, you may not use, copy, reproduce, translate, broadcast, modify, license, transmit, distribute, exhibit, perform, publish, or display any part, in any form, or by any means. Reverse engineering, disassembly, or decompilation of this software, unless required by law for interoperability, is prohibited.

The information contained herein is subject to change without notice and is not warranted to be error-free. If you find any errors, please report them to us in writing.

If this is software or related documentation that is delivered to the U.S. Government or anyone licensing it on behalf of the U.S. Government, then the following notice is applicable:

U.S. GOVERNMENT END USERS: Oracle programs (including any operating system, integrated software, any programs embedded, installed or activated on delivered hardware, and modifications of such programs) and Oracle computer documentation or other Oracle data delivered to or accessed by U.S. Government end users are "commercial computer software" or "commercial computer software documentation" pursuant to the applicable Federal Acquisition Regulation and agency-specific supplemental regulations. As such, the use, reproduction, duplication, release, display, disclosure, modification, preparation of derivative works, and/or adaptation of i) Oracle programs (including any operating system, integrated software, any programs embedded, installed or activated on delivered hardware, and modifications of such programs), ii) Oracle computer documentation and/or iii) other Oracle data, is subject to the rights and limitations specified in the license contained in the applicable contract. The terms governing the U.S. Government's use of Oracle cloud services are defined by the applicable contract for such services. No other rights are granted to the U.S. Government.

This software or hardware is developed for general use in a variety of information management applications. It is not developed or intended for use in any inherently dangerous applications, including applications that may create a risk of personal injury. If you use this software or hardware in dangerous applications, then you shall be responsible to take all appropriate fail-safe, backup, redundancy, and other measures to ensure its safe use. Oracle Corporation and its affiliates disclaim any liability for any damages caused by use of this software or hardware in dangerous applications.

Oracle and Java are registered trademarks of Oracle and/or its affiliates. Other names may be trademarks of their respective owners.

Intel and Intel Inside are trademarks or registered trademarks of Intel Corporation. All SPARC trademarks are used under license and are trademarks or registered trademarks of SPARC International, Inc. AMD, Epyc, and the AMD logo are trademarks or registered trademarks of Advanced Micro Devices. UNIX is a registered trademark of The Open Group.

This software or hardware and documentation may provide access to or information about content, products, and services from third parties. Oracle Corporation and its affiliates are not responsible for and expressly disclaim all warranties of any kind with respect to third-party content, products, and services unless otherwise set forth in an applicable agreement between you and Oracle. Oracle Corporation and its affiliates will not be responsible for any loss, costs, or damages incurred due to your access to or use of third-party content, products, or services, except as set forth in an applicable agreement between you and Oracle.

## Contents

| Audienc                                                       | <del>!</del>                                                                                                    | Vİİ                      |
|---------------------------------------------------------------|----------------------------------------------------------------------------------------------------|--------------------------|
| Documentation Accessibility                                   |                                                                                                    | vii                      |
| Related Documents Conventions Third-Party License Information |                                                                                                    | vii                      |
|                                                               |                                                                                                    | ix                       |
|                                                               |                                                                                                    | ix                       |
| Chanç<br>Guide                                                | es in Release 21.1 for Oracle Application Express Installation                                                                                                   |                          |
|                                                               | Application Express Installation Requirements                                                                                                    |                          |
|                                                               | acle Database Requirements                                                                                                    | 2-1                      |
|                                                               | ecking the MEMORY_TARGET of the Target Database                                                                                                    | 2-2                      |
|                                                               | owser Requirements                                                                                                    | 2-3                      |
|                                                               | b Listener Requirements                                                                                                    | 2-3                      |
|                                                               | sk Space Requirement                                                                                                    | 2-3                      |
|                                                               | acle XML DB Requirement                                                                                                    | 2-3                      |
|                                                               | Application Express Installation Overview                                                                                                    | 2.1                      |
|                                                               | out Oracle Application Express Architecture out Accessing Oracle Application Express in Oracle Cloud                                                             | 3-1<br>3-3               |
|                                                               | Jul Accessing Oracle Application Express in Oracle Cloud                                                                                                    | ა-ა                      |
| 3.2 Ab                                                        | - ' ' '                                                                                                    | 3_3                      |
| 3.2 Ab<br>3.3 Ur                                              | derstanding the Installation Process                                                                                                    |                          |
| 3.2 Ak<br>3.3 Ur<br>3.3.2                                     | derstanding the Installation Process  About Planning Your Installation                                                                                           | 3-4                      |
| 3.2 Ab<br>3.3 Ur<br>3.3.2                                     | derstanding the Installation Process  About Planning Your Installation  About Patch Sets                                                                         | 3-4<br>3-5               |
| 3.2 Ab<br>3.3 Ur<br>3.3.2<br>3.3.2<br>3.3.3                   | derstanding the Installation Process  About Planning Your Installation  About Patch Sets  About the Installation Scripts                                         | 3-3<br>3-4<br>3-5<br>3-5 |
| 3.2 Ab<br>3.3 Ur<br>3.3.2                                     | derstanding the Installation Process About Planning Your Installation About Patch Sets About the Installation Scripts About Accessing Oracle Application Express | 3-4<br>3-5               |

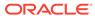

3.3.7 Recovering Your Workspace Name

3-9

| 4.1   | Abou                                                                                                    | ut Release Numbering Conventions                                    | 4-            |
|-------|----------------------------------------------------------------------------------------------------|---------------------------------------------------------------------|---------------|
| 4.2   | Sample Upgrade Scenarios                                                                                   |                                                                     |               |
| 4.3   | Viewing the Oracle Application Express Release Number Viewing the Oracle REST Data Services Release Number |                                                                     | 4             |
| 4.4   |                                                                                                    |                                                                     | 4             |
| 4.5   | About Installing the Oracle Application Express Release Included with the Oracle Database                  |                                                                     | e Oracle<br>4 |
| 4.6   |                                                                                                    |                                                                     | 4             |
| 4.7   |                                                                                                    |                                                                     | 4             |
| 4.8   | Abou                                                                                                    | ut Cleaning Up Your Environment                                     | 4             |
| 4.9   | Abou                                                                                                    | ut Reverting to a Previous Release                                  | 4             |
| Utili | izing                                                                                                    | the Multitenant Architecture in Oracle Database                     | 12c or Later  |
| 5.1   | Unde                                                                                                    | erstanding the Installation Choices                                 | 5             |
| 5.2   | Insta                                                                                                    | alling Application Express into an Application Container            | 5             |
| 5     | 5.2.1                                                                                                    | About Application Containers                                        | 5             |
| 5     | 5.2.2                                                                                                    | Creating Application Container                                      | 5             |
| 5     | 5.2.3                                                                                                    | Installing or Upgrading Application Express in an Application Conta | ainer 5       |
| 5     | 5.2.4                                                                                                    | Verifying the Application Container Installation                    | 5             |
| 5     | 5.2.5                                                                                                    | Creating an Application Seed                                        | 5             |
| 5     | 5.2.6                                                                                                    | Creating an Application PDB from the Application Root Seed          | 5             |
| 5     | 5.2.7                                                                                                    | Configure HTTP Access to the Application PDB                        | 5             |
| 5.3   | Insta                                                                                                    | alling Application Express into Different PDBs                      | 5             |
| 5     | 5.3.1                                                                                                    | Uninstalling Application Express from a CDB                         | 5             |
| 5     | 5.3.2                                                                                                    | Installing Application Express Locally in a PDB                     | 5             |
| 5     | 5.3.3                                                                                                    | Installing Application Express into a CDB                           | 5-3           |
| 5.4   | Plug                                                                                                    | ging in a PDB When Application Express is Installed in the Root Cor | ntainer 5-2   |
| 5     | 5.4.1                                                                                                    | Scenario 1: Plug-in Non-CDB with Application Express                | 5-3           |
| 5     | 5.4.2                                                                                                    | Scenario 2: Plug-in PDB with a Common Application Express from CDB  | Another 5-:   |
| 5     | 5.4.3                                                                                                    | Scenario 3: Plug-in PDB with a Local Application Express from And   | other CDB 5-  |
| 5     | 5.4.4                                                                                                    | Scenario 4: Plug-in Non-CDB or PDB with No Application Express      | 5-:           |
| 5     | 5.4.5                                                                                                    | Working with Incompatible Application Express Versions              | 5-2           |
|       | 5.4                                                                                                    | 4.5.1 Patching or Upgrading Application Express in the CDB          | 5-2           |
|       | 5.4                                                                                                    | 1.5.2 Patching or Upgrading Application Express in a PDB            | 5-2           |

Plugging in a PDB When Application Express Is Not in the Root Container of the

5.5.1 Scenario 1: Plug-in a Non-CDB with Application Express

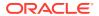

5.5

Target CDB

5-17

5-18

| 6.1 Peri | forming Pre-installation Tasks for Oracle Application Express                       | 6-  |
|----------|-------------------------------------------------------------------------------------|-----|
|          | vnloading and Installing Oracle Application Express                                 | 6-  |
| 6.2.1    | Installing Application Express                                                      | 6-  |
| 6.2.2    | Creating or Updating Your Instance Administration Account                           | 6-  |
| 6.       | 2.2.1 What Is an Instance Administrator?                                            | 6-  |
| 6.       | 2.2.2 About apxchpwd.sql                                                            | 6-  |
| 6.       | 2.2.3 Running apxchpwd.sql                                                          | 6-  |
| 6.2.3    | Restarting Processes                                                                | 6-  |
| 6.2.4    | Configuring the APEX_PUBLIC_USER Account                                            | 6-  |
| 6.       | 2.4.1 About the APEX_PUBLIC_USER Account                                            | 6-  |
| 6.       | 2.4.2 Unlocking the APEX_PUBLIC_USER Account                                        | 6-  |
| 6.       | 2.4.3 Changing the Password for the APEX_PUBLIC_USER Account                        | 6-  |
| 6.       | 2.4.4 About Password Expiration in Oracle Database 11g and Later                    | 6-1 |
| 6.2.5    | Configuring RESTful Services                                                        | 6-1 |
| 6.3 Dov  | vnloading and Installing Oracle REST Data Services                                  | 6-1 |
| 6.3.1    | Downloading Oracle REST Data Services                                               | 6-1 |
| 6.3.2    | About Configuring Oracle REST Data Services Behind a Reverse Proxy or Load Balancer | 6-1 |
| 6.3.3    | Web Server HTTP POST Request Limits                                                 | 6-1 |
| 6.4 Con  | figuring Oracle REST Data Services                                                  | 6-1 |
| 6.4.1    | Copying the Images Directory                                                        | 6-1 |
| 6.4.2    | Validating the Oracle REST Data Services Installation                               | 6-1 |
| 6.4.3    | Configuring Static File Support                                                     | 6-1 |
| 6.4.4    | Securing Oracle REST Data Service                                                   | 6-1 |
| 6.5 Ena  | bling Network Services in Oracle Database 11g or Later                              | 6-1 |
| 6.5.1    | When and Why Network Services Must be Enabled                                       | 6-1 |
| 6.5.2    | Granting Connect Privileges Prior to Oracle Database 12c                            | 6-1 |
| 6.5.3    | Granting Connect Privileges in Oracle Database 12c or Later                         | 6-1 |
| 6.5.4    | Troubleshooting an Invalid ACL Error                                                | 6-1 |
| 6.6 Peri | forming Security Tasks                                                              | 6-1 |
| 6.7 Con  | trolling the Number of Concurrent Jobs                                              | 6-2 |
| 6.7.1    | About Managing the Number of Concurrent Jobs                                        | 6-2 |
| 6.7.2    | Viewing the Number of JOB_QUEUE_PROCESSES                                           | 6-2 |

6.7.2.1 Viewing JOB\_QUEUE\_PROCESSES in the Installation Log File

5.5.2 Scenario 2: Plug-in PDB with Common Application Express from Another CDB

5.5.3 Scenario 3: Plug-in PDB with a Local Application Express from Another CDB

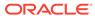

6-20

5-19

5-19

| 6.7.2.2 Viewing JOB_C             | QUEUE_PROCESSES in Oracle Application Express         | 6-2  |
|-----------------------------------|-------------------------------------------------------|------|
| 6.7.2.3 Viewing JOB_Q             | QUEUE_PROCESSES from SQL*Plus                         | 6-22 |
| 6.7.3 Changing the Numbe          | r of JOB_QUEUE_PROCESSES                              | 6-22 |
| 6.8 About Running Oracle App      | lication Express in Other Languages                   | 6-22 |
| 6.9 Installing Translated Versio  | ns of Oracle Application Express                      | 6-23 |
| 6.9.1 About Installing Trans      | slated Versions of Oracle Application Express         | 6-23 |
| 6.9.2 Installing a Translated     | d Version of Oracle Application Express               | 6-23 |
| 6.10 Creating a Workspace and     | d Adding Oracle Application Express Users             | 6-24 |
| 6.10.1 About Workspaces           | and Users                                             | 6-25 |
| 6.10.2 Signing In To Admin        | istration Services                                    | 6-25 |
| 6.10.3 Creating a Workspa         | ce Manually                                           | 6-26 |
| 6.10.4 Creating Oracle App        | olication Express Users                               | 6-27 |
| 6.10.5 Signing In to Your W       | /orkspace                                             | 6-29 |
| 6.11 Performing Post Installation | on Tasks for Upgrade Installations                    | 6-30 |
| 6.11.1 About Removing Pri         | or Oracle Application Express Installations           | 6-32 |
| 6.11.2 Verifying if a Prior In    | stallation Exists                                     | 6-3  |
| 6.11.3 Removing Schemas           | and SYS Objects from Prior Installations              | 6-32 |
| 6.11.4 Removing Schemas           | from Prior Installations in a CDB                     | 6-32 |
| 6.11.5 Fixing Invalid ACL in      | n Oracle Database 11g or Later                        | 6-32 |
| 6.12 About Performance Optim      | nization Tasks                                        | 6-3  |
| 6.13 Converting Between Runt      | ime and Full Development Environments                 | 6-33 |
| 6.13.1 About Runtime and          | Full Development Environments                         | 6-3  |
| 6.13.2 Converting a Runtin        | ne Environment to a Full Development Environment      | 6-3  |
| 6.13.3 Converting a Full De       | evelopment Environment to a Runtime Environment       | 6-3  |
| Automating the Oracle /           | Application Express Installation Process              |      |
| A.1 About apxsilentins.sql        |                                                       | A-:  |
| A.2 Running apxsilentins.sql      |                                                       | A-:  |
| Maximizing Uptime Duri            | ng an Application Express Upgrade                     |      |
|                                   | ess Installation Troubleshooting                      |      |
| C.1 Reviewing a Log of an Inst    |                                                       | C-   |
|                                   | Oracle Application Express Installation               | C-   |
|                                   | cation Express Release 21.1 Schema from a CDB         | C-   |
| C.4 Cleaning Up After a Failed    |                                                       | C-:  |
| -                                 | ous Release After a Failed Upgrade Installation       | C-:  |
|                                   | Have a Previous Release of Oracle Application Express | C-4  |
| C.4.1.2 Reverting the I           | mages Directory                                       | C-4  |
|                                   |                                                       |      |

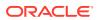

|   | C.4.1.3 Reverting to a Previous Release                                                                                                    | C-4        |
|---|----------------------------------------------------------------------------------------------------|------------|
|   | C.4.1.4 Removing the Oracle Application Express Release Schema                                                                                      | C-41       |
|   | C.4.2 Removing Oracle Application Express from the Database                                                                                         | C-43       |
|   | C.5 About Images Displaying Incorrectly in Oracle Application Express                                                                               | C-43       |
|   | C.6 About Page Protection Violation                                                                                                    | C-44       |
| D | Upgrading Oracle Application Express within Oracle Database Exp                                                                                     |            |
|   | Edition                                                                                                    |            |
|   | D.1 Upgrading to the Latest Oracle Application Express Release                                                                                      | D-1        |
|   |                                                                                                    | D-1<br>D-3 |
|   | D.1 Upgrading to the Latest Oracle Application Express Release                                                                                      |            |
|   | D.1 Upgrading to the Latest Oracle Application Express Release  D.2 Understanding the Differences Between Later Oracle Application Express Releases | D-3        |

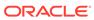

### **Preface**

This guide explains how to install and configure Oracle Application Express.

- Audience
- Documentation Accessibility
- Related Documents
- Conventions
- Third-Party License Information

#### **Audience**

*Oracle Application Express Installation Guide* is intended for anyone responsible for installing Oracle Application Express.

To use this manual, you must have administrative privileges on the computer where you installed your Oracle database and familiarity with object-relational database management concepts.

## **Documentation Accessibility**

For information about Oracle's commitment to accessibility, visit the Oracle Accessibility Program website at http://www.oracle.com/pls/topic/lookup?ctx=acc&id=docacc.

#### **Access to Oracle Support**

Oracle customers that have purchased support have access to electronic support through My Oracle Support. For information, visit <a href="http://www.oracle.com/pls/topic/lookup?ctx=acc&id=info">http://www.oracle.com/pls/topic/lookup?ctx=acc&id=trs</a> if you are hearing impaired.

#### **Related Documents**

For more information, see these Oracle resources:

- Oracle Application Express Release Notes
- Oracle Application Express App Builder User's Guide
- Oracle Application Express End User's Guide
- Oracle Application Express Administration Guide
- Oracle Application Express SQL Workshop Guide

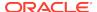

- Oracle Application Express API Reference
- Oracle Database Concepts
- Oracle Database Administrator's Guide
- Oracle Database SQL Language Reference
- SQL\*Plus User's Guide and Reference

#### Conventions

The following text conventions are used in this document:

| -          |                                                                                                    |
|------------|----------------------------------------------------------------------------------------------------|
| Convention | Meaning                                                                                                    |
| boldface   | Boldface type indicates graphical user interface elements associated with an action, or terms defined in text or the glossary.         |
| italic     | Italic type indicates book titles, emphasis, or placeholder variables for which you supply particular values.                          |
| monospace  | Monospace type indicates commands within a paragraph, URLs, code in examples, text that appears on the screen, or text that you enter. |

## Third-Party License Information

Oracle Application Express contains third-party code. Please see the *Oracle Application Express Licensing Information User Manual* for notices Oracle is required to provide.

Note, however, that the Oracle program license that accompanied this product determines your right to use the Oracle program, including the third-party software, and the terms contained in the following notices do not change those rights.

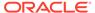

1

## Changes in Release 21.1 for *Oracle Application Express Installation Guide*

All content in *Oracle Application Express Installation Guide* has been updated to reflect release 21.1 functionality.

#### **Deprecated and Desupported Features**

Because the following features have been desupported so all related discussions have been removed:

- Legacy Websheet applications
- REST Administration Interface

See "Deprecated Features" and "Desupported Features" *Oracle Application Express Release Notes*.

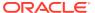

2

## Oracle Application Express Installation Requirements

Before installing Oracle Application Express in a on-premises (or local) installation you must verify your configuration meets the minimum installation requirements.

#### Oracle Database Requirements

Oracle Application Express release 21.1 requires an Oracle Database release 12.1.0.2 or later. Application Express runs on all database editions, including Enterprise Edition (EE), Standard Edition (SE) and Express Edition (XE). Oracle Application Express can be installed in single-instance database and in Oracle Real Application Clusters (Oracle RAC) database.

## Checking the MEMORY\_TARGET of the Target Database Oracle Application Express requires the system global area (SGA) and program global area (PGA) to be at least 300 MB.

#### Browser Requirements

Oracle Application Express requires a JavaScript-enabled browser and supports the current and prior major release of Google Chrome, Mozilla Firefox, Apple Safari, and Microsoft Edge.

#### Web Listener Requirements

Oracle Application Express requires access to the Web listener, Oracle REST Data Services (ORDS) 19.x or later.

#### Disk Space Requirement

Oracle Application Express disk space requirements are described in this section.

#### Oracle XML DB Requirement

Oracle XML DB must be installed in the Oracle database that you want to use if you are installing a full development environment. If you are using a preconfigured database created either during an installation or by Database Configuration Assistant (DBCA), Oracle XML DB is already installed and configured.

## 2.1 Oracle Database Requirements

Oracle Application Express release 21.1 requires an Oracle Database release 12.1.0.2 or later. Application Express runs on all database editions, including Enterprise Edition (EE), Standard Edition (SE) and Express Edition (XE). Oracle Application Express can be installed in single-instance database and in Oracle Real Application Clusters (Oracle RAC) database.

If you are upgrading an Oracle Database version 12.1 CDB, you must download from My Oracle Support the one off patch for bug 20618595. Search for **20618595** on the Patches tab.

## 2.2 Checking the MEMORY\_TARGET of the Target Database

Oracle Application Express requires the system global area (SGA) and program global area (PGA) to be at least 300 MB.

Databases typically use automatic memory management, where the memory can be controlled by the server parameter MEMORY\_TARGET. If your database does not use automatic memory management, consult the *Oracle Database Administrator's Guide* to find out how to configure manual memory parameters (for example, SGA\_TARGET, PGA AGGREGATE TARGET, SHARED POOL SIZE) instead, for a similar result.

To check the MEMORY\_TARGET of the target database:

1. Start the database:

```
SQL> STARTUP
```

2. If necessary, enter the following command to determine whether the system uses an initialization parameter file (initsid.ora) or a server parameter file (spfiledbname.ora):

```
SOL> SHOW PARAMETER PFILE;
```

This command displays the name and location of the server parameter file or the initialization parameter file.

3. Determine the current values of the MEMORY\_TARGET parameter:

```
SQL> SHOW PARAMETER MEMORY_TARGET
```

4. If the value is 0, your database is using manual memory management. Consult the *Oracle Database Administrator's Guide* to learn how to configure an equivalent memory size using manual memory management, instead of continuing with the steps that follow.

If the system is using a server parameter file, set the value of the MEMORY\_TARGET initialization parameter to at least 300 MB:

```
SQL> ALTER SYSTEM SET MEMORY_TARGET='300M' SCOPE=spfile;
```

- 5. If the system uses an initialization parameter file, change the value of the MEMORY\_TARGET parameter to at least 300 MB in the initialization parameter file (initsid.ora).
- 6. Shut down the database:

```
SQL> SHUTDOWN
```

7. Restart the database:

```
SQL> STARTUP
```

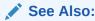

Oracle Database Administrator's Guide

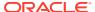

## 2.3 Browser Requirements

Oracle Application Express requires a JavaScript-enabled browser and supports the current and prior major release of Google Chrome, Mozilla Firefox, Apple Safari, and Microsoft Edge.

## 2.4 Web Listener Requirements

Oracle Application Express requires access to the Web listener, Oracle REST Data Services (ORDS) 19.x or later.

Oracle REST Data Services (ORDS) is Java-based Web Server. ORDS features the ability to emit RESTful web services, offers improved file upload capability, and is certified with Oracle WebLogic Server and Apache Tomcat.

## 2.5 Disk Space Requirement

Oracle Application Express disk space requirements are described in this section.

Oracle Application Express disk space requirements are as follows:

- Free space for Oracle Application Express software files on the file system: 310 MB if using English only download (apex\_21.1\_en.zip) and 705 MB if using full download (apex\_21.1.zip).
- Free space in Oracle Application Express tablespace: 220 MB
- Free space in SYSTEM tablespace: 100 MB
- Free space in Oracle Application Express tablespace for each additional language (other than English) installed: 60 MB

## 2.6 Oracle XML DB Requirement

Oracle XML DB must be installed in the Oracle database that you want to use if you are installing a full development environment. If you are using a preconfigured database created either during an installation or by Database Configuration Assistant (DBCA), Oracle XML DB is already installed and configured.

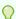

#### Tip:

The installer does a prerequisite check for Oracle XML DB and will exit if it is not installed.

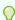

#### Tip:

The installation of Oracle XML DB creates the user ANONYMOUS. In order for Oracle Application Express workspace provisioning to work properly, the ANONYMOUS user must not be dropped from the database.

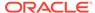

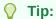

For more information about manually adding Oracle XML DB to an existing database, see "Administration of Oracle XML DB"in  $Oracle\ XML\ DB$ Developer's Guide

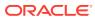

3

## Oracle Application Express Installation Overview

*Oracle Application Express Installation Guide* describes how to install Oracle Application Express in a on-premises (or local) installation.

How you sign in and access Oracle Application Express depends upon your user role and where Oracle Application Express resides. Oracle Application Express may reside in a local on-premises Oracle Database or in an Oracle Cloud Service.

- About Oracle Application Express Architecture
   Oracle Application Express uses a simple architecture in which pages are dynamically
   generated using metadata stored within the Oracle Database.
- About Accessing Oracle Application Express in Oracle Cloud Learn about accessing Oracle Application Express in Oracle Cloud.
- Understanding the Installation Process
   Installing Oracle Application Express is a multiple step process. You follow the same instructions for new or upgrade installations.
- About the Oracle Application Express Runtime Environment Learn about the Oracle Application Express runtime environment.

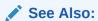

Upgrading from a Previous Oracle Application Express Release

## 3.1 About Oracle Application Express Architecture

Oracle Application Express uses a simple architecture in which pages are dynamically generated using metadata stored within the Oracle Database.

#### **About the Oracle Application Express Architecture**

The Oracle Application Express architecture consists of a web browser, Oracle REST Data Services (the web listener), and an Oracle Database containing Oracle Application Express. The major advantage of this architecture is the separation of the mid-tier and the database tier.

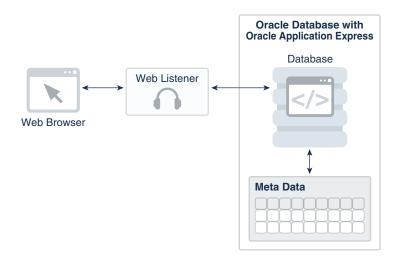

The web listener, Oracle REST Data Services, functions as a communications broker between the Web browser and the Oracle Application Express objects in the Oracle database by mapping browser requests into database stored procedure calls.

Once fully installed, a Uniform Resource Locator (URL) is defined for both developers and end users to access Oracle Application Express. Users require only a Web browser and the required URL. No additional client software is required.

#### **About Oracle REST Data Services**

Oracle REST Data Services (formerly known as Oracle Oracle Application Express Listener) is a J2EE application which communicates with the Oracle Database by mapping browser requests to the Application Express engine database over a SQL\*Net connection.

Oracle REST Data Services is fully supported against Oracle WebLogic Server and Apache Tomcat. In a production environment, you deploy Oracle REST Data Services web archive files to a supported Java EE application server, like Oracle Web Logic Server. Each deployment can be configured individually and serves the same purpose as a  $mod_plsql$  Database Access Descriptor, which is to communicate with an Oracle database.

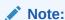

There are licensing costs associated with Oracle WebLogic Server.

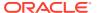

#### See Also:

- "Web Listener Requirements"
- "Installing and Configuring Application Express and Oracle REST Data Services"
- "Installing Oracle REST Data Services" in Oracle REST Data Services
   Installation, Configuration, and Development Guide

## 3.2 About Accessing Oracle Application Express in Oracle Cloud

Learn about accessing Oracle Application Express in Oracle Cloud.

Oracle Application Express is installed and enabled in Oracle APEX Application Development (APEX Service) and Oracle Autonomous Database Shared Exadata Infrastructure such as Autonomous Transaction Processing and Autonomous Data Warehouse.

Oracle Application Express is available in Exadata Cloud Service and Database Cloud Service in Oracle Cloud Infrastructure. However, you need to manually customize your databases to install and enable Oracle Application Express by following the on-premises installation process or using cloud tooling such as Terraform.

#### See Also:

- Get an Environment
- Welcome to Oracle APEX Application Development Service in Getting Started with Oracle APEX Application Development
- Creating Applications with Oracle Application Express on Autonomous Database in Using Oracle Autonomous Database on Shared Exadata Infrastructure
- "Oracle Application Express (APEX) on Oracle Cloud Infrastructure Database"
   white paper on the Oracle Cloud Infrastructure Technical White Papers page

## 3.3 Understanding the Installation Process

Installing Oracle Application Express is a multiple step process. You follow the same instructions for new or upgrade installations.

- About Planning Your Installation
   Learn about the steps needed to install Oracle Application Express.
- About Patch Sets
   Patch sets provide bug fixes only. A point release includes bug fixes and incorporates all current patch sets.

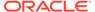

About the Installation Scripts

You can install Oracle Application Express or update from previous release using the same installation procedure and the installation scripts.

About Accessing Oracle Application Express

You access the Oracle Application Express development environment, by signing in to a shared work area called a workspace.

- Requesting a Workspace from the Sign In Dialog Request a workspace from the Sign In dialog.
- Resetting Your Password from the Sign In Page
  Reset your password by clicking a link on Oracle Application Express Sign In
  page.
- Recovering Your Workspace Name
   Recover your workspace name from the Oracle Application Express Sign In page.

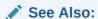

"Upgrading from a Previous Oracle Application Express Release"

### 3.3.1 About Planning Your Installation

Learn about the steps needed to install Oracle Application Express.

Oracle recommends you take the time to carefully plan your installation.

Installing Oracle Application Express involves the following steps:

Decide on a Full or Runtime Environment - Determine whether to install a full
development environment or runtime environment. A full development
environment provides complete access to the App Builder development
environment to develop applications. A runtime environment is the appropriate
choice for production implementations in which you want to run applications that
cannot be modified.

See "About the Oracle Application Express Runtime Environment."

**2. Verify installation requirements**- Before installing, verify your system meets the minimum requirements.

See "Oracle Application Express Installation Requirements."

3. Install the software - Install or upgrade Oracle Application Express by downloading a ZIP file from the Oracle Application Express download page and then downloading and installing Oracle REST Data Services (ORDS) as described in "Installing and Configuring Application Express and Oracle REST Data Services."

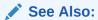

"Upgrading from a Previous Oracle Application Express Release"

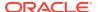

#### 3.3.2 About Patch Sets

Patch sets provide bug fixes only. A point release includes bug fixes and incorporates all current patch sets.

Patch sets are a mechanism for delivering fully tested and integrated product fixes. Patch sets provide bug fixes only. Patch sets typically do not include new functionality and they do not require certification on the target system. Patch sets include all of the libraries that have been rebuilt to implement the bug fixes in the set. All of the fixes in the patch set have been tested and are certified to work with each other.

In between major product releases, Oracle may offer a point release. A point release (for example Oracle Application Express release 5.0.3) includes bug fixes and incorporates all current patch sets. Typically, point releases do not introduce new functionality.

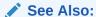

"Upgrading from a Previous Oracle Application Express Release"

#### 3.3.3 About the Installation Scripts

You can install Oracle Application Express or update from previous release using the same installation procedure and the installation scripts.

The installation script checks for the latest existing Oracle Application Express schema and automatically copies the instance metadata, workspaces, and applications from the previous schema into the current schema. The original schema associated with the previous release is left completely unaltered. Following best practices, Oracle recommends that you create new tablespaces for a new release of Oracle Application Express and follow the appropriate installation instructions as outlined in this document.

#### 3.3.4 About Accessing Oracle Application Express

You access the Oracle Application Express development environment, by signing in to a shared work area called a workspace.

How you sign in and access Oracle Application Express depends upon your user role.

A workspace enables multiple users to work within the same Oracle Application Express installation while keeping their objects, data, and applications private. Each workspace has a unique ID and name. An instance administrator can create a workspace manually within Oracle Application Express Administration Services or have users submit requests. Oracle Application Express Administration Services is a separate application for managing an entire Oracle Application Express instance.

Users are divided into four primary roles:

 Instance administrators are superusers that manage an entire hosted instance using a separate application called Oracle Application Express Administration Services. Instance administrators manage workspace provisioning, configure features and instance settings, and manage security.

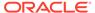

- Workspace administrators can perform administrator tasks specific to a
  workspace such as configuring workspace preferences, managing user accounts,
  monitoring workspace activity, and viewing log files.
- Developers are users who sign in to a workspace and create and edit applications.
- End users can only run existing applications.

If you are a developer, an administrator must grant you access to shared work area called a workspace. If you are an Instance administrator, you must sign in to Oracle Application Express Administration Services, determine whether to specify a provisioning mode, create a workspace, and then sign in to that workspace.

#### **About Specifying a Provisioning Mode**

The Instance administrator determines how the process of provisioning (or creating) a workspace works for a specific Oracle Application Express instance. To determine how provisioning works, an Instance Administrator selects a Provisioning Methods on the Instance Settings page:

- **Manual** An Instance administrator creates new workspaces and notifies the Workspace administrator regarding the Sign In credentials.
- Request Users request a workspace. Once an administrator approves the
  request, the user receives an email containing an email verification link. After the
  user clicks the email verification link, the workspace is created.
- Automatic Works similar to Request except requests are automatically approved with no administrator review required

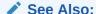

"About Specifying How Workspaces Are Created" and "Selecting a Workspace Provisioning Mode" in *Oracle Application Express Administration Guide* 

#### **About Creating Workspaces and Users**

Before you can develop or install applications, an administrator must create a workspace and add Oracle Application Express users. To learn more contact your administrator, or see the "Creating a Workspace and Adding Oracle Application Express Users" section for your Web listener in this document.

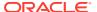

#### See Also:

- "Creating Workspaces in Administration Services" in Oracle Application Express Administration Guide
- "Making a Service Request" in Oracle Application Express Administration Guide
- "Managing Requests" in Oracle Application Express Administration Guide

## 3.3.5 Requesting a Workspace from the Sign In Dialog

Request a workspace from the Sign In dialog.

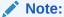

This information does not apply to Oracle Cloud products such as Oracle Database Cloud Service (Database Schema).

Your administrator determines how you request a new workspace. If your administrator has set Provisioning Method to either **Request** or **Automatic** and has configured email, you can request a workspace on the Sign In dialog.

- 1. To request a workspace from the Sign In dialog:
- 1. Navigate to the Oracle Application Express Sign in dialog.
- 2. Under Sign In, click Request a Workspace.

The Request a Workspace Wizard appears.

- 3. For Identification:
  - a. First Name Enter your first name.
  - b. Last Name Enter your last name.
  - **c.** Email Enter the email address. A link to activate your workspace will be sent to this email address.
  - **d.** Workspace Enter a workspace name that name uniquely identifies your development environment.
  - e. Click Next.
- 4. If defined, review and accept the service agreement and click **Next**.
- 5. Verify your request and click **Submit Request**.

Once you complete the Identification form, the following events occur:

- a. You will receive an email containing a verification link.
- **b.** When you click the verification link, the workspace is created.
- **c.** You will receive another email containing Sign In credentials (that is, the workspace name, username, and password).

Once you complete the Identification form, the following events occur:

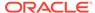

- 1. You will receive an email containing a verification link.
- 2. When you click the verification link, the workspace is created.
- 3. You will then receive another email containing Sign In credentials (that is, the workspace name, username, and password).

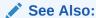

"About Specifying How Workspaces Are Created" in *Oracle Application Express Administration Guide* 

### 3.3.6 Resetting Your Password from the Sign In Page

Reset your password by clicking a link on Oracle Application Express Sign In page.

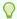

#### Tip:

To reset your password from the Sign In page, you must provide your email address and the workspace name.

- 1. To reset your password from the Sign In Page:
- In a web browser, navigate to the Oracle Application Express Sign In page.
   The Sign In page appears.
- 2. Under Sign In, click Reset Password.
- In the Reset Password form, enter your email address, workspace name, and click Reset Password.

You will receive an email confirming your workspace name and username and containing a **Reset Password URL** link.

- 4. In the email, click the **Reset Password URL** link.
- 5. In the Change Password form:
  - a. New Password Enter your new password.

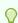

#### Tip:

Passwords are case sensitive.

- b. Confirm Password Enter your new password again.
- c. Click Apply Changes.

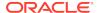

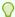

#### Tip:

You can also reset your password within Oracle Application Express. See "Changing Your Profile or Password" in *Oracle Application Express App Builder User's Guide* 

### 3.3.7 Recovering Your Workspace Name

Recover your workspace name from the Oracle Application Express Sign In page.

If you cannot remember your workspace name, you can request a list of all workspace names associated with your email address.

To find your workspace name:

- 1. In a web browser, navigate to the Oracle Application Express Sign In page.
- 2. On the Sign In page, click **Reset Password**.
- Click Find My Workspace.
- Enter your email address and click Find Workspace.
   You will receive an email listing all workspaces associated with the email address you provided.

## 3.4 About the Oracle Application Express Runtime Environment

Learn about the Oracle Application Express runtime environment.

As with any software development life cycle, Oracle strongly recommends that you have different environments for development, testing/QA, and production. For testing and production instances, Oracle Application Express supports the ability to install just a runtime version of Oracle Application Express. This runtime environment minimizes the installed footprint and privileges and improves application security since in a runtime instance developers cannot inadvertently update a production application.

An Oracle Application Express runtime environment enables you to run production applications, but it does not provide a Web interface for administration. A runtime environment only includes the packages necessary to run your application, making it a more hardened environment. You administer the Oracle Application Express runtime environment using SQL\*Plus or SQL Developer and the APEX\_INSTANCE\_ADMIN API.

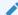

#### See Also:

"About the Advantages of the Application Express Runtime Environment" in *Oracle Application Express App Builder User's Guide* 

Scripts are provided to remove or add the developer interface from an existing instance. To learn more, see one of the following for the corresponding type of installation:

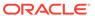

**✗** See also:

"Converting Between Runtime and Full Development Environments"

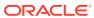

4

## Upgrading from a Previous Oracle Application Express Release

Upgrading Oracle Application Express creates new database objects in a new schema and migrates the application metadata to the new release.

If you have Oracle Application Express release 20.x or earlier, following any of the installation scenarios in this guide upgrades your Oracle Application Express instance to release 21, creates Oracle Application Express 21.1 database objects in a new schema, and migrates the application metadata to the new release.

- About Release Numbering Conventions
   New releases of Oracle Application Express correlate to the calendar year.
- Sample Upgrade Scenarios
   Common upgrade scenarios include upgrading from prior release and installing an Oracle
   Database release which include Oracle Application Express.
- Viewing the Oracle Application Express Release Number
   View your Oracle Application Express release number on the Workspace home page or on the About Application Express page.
- Viewing the Oracle REST Data Services Release Number
   View the Oracle REST Data Services release number on the About Application Express page.
- About Installing the Oracle Application Express Release Included with the Oracle Database
   Learn about the Oracle Application Express release included with Oracle Database releases.
- About Upgrading Existing Applications
   Installing a new release of Oracle Application Express, updates existing applications to the latest release, but does not alter application user interface or application components.
- About Testing Requirements
   Determining the appropriate amount of regression testing when upgrading Oracle
   Application Express depends upon the complexity, size, and number of applications you are upgrading.
- About Cleaning Up Your Environment
   Following the successful upgrade of all of the environments to the latest release of Oracle
   Application Express, you should clean-up the environments.
- About Reverting to a Previous Release
   You can revert to a previous release of Oracle Application Express.

#### See Also:

- Understanding the Installation Process
- Maximizing Uptime During an Application Express Upgrade

## 4.1 About Release Numbering Conventions

New releases of Oracle Application Express correlate to the calendar year.

In 2018 and starting with release 18.1 and 18.2, Oracle Application Express introduced correlating the release number to the calendar year.

In addition, Application Express now only offers full releases and no longer provides patch set releases (such as 5.1.1). Eliminating patch set releases reduces downtime when updating existing installations. Application Express architecture also enables developers to revert releases if necessary.

Patch set exceptions (PSEs) may still be delivered for major defects. To learn more about PSEs, visit the Oracle APEX 21.1 Known Issues page or the Prior Release Archives for earlier releases.

## 4.2 Sample Upgrade Scenarios

Common upgrade scenarios include upgrading from prior release and installing an Oracle Database release which include Oracle Application Express.

Table 4-1 lists common upgrade scenarios.

Table 4-1 Sample Upgrade Scenarios

| Upgrade Scenarios                                                     | Action                                             |
|-----------------------------------------------------------------------|----------------------------------------------------|
| Upgrade from a prior Oracle Application Express release               | Download the latest files from the Downloads page. |
| You install Oracle Database which include Oracle Application Express. | Download the latest files from the Downloads page. |

## 4.3 Viewing the Oracle Application Express Release Number

View your Oracle Application Express release number on the Workspace home page or on the About Application Express page.

You can view the Oracle Application Express release number on the Workspace home page or on the About Application Express page:

- Workspace home page:
  - Sign in to Oracle Application Express.

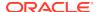

On the Workspace home page, the current release number displays in the bottom right corner.

- About Application Express page:
  - Sign in to Oracle Application Express.
  - Click the Help menu in the upper right and select About.
     On the About Application Express pag, the release number appears next to Product Build.

## 4.4 Viewing the Oracle REST Data Services Release Number

View the Oracle REST Data Services release number on the About Application Express page.

Oracle Application Express requires access to the Web listener, Oracle REST Data Services (ORDS) 19.x or later.

- To view the Oracle REST Data Services release number:
- Sign in to Oracle Application Express.
- 2. Click the **Help** menu in the upper right and select **About**.
- 3. Under the CGI Environment section, find APEX\_LISTENER\_VERSION.

## 4.5 About Installing the Oracle Application Express Release Included with the Oracle Database

Learn about the Oracle Application Express release included with Oracle Database releases.

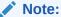

Starting with Oracle Database 12c Release 2 (12.2), Oracle Application Express is included in the Oracle Home on disk and is no longer installed by default in the database.

Oracle Application Express is included with the following Oracle Database releases:

- Oracle Database 19c Oracle Application Express Release 18.1.
- Oracle Database 18c Oracle Application Express Release 5.1.
- Oracle Database 12c Release 2 (12.2)- Oracle Application Express Release 5.0.
- Oracle Database 12c Release 1 (12.1) Oracle Application Express Release 4.2.
- Oracle Database 11g Release 2 (11.2) Oracle Application Express Release 3.2.
- Oracle Database 11g Release 1 (11.1) Oracle Application Express Release 3.0.

The Oracle Database releases less frequently than Oracle Application Express. Therefore, Oracle recommends updating to the latest Oracle Application Express release available on Oracle Technology Network. To learn more, see the installation instructions for the appropriate Web Listener in your environment.

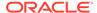

#### Note:

If upgrading Oracle Application Express from a release that ships with the database, do not alter any Oracle Application Express files in the Oracle home directory (for example, /u01/app/oracle/product/18.0.0/dbhome\_1/apex).

## 4.6 About Upgrading Existing Applications

Installing a new release of Oracle Application Express, updates existing applications to the latest release, but does not alter application user interface or application components.

Once you upgrade an Oracle Application Express instance from a previous release, existing applications will work without modification. However, to keep applications maintainable, up-to-date, and to leverage new functionality, developers should perform the steps outlined in *Oracle Application Express App Builder User's Guide*.

#### See Also

Upgrading Application Express Applications in Oracle Application Express App Builder User's Guide

## 4.7 About Testing Requirements

Determining the appropriate amount of regression testing when upgrading Oracle Application Express depends upon the complexity, size, and number of applications you are upgrading.

You should include the majority of complex pages, particularly those that incorporate significant JavaScript or extensive PL/SQL computations or processes. Developers should ensure pages which they manually update based on the Upgrade Application or Advisor are also included in regression tests. Not all remaining pages have to be included in regression testing. Oracle recommends you include a good representation of different page types includes reports, charts, and forms. An application should always be included in regression testing if its compatibility mode was modified post-upgrade.

While regression testing of upgraded applications is imperative to minimize risk of disrupting the end users, it is important that testing is not drawn out for an extended period. As a general rule:

- Step 1: Upgrade your development environment first. Allow developers to review the applications and make initial updates as needed.
- Step 2: Upgrade your QA/Test environment.
- Step 3: Upgrade applications from development are built into this environment.
- Step 4: Upgrade your production environment.
- Step 5: Build upgraded applications into this environment.

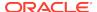

## 4.8 About Cleaning Up Your Environment

Following the successful upgrade of all of the environments to the latest release of Oracle Application Express, you should clean-up the environments.

Once you start developing with the newer release, the Oracle Application Express schema associated with the prior release can be deleted. If you installed the prior release into a separate tablespace, you can simply drop the specific tablespace. Oracle recommends leaving the older Oracle Application Express schema(s) for a few weeks and then remove them from the development, test, and production environments. This cleanup process releases disk space and ensures that no one accesses an outdated schema using tools such as SQL Developer or SQL\*Plus.

## 4.9 About Reverting to a Previous Release

You can revert to a previous release of Oracle Application Express.

Because Oracle Application Express creates a new schema for each major release, reverting back to a prior release is a relatively simple process. If you revert to a prior release, any modifications made in the current Oracle Application Express instance are lost. The main task is to switch the public synonyms and grants to point at the previous schema instead of the new schema.

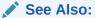

Reverting to a Previous Release After a Failed Upgrade Installation

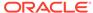

5

## Utilizing the Multitenant Architecture in Oracle Database 12c or Later

Learn about installation choices and different scenarios associated with copying and moving pluggable databases introduced by the Oracle Database 12c or later multitenant architecture with respect to Oracle Application Express (Application Express).

- Understanding the Installation Choices
   Learn about the installation choices in Oracle Application Express.
- Installing Application Express into an Application Container
   Learn about the application container that stores data and metadata for application back ends.
- Installing Application Express into Different PDBs
   You can install different versions of Oracle Application Express into different PDBs.
- Plugging in a PDB When Application Express is Installed in the Root Container Learn about scenarios in which the target database has Application Express installed into the root container, CDB\$ROOT the default installation option.
- Plugging in a PDB When Application Express Is Not in the Root Container of the Target CDB

The scenarios in this section describe when Application Express is not installed in the root container, CDB\$ROOT, by explicitly removing it as described in "Uninstalling Application Express from a CDB".

## 5.1 Understanding the Installation Choices

Learn about the installation choices in Oracle Application Express.

Oracle Database 12c Release 1 (12.1) introduces the multitenant architecture. This database architecture has a multitenant container database (CDB) that includes a root container, CDB\$ROOT, a seed database, PDB\$SEED, and multiple pluggable databases (PDBs). Each pluggable database is equivalent to a separate database instance in Oracle Database release 11g. The root container, CDB\$ROOT, holds common objects that are accessible to every PDB utilizing metadata links or object links. The seed database, PDB\$SEED, is used when creating a new PDB to seed the new database. The key benefit of the Oracle Database 12c or later multitenant architecture is that the database resources, such as CPU and memory, can be shared across all of the PDBs. This architecture also enables many databases to be treated as one for tasks such as upgrades or patches, and backups.

When configuring multitenant architecture, Oracle Application Express is installed in the root container database by default in Oracle Database 12c Release 1 (12.1). In the default installation the root container, CDB\$ROOT, includes the APEX\_040200 schema to store the common database objects for the Application Express engine such as packages, functions, procedures and views. The seed database, PDB\$SEED, also includes the APEX\_040200 schema to store the tables that are part of the Application Express engine.

You can create a new PDB by copying PDB\$SEED, which includes the APEX\_210100 if Oracle Application Express release 21.1 is installed common in the CDB. As such there are multiple

copies of the Application Express engine tables and only single copies of the Application Express engine packages, functions, procedures and views. Each PDB will have the APEX\_210100 schema and have its own copy of the Application Express engine's tables so that it can hold the metadata for the Application Express applications defined within that PDB.

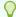

#### Tip:

Oracle recommends removing Oracle Application Express from the root container database for the majority of use cases, except for hosting companies or installations where all pluggable databases (PDBs) utilize Oracle Application Express and they all need to run the exact same release and patch set of Oracle Application Express.

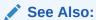

"Installing Application Express into Different PDBs"

## 5.2 Installing Application Express into an Application Container

Learn about the application container that stores data and metadata for application back ends.

- About Application Containers
   An application container is a CDB component that stores data and metadata for application backends.
- Creating Application Container
   To create a PDB within a CDB as an application container, you use the AS APPLICATION CONTAINER clause of the create PDB command.
- Installing or Upgrading Application Express in an Application Container
- Verifying the Application Container Installation
   Verify the application container by inpsecting the log file for ORA- or PLS- errors and compiling invalid objects.
- Creating an Application Seed
   An application seed is used to provision application PDBs with the application root's applications pre-installed.
- Creating an Application PDB from the Application Root Seed
   An application PDB is created by issuing the CREATE PLUGGABLE DATABASE statement from the application root.
- Configure HTTP Access to the Application PDB Configure a new application PDB for HTTP access.

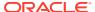

### 5.2.1 About Application Containers

An application container is a CDB component that stores data and metadata for application backends.

Oracle Application Express can be installed into an application container using the apxappcon.sql script. An application container consists of an application root where the application is defined and one or more PDBs that share data and metadata about the application from the application root. You can have multiple application containers within a CDB and each container can have a different version of Oracle Application Express.

Patching or upgrading Oracle Application Express in an application container is simplified, because these actions are done against the application root. When an application PDB wishes to uptake the patch or upgraded version, it simply syncs with the application root. Oracle Application Express continues to run in the application PDB at the existing version until the application PDB syncs with the application root.

### 5.2.2 Creating Application Container

To create a PDB within a CDB as an application container, you use the AS APPLICATION CONTAINER clause of the create PDB command.

To create Application Container:

- Use the AS APPLICATION CONTAINER clause of the CREATE PLUGGABLE DATABASE statement to create an application container.
- 2. Open the application container.

For Example:

CREATE PLUGGABLE DATABASE apex\_approot1 AS APPLICATION CONTAINER admin user admin IDENTIFIED

BY <admin\_password> FILE\_NAME\_CONVERT=('pdbseed','apex\_approot1');
ALTER PLUGGABLE DATABASE apex\_approot1 open;

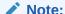

apex\_approot1 and the admin user in the previous example can be any valid ORACLE identifier.

## 5.2.3 Installing or Upgrading Application Express in an Application Container

To install or upgrade Application Express in an Application Container:

- 1. Connect to Application Container.
- 2. Run apxappcon.sql.

 ${\tt apxappcon.sql}$  installs Application Express as an application named  ${\tt APEX}$  into the application root.

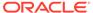

The script takes the exact same first four arguments as the apexins.sql script, with the addition of a fifth parameter which is the password to use for the APEX\_PUBLIC\_USER password. In an upgrade installation, the fifth argument is ignored because the APEX\_PUBLIC\_USER database user will already exist.

For example:

```
ALTER SESSION SET CONTAINER = apex_approot1;
@apxappcon.sql SYSAUX SYSAUX TEMP /i/ P@ssw0rd!
```

### 5.2.4 Verifying the Application Container Installation

Verify the application container by inpsecting the log file for ORA- or PLS- errors and compiling invalid objects.

To verify the Application Container installation:

- 1. Manually inspect the installation log file for ORA- or PLS- errors.
- 2. Compile invalid objects by running the following command:

For example:

no rows selected

```
ALTER SESSION SET CONTAINER=apex_approot1;
begin
    sys.dbms_utility.compile_schema( 'APEX_210100', false );
    sys.dbms_utility.compile_schema( 'FLOWS_FILES', false );
end;
//
```

3. Query dba applications and dba app errors.

```
SQL> select app_name, app_version, app_status from dba_applications
where app_name = 'APEX';
```

```
APP_NAME APP_VERSION

APP_STATUS

APEX 21.1 NORMAL

SQL> select app_name, app_statement, errornum, errormsg from dba_app_errors where app_name = 'APEX';
```

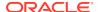

### 5.2.5 Creating an Application Seed

An application seed is used to provision application PDBs with the application root's applications pre-installed.

To create an Application Seed:

- 1. Connect to CDB\$ROOT as sysdba.
- 2. Alter session and set container to the application root.
- 3. Use the AS SEED clause of the CREATE PLUGGABLE DATABASE statement to create an application seed.
- 4. Sync the APEX application with the application seed.
- 5. Compile invalid objects.
- **6.** Open the application seed in read only mode.

For example:

#### Note:

 $apex\_approot1$  and the admin user in the previous example can be any valid ORACLE identifier.

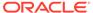

### 5.2.6 Creating an Application PDB from the Application Root Seed

An application PDB is created by issuing the CREATE PLUGGABLE DATABASE statement from the application root.

The PLUGGABLE DATABASE is created from the application container seed so the APEX application is already installed and ready for configuration.

To create an Application PDB from the Application Root Seed:

- 1. Connect to CDB\$ROOT as sysdba.
- 2. Alter session and set container to the application root.
- Use the CREATE PLUGGABLE DATABASE command to create a PDB from the application seed.

#### For example:

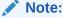

apex\_approot1 and the admin user in the previous example can be any valid ORACLE identifier.

### 5.2.7 Configure HTTP Access to the Application PDB

Configure a new application PDB for HTTP access.

Configure the new application PDB for HTTP access by following the instructions starting with the section "Downloading and Installing Oracle REST Data Services."

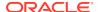

## 5.3 Installing Application Express into Different PDBs

You can install different versions of Oracle Application Express into different PDBs.

Providing Application Express is not installed in the container database, you can install a local Application Express within each PDB as required. When Application Express is installed locally there are no Application Express metadata linked objects and all packages, views, and tables are created within the APEX\_210100 schema, within each PDB where Application Express is installed.

- Uninstalling Application Express from a CDB Learn how to uninstall Application Express from a CDB.
- Installing Application Express Locally in a PDB Learn how to install Application Express locally in a PDB.
- Installing Application Express into a CDB

### 5.3.1 Uninstalling Application Express from a CDB

Learn how to uninstall Application Express from a CDB.

To uninstall Oracle Application Express from a CDB:

#### Note:

Installing or removing Application Express from a CDB requires a local connection to the database.

This section describes removing Application Express from a CDB. If you wish to remove Oracle Application Express from the CDB that shipped with Oracle Database 12.1, you should use  $apxremov\_con.sqlfrom\ either\ ORACLE\_HOME/apex$ , or from a 4.2.6 APEX distribution.

- 1. Change to the apex directory in the location where you unzipped the distribution.
- 2. Start SQL\*Plus and connect to the database where Application Express is installed as SYS specifying the SYSDBA role. For example:
  - On Windows:

```
SYSTEM_DRIVE:\ sqlplus /nolog
SQL> CONNECT SYS as SYSDBA
Enter password: SYS_password
```

On UNIX and Linux:

```
$ sqlplus /nolog
SQL> CONNECT SYS as SYSDBA
Enter password: SYS password
```

3. Run apxremov.sql.

#### For example:

@apxremov.sql

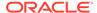

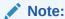

If you run apexremov.sql after PDBs have been added to the CDB, then Application Express uninstalls from all of the PDBs, as well as CDB\$ROOT and PDB\$SEED. Therefore, any applications defined in any of the PDBs will be removed.

## 5.3.2 Installing Application Express Locally in a PDB

Learn how to install Application Express locally in a PDB.

Once you have removed Application Express from the container database by following the instructions in "Uninstalling Application Express from a CDB," you can install Application Express locally in a PDB.

To install Application Express locally in a PDB:

- 1. Change the apex directory in the location where you unzipped the distribution.
- 2. Start SQL\*Plus and connect to the database where Application Express is installed as SYS specifying the SYSDBA role. For example:
  - On Windows:

```
SYSTEM_DRIVE:\ sqlplus /nolog
SQL> CONNECT SYS as SYSDBA
Enter password: SYS_password
```

On UNIX and Linux:

```
$ sqlplus /nolog
SQL> CONNECT SYS as SYSDBA
Enter password: SYS_password
```

3. Set the container to the PDB you want to install Application Express locally:

```
ALTER SESSION SET CONTAINER = <PDB_name>;
```

4. Select the appropriate installation option.

**Full development environment** provides complete access to the App Builder environment to develop applications. A **Runtime environment** enables users to run applications that cannot be modified.

Available installation options include:

• Full development environment - Run apexins.sql passing the following four arguments in the order shown:

```
@apexins.sql tablespace_apex tablespace_files tablespace_temp
images
```

#### Where:

- tablespace\_apex is the name of the tablespace for the Application Express application user.
- tablespace\_files is the name of the tablespace for the Application Express files user.

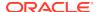

- tablespace\_temp is the name of the temporary tablespace or tablespace group.
- images is the virtual directory for Application Express images. To support future Application Express upgrades, define the virtual image directory as /i/.

#### For example:

@apexins.sql SYSAUX SYSAUX TEMP /i/

Runtime environment - Run apxrtins.sql passing the following four arguments in the order shown:

@apxrtins.sql tablespace\_apex tablespace\_files tablespace\_temp images

#### Where:

- tablespace\_apex is the name of the tablespace for the Application Express application user.
- tablespace\_files is the name of the tablespace for the Application Express files user.
- tablespace\_temp is the name of the temporary tablespace or tablespace group.
- images is the virtual directory for Application Express images. To support future Application Express upgrades, define the virtual image directory as /i/.

#### For example:

@apxrtins.sql SYSAUX SYSAUX TEMP /i/

 Complete the appropriate steps in Installing Application Express and Configuring Oracle REST Data Services.

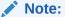

Oracle Database SQL Language Reference for more information about SQL\*Plus

When Application Express installs, it creates the following database accounts:

- APEX\_210100 This account owns the Application Express schema and metadata.
- FLOWS\_FILES This account owns the Application Express uploaded files.
- APEX\_PUBLIC\_USER This minimally privileged account is used for Application Express configuration with Oracle REST Data Services or Oracle HTTP Server and mod plsql.

If you configured RESTful Web services, then these additional accounts are created:

- APEX\_REST\_PUBLIC\_USER The account used when invoking RESTful Services definitions stored in Application Express.
- APEX\_LISTENER The account used to query RESTful Services definitions stored in Application Express.

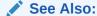

"Installing and Configuring Application Express and Oracle REST Data Services"

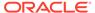

## 5.3.3 Installing Application Express into a CDB

To install Application Express into a CDB:

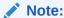

Installing or removing Application Express from a CDB requires a local connection to the database.

- 1. Change your working directory to the apex directory in the location where you unzipped the distribution.
- 2. Start SQL\*Plus and connect to CDB\$ROOT of the database where Application Express is installed as SYS specifying the SYSDBA role. For example:
  - · On Windows:

```
SYSTEM_DRIVE:\ sqlplus /nolog
SQL> CONNECT SYS as SYSDBA
Enter password: SYS_password
```

On UNIX and Linux:

```
$ sqlplus /nolog
SQL> CONNECT SYS as SYSDBA
Enter password: SYS_password
```

**3.** Select the appropriate installation option.

**Full development environment** provides complete access to the App Builder environment to develop applications. A **Runtime environment** enables users to run applications that cannot be modified.

Available installation options include:

Full development environment. Run apexins.sql passing the following four arguments in the order shown:

```
@apexins.sql tablespace_apex tablespace_files tablespace_temp
images
```

#### Where:

- tablespace\_apex is the name of the tablespace for the Oracle Application Express application user.
- tablespace\_files is the name of the tablespace for the Application Express files user.
- tablespace\_temp is the name of the temporary tablespace or tablespace group.

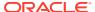

 images is the virtual directory for Application Express images. To support future Application Express upgrades, define the virtual image directory as /i/.

#### Example:

```
@apexins.sql SYSAUX SYSAUX TEMP /i/
```

 Runtime environment. Run apxrtins.sql passing the following arguments in the order shown:

@apxrtins.sql tablespace\_apex tablespace\_files tablespace\_temp images

#### Where:

- tablespace\_apex is the name of the tablespace for the Application Express application user.
- tablespace\_files is the name of the tablespace for the Application Express files user.
- tablespace\_temp is the name of the temporary tablespace or tablespace group.
- images is the virtual directory for Application Express images. To support future Application Express upgrades, define the virtual image directory as /i/.

#### Example:

```
@apxrtins.sql SYSAUX SYSAUX TEMP /i/
```

 Complete appropriate steps in Installing Application Express and Configuring Oracle REST Data Services.

When Application Express installs, it creates the following database accounts:

- APEX\_210100 This account owns the Application Express schema and metadata.
- FLOWS\_FILES This account owns the Application Express uploaded files.
- APEX\_PUBLIC\_USER This minimally privileged account is used for Application Express configuration with Oracle REST Data Services or Oracle HTTP Server and mod\_plsql.

If you configured RESTful Web services, then these additional accounts are created:

- APEX\_REST\_PUBLIC\_USER The account used when invoking RESTful Services definitions stored in Application Express.
- APEX\_LISTENER The account used to query RESTful Services definitions stored in Application Express.

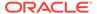

#### See Also:

- "Using SQL\*Plus" in SQL\*Plus User's Guide and Reference
- "Patching or Upgrading Application Express in the CDB"
- "About the Oracle Application Express Runtime Environment"
- "Installing and Configuring Application Express and Oracle REST Data Services"

## 5.4 Plugging in a PDB When Application Express is Installed in the Root Container

Learn about scenarios in which the target database has Application Express installed into the root container, CDB\$ROOT - the default installation option.

This section describes scenarios in which the target database has Application Express installed into the root container, CDB\$ROOT - the default installation option. Note there are multiple scenarios related to where the database being plugged in originated from and how Application Express was configured in the originating database.

- Scenario 1: Plug-in Non-CDB with Application Express Plug-in a Non-CDB with Application Express.
- Scenario 2: Plug-in PDB with a Common Application Express from Another CDB Plug-in a PDB with Application Express from another CDB.
- Scenario 3: Plug-in PDB with a Local Application Express from Another CDB Plug-in a PDB with a local Application Express from another CDB.
- Scenario 4: Plug-in Non-CDB or PDB with No Application Express
   Plug-in a Non-CDB or PDB if the Application Express is not installed.
- Working with Incompatible Application Express Versions
   Learn how to work with the incompatible versions of Application Express.

#### 5.4.1 Scenario 1: Plug-in Non-CDB with Application Express

Plug-in a Non-CDB with Application Express.

If you are upgrading from a previous Oracle Database release, then you first need to upgrade to a Oracle Database 12c non-CDB (or standalone database) or later and then plug the database into your CDB. Alternatively, if you have configured a non-CDB Oracle Database 12c or later, you may now want to plug this database into a CDB. In both cases, the originating database has Application Express installed and was not formerly a PDB.

As described in the *Oracle Database Installation Guide* for your operating system, when plugging in a standalone database you need to run the <code>\$ORACLE\_HOME/rdbms/admin/noncdb\_to\_pdb.sql script</code>. This script creates the necessary metadata linked objects, instead of local objects and recompiles the database objects for all common database options, including Application Express.

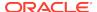

After installing Application Express, you need to configure the Web listener for the PDB.

If the version of Application Express installed in the originating database (which is now a PDB) is different from what is installed into the root container of the target, an error will be raised when trying to open the PDB.

#### See Also:

- "Installing and Configuring Application Express and Oracle REST Data Services"
- "Working with Incompatible Application Express Versions"

## 5.4.2 Scenario 2: Plug-in PDB with a Common Application Express from Another CDB

Plug-in a PDB with Application Express from another CDB.

If you are copying or moving a PDB from an existing Oracle Database 12c or later where the originating CDB had Application Express installed in the root container, you will not need to perform any additional steps, other than configuring the Web listener for the PDB.

This scenario assumes Oracle Application Express release 21.1 is installed and the APEX\_210100 schema within the PDB being plugged in already has the metadata linked objects defined and will compile without error against the metadata linked objects within the target CDB.

If the version of Application Express installed in the originating database is different from what is installed in the root container of the target an error is raised when trying to open the PDB.

#### See Also:

- "Installing and Configuring Application Express and Oracle REST Data Services"
- "Working with Incompatible Application Express Versions"

## 5.4.3 Scenario 3: Plug-in PDB with a Local Application Express from Another CDB

Plug-in a PDB with a local Application Express from another CDB.

If you are copying or moving a PDB from an existing Oracle Database 12c or later where Application Express was not installed in the root container but is installed locally, then you need to perform additional steps before the PDB can be opened without errors.

This scenario assumes Oracle Application Express release 21.1 is installed and the APEX\_210100 schema within the PDB being plugged in contains all of the Application Express

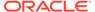

database objects and has no metadata linked objects. Therefore, you need to run <code>\$ORACLE\_HOME/rdbms/admin/apex\_to\_common.sql</code> to remove the common objects and create the metadata links for the packages, views and so forth.

To replace local objects with metadata links in the PDB:

- 1. Change your working directory to \$ORACLE\_HOME/rdbms/admin.
- 2. Start SQL\*Plus and connect to the database where Application Express is installed as SYS specifying the SYSDBA role. For example:
  - On Windows:

```
SYSTEM_DRIVE:\ sqlplus /nolog
SQL> CONNECT SYS as SYSDBA
Enter password: SYS password
```

On UNIX and Linux:

```
$ sqlplus /nolog
SQL> CONNECT SYS as SYSDBA
Enter password: SYS_password
```

3. Set the container to the PDB to be configured:

```
ALTER SESSION SET CONTAINER = <PDB_name>;
```

4. Run apex to common.sql. For example:

```
@apex_to_common.sql
```

If the version of Application Express installed in the originating database is different from what is installed in the root container of the target an error is raised when trying to open the PDB.

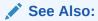

"Working with Incompatible Application Express Versions."

## 5.4.4 Scenario 4: Plug-in Non-CDB or PDB with No Application Express

Plug-in a Non-CDB or PDB if the Application Express is not installed.

If you are plugging in a non-CDB, or copying or moving a PDB from another CDB, and Application Express is not installed in the originating database or PDB then a warning is raised in the alert log when opening the PDB in the target database.

In this scenario, the Application Express schema, such as APEX\_210100 for Oracle Application Express release 21.1, will not be present in the originating database or the PDB being plugged in. In order to open the PDB without issue and be able to run Application Express within the new PDB, you must install Application Express into the originating database or PDB before attempting to plug in to the target database. You should install the same version of Application Express into the originating database or PDB as the version installed into the target database.

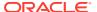

## 5.4.5 Working with Incompatible Application Express Versions

Learn how to work with the incompatible versions of Application Express.

If the version of Application Express in the root container, CDB\$ROOT, is not the same as the Application Express version in the PDB then an error is raised every time the PDB is opened preventing normal database operations within the PDB. The PDB can only be opened in restricted mode by users with RESTRICTED SESSION privilege, until the versions are compatible.

- Patching or Upgrading Application Express in the CDB
   Learn how to patch or upgrade Application Express in the root container.
- Patching or Upgrading Application Express in a PDB
   Learn how to patch or upgrade Application Express in a PDB.

#### 5.4.5.1 Patching or Upgrading Application Express in the CDB

Learn how to patch or upgrade Application Express in the root container.

If the version of Application Express in the PDB is a later minor release version than the version of Application Express in the root container (for example, the PDB contains Application Express release 5.1.4 and the CDB contains Application Express release 5.1.3) then you must patch the version of Application Express in the root container to be able to open the PDB without error. If the major version of Application Express in the PDB is higher than the version in the CDB (for example the PDB has Application Express release 19.2 and the CDB has Application Express release 18.1) then you must upgrade the version of Application Express in the CDB to be able to open the PDB without error.

To patch Application Express in the root container:

- 1. Download the appropriate patch from My Oracle Support.
- 2. Unzip and extract the installation files.
- 3. Change your working directory to where the installation files were extracted
- 4. Start SQL\*Plus and connect to the database where Application Express is installed as SYS specifying the SYSDBA role. For example:
  - On Windows:

```
SYSTEM_DRIVE:\ sqlplus /nolog
SQL> CONNECT SYS as SYSDBA
Enter password: SYS password
```

On UNIX and Linux:

```
$ sqlplus /nolog
SQL> CONNECT SYS as SYSDBA
Enter password: SYS_password
```

5. Run apxpatch\_con.sql for example:

```
@apxpatch_con.sql
```

6. Follow the instructions outlined in the Patch Set Notes for updating the images directory.

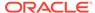

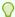

#### Tip:

To upgrade Application Express in the root container, see Reinstalling Application Express into a CDB.

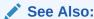

"Installing Application Express into a CDB"

#### 5.4.5.2 Patching or Upgrading Application Express in a PDB

Learn how to patch or upgrade Application Express in a PDB.

If the minor version of Application Express in the PDB is lower than the version of Application Express in the root container (for example the PDB has Application Express release 4.2.0 and the CDB has Application Express release 4.2.6) then it will be necessary to patch the version of Application Express in the PDB. If the major version of Application Express in the PDB is lower than the version in the root container (for example, the PDB has Application Express release 4.2 and the CDB has Application Express release 19.2) then the version of Application Express in the PDB will need to be upgraded.

- Patching Application Express in a PDB Learn how to patch Application Express in a PDB.
- Upgrading Application Express in a PDB Learn how to upgrade Application Express in a PDB.

#### 5.4.5.2.1 Patching Application Express in a PDB

Learn how to patch Application Express in a PDB.

To patch Application Express in a PDB:

- 1. Download the appropriate patch from My Oracle Support.
- 2. Unzip and extract the installation files.
- 3. Change your working directory to where the installation files were extracted
- 4. Start SQL\*Plus and connect to the database where Application Express is installed as SYS specifying the SYSDBA role. For example:
  - On Windows:

SYSTEM\_DRIVE:\ sqlplus /nolog SQL> CONNECT SYS as SYSDBA Enter password: SYS\_password

On UNIX and Linux:

\$ sqlplus /nolog
SQL> CONNECT SYS as SYSDBA
Enter password: SYS\_password

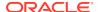

5. Run apxpatch.sql using catcon.pl like the following example:

```
host &OH_HOME/perl/bin/perl -I &OH_HOME/rdbms/admin/catcon.pl -b apxpatch -c '<PDB_name>' apxpatch.sql
```

#### Where:

- &OH\_HOME represents the full path to the Oracle home
- <PDB\_name> is the name of the PDB you are patching
- 6. Follow the instructions outlined in the patch set notes for updating the images directory.

#### 5.4.5.2.2 Upgrading Application Express in a PDB

Learn how to upgrade Application Express in a PDB.

To upgrade Application Express in a PDB:

- 1. Unzip and extract the installation files.
- 2. Change your working directory to where the installation files were extracted
- 3. Start SQL\*Plus and connect to the database where Application Express is installed as SYS specifying the SYSDBA role. For example:
  - On Windows:

```
SYSTEM_DRIVE:\ sqlplus /nolog
SQL> CONNECT SYS as SYSDBA
Enter password: SYS_password
```

On UNIX and Linux:

```
$ sqlplus /nolog
SQL> CONNECT SYS as SYSDBA
Enter password: SYS_password
```

4. Run apexins\_nocdb.sql or apxrtins\_nocdb.sql using catcon.pl like the following example:

```
host &OH_HOME/perl/bin/perl -I

&OH_HOME/rdbms/admin &OH_HOME/rdbms/admin/catcon.pl -b apexins -c '<PDB_name>'
apexins_nocdb.sql --pSYSAUX --pSYSAUX --pTEMP --p/i/ --p1,2,3
```

#### Where:

- &OH\_HOME represents the full path to the Oracle home
- <PDB\_name> is the name of the PDB you are patching
- 5. Follow the instructions outlined in the patch set notes for updating the images directory.

# 5.5 Plugging in a PDB When Application Express Is Not in the Root Container of the Target CDB

The scenarios in this section describe when Application Express is not installed in the root container, CDB\$ROOT, by explicitly removing it as described in "Uninstalling Application Express from a CDB".

In such cases, you can optionally install a local Application Express into each PDB independently. If Application Express is installed into a PDB it is considered to be installed locally and has no metadata linked objects. There are multiple scenarios related to where the database being plugged in originated from and how Application Express was configured in the originating database.

- Scenario 1: Plug-in a Non-CDB with Application Express Plug-in a Non-CDB with Application Express.
- Scenario 2: Plug-in PDB with Common Application Express from Another CDB Plug-in a PDB with Application Express from another CDB.
- Scenario 3: Plug-in PDB with a Local Application Express from Another CDB Plug-in a PDB with local Application Express from another CDB.
- Scenario 4: Plug-in a Non-CDB or PDB with No Application Express Plug-in a Non-CDB or PDB if Application Express is not installed.

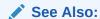

"Uninstalling Application Express from a CDB."

## 5.5.1 Scenario 1: Plug-in a Non-CDB with Application Express

Plug-in a Non-CDB with Application Express.

If you are upgrading from a previous Oracle Database release then you need to upgrade to Oracle Database 12c or later non-CDB (or standalone database) and then plug the database into your CDB. Alternatively you may have configured a non-CDB Oracle Database 12c or later that you now want to plug into a CDB. In both cases, the originating database had Application Express installed and was not formerly a PDB.

As described in the *Oracle Database Installation Guide* for your operating system, when plugging in a standalone database you need to run the <code>\$ORACLE\_HOME/rdbms/admin/noncdb\_to\_pdb.sql script</code>. This script creates the necessary metadata linked objects (instead of local objects) and recompiles the database objects for all common database options. However, because Application Express has been removed from the root container, the script will not create any metadata links for any of the Application Express objects. The script does not change the Application Express installation from the originating database and no additional steps are needed other than configuring the Web listener depending on the type of Web listener you are using.

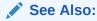

"Installing and Configuring Application Express and Oracle REST Data Services"

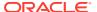

## 5.5.2 Scenario 2: Plug-in PDB with Common Application Express from Another CDB

Plug-in a PDB with Application Express from another CDB.

If you are copying or moving a PDB from an existing Oracle Database 12c where the originating CDB had Application Express installed in the root container, then an error is raised whenever you try to open the PDB. The error is due to the originating PDB included metadata links to objects in the originating root container which cannot be recompiled because the target root container does not include Application Express. You will not be able to open the PDB unless you remove Application Express from the PDB or if Application Express is already installed in the target root container. Oracle does not support installing Application Express in the root container if it contains PDBs with locally installed Application Express.

## 5.5.3 Scenario 3: Plug-in PDB with a Local Application Express from Another CDB

Plug-in a PDB with local Application Express from another CDB.

If you are copying or moving a PDB from an existing Oracle Database 12c or later where the originating PDB had a local Application Express installed (not in the CDB) then you do not need to perform any additional steps, other than configuring the Web listener in the PDB depending on the type of Web listener you are using.

This scenario assumes Oracle Application Express release 21.1 is installed and the APEX\_210100 schema within the PDB being plugged in, already has all of the Application Express objects defined locally and no metadata links.

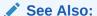

"Installing and Configuring Application Express and Oracle REST Data Services"

## 5.5.4 Scenario 4: Plug-in a Non-CDB or PDB with No Application Express

Plug-in a Non-CDB or PDB if Application Express is not installed.

If you are plugging in a non-CDB, or copying or moving a PDB from another CDB, where Application Express was not installed in the originating database or PDB then you do not need to perform any additional steps. There will be no Application Express engine schema, such as APEX\_210100, within the PDB, and the PDB can be started without error.

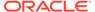

6

# Installing and Configuring Application Express and Oracle REST Data Services

Install or upgrade Oracle Application Express by downloading a ZIP file from the Oracle Application Express download page and then downloading and installing Oracle REST Data Services (ORDS). These instructions apply to both new and upgrade installations.

- Performing Pre-installation Tasks for Oracle Application Express
   Review and perform pre-installation tasks before installing Oracle Application Express.
- Downloading and Installing Oracle Application Express
   Learn about downloading and installing Oracle Application Express.
- Downloading and Installing Oracle REST Data Services
   Learn about downloading and installing Oracle REST Data Services.
- Configuring Oracle REST Data Services
   Configuring Oracle REST Data Services requires that you copy the images directory, run a configuration to configure RESTful Services, configure static files support, and secure Oracle REST data service.
- Enabling Network Services in Oracle Database 11g or Later
   You must enable network services in Oracle Database 11g or later versions to send
   outbound mail, use Web services, or use PDF report printing in Oracle Application
   Express.
- Performing Security Tasks
   Oracle recommends configuring and using Secure Sockets Layer (SSL) to ensure that passwords and other sensitive data are not transmitted in clear text in HTTP requests.
- Controlling the Number of Concurrent Jobs
   Learn about specifying the number of concurrently running jobs.
- About Running Oracle Application Express in Other Languages
   You can install a single instance of Oracle Application Express with one or more of translated versions.
- Installing Translated Versions of Oracle Application Express
   Learn about installing translated versions of Oracle Application Express.
- Creating a Workspace and Adding Oracle Application Express Users
   Before you can develop or install applications, you must create a workspace, add Oracle
   Application Express users, and sign in to your workspace.
- Performing Post Installation Tasks for Upgrade Installations
   Once you have verified that your upgrade installation was successful and all upgraded applications function properly, you should remove schemas from prior Oracle Application Express installations.
- About Performance Optimization Tasks Learn about performance optimization.
- Converting Between Runtime and Full Development Environments
   Learn about converting between runtime and full development environments.

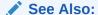

"Web Listener Requirements"

# 6.1 Performing Pre-installation Tasks for Oracle Application Express

Review and perform pre-installation tasks before installing Oracle Application Express.

Before installing Oracle Application Express, Oracle recommends that you complete the following steps:

- 1. Review and satisfy all Oracle Application Express installation requirements.
- 2. If you are actively using Oracle Application Express and upgrading the current installation, then shut down with normal or immediate priority the Oracle Database instances where you plan to install Oracle Application Express. On Oracle Real Application Clusters (Oracle RAC) systems, shut down all instances on each node.

An alternative to shutting down the database, you can prevent all users from accessing Oracle Application Express when upgrading your installation from a previous release of Oracle Application Express. Oracle only recommends this option in high availability production environments where planned outages are not available. For all other scenarios, the database should be shut down.

To disable access to Oracle Application Express when an existing installation is using Oracle REST Data Services, shut down the appropriate application server where Oracle REST Data Services is deployed.

Once you have prevented access from Oracle Application Express users, you should log in to SQL\*Plus as SYS, connecting to the database where Oracle Application Express is installed, and query V\$SESSION to ensure there are no long running sessions which would interfere with the upgrade process.

3. Back up the Oracle Database installation.

Oracle recommends that you create a backup of the current Oracle Database installation before you install Oracle Application Express. You can use Oracle Database Recovery Manager, which is included in the Oracle Database installation, to perform the backup.

4. Start the Oracle Database instance that contains the target database.

After backing up the system, you must start the Oracle instance that contains the target Oracle Database. Do not start other processes such as a Web listener. However, if you are performing a remote installation, make sure the Web listener for the remote database has started.

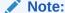

If you are connecting to a remote database, then start the Web listener.

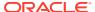

#### See Also:

- "Oracle Application Express Installation Requirements"
- "Oracle Database Backup and Recovery User's Guide"

## 6.2 Downloading and Installing Oracle Application Express

Learn about downloading and installing Oracle Application Express.

How you install Oracle Application Express depends upon by the type of database you into which you are installing. This section describes how to download and install Oracle Application Express.

- Installing Application Express
  - Install Oracle Application Express by downloading a ZIP file from the Oracle Application Express download page.
- Creating or Updating Your Instance Administration Account Learn how to create or update Instance Administrator account.
- Restarting Processes

Restart the processes that you stopped before you began the installation.

- Configuring the APEX\_PUBLIC\_USER Account
   It is important to correctly configure the APEX\_PUBLIC\_USER account to enable proper operation of Oracle Application Express.
- Configuring RESTful Services
   In a new installation of Oracle Application

In a new installation of Oracle Application Express, you must run the configuration script  $apex\_rest\_config.sql$  to configure RESTful Services.

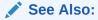

"Utilizing the Multitenant Architecture in Oracle Database 12c or Later."

## 6.2.1 Installing Application Express

Install Oracle Application Express by downloading a ZIP file from the Oracle Application Express download page.

To install Oracle Application Express:

1. For installations where the development will be in English only, download the file apex\_21.1\_en.zip from the Oracle Application Express download page. If the development will include languages other than English, download apex\_21.1.zip from the Oracle Application Express download page. See:

https://www.oracle.com/tools/downloads/apex-downloads.html

Note that the actual file name may differ if a more recent release has shipped since this document was published.

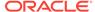

- 2. Unzip downloaded zip file:
  - If English only, unzip apex\_21.1\_en.zip as follows, preserving directory names:
    - UNIX and Linux: \$ unzip apex\_21.1\_en.zip
    - Windows: Double click the file apex\_21.1\_en.zip in Windows Explorer
  - If multiple languages, unzip apex\_21.1.zip as follows, preserving directory names:
    - UNIX and Linux: \$ unzip apex\_21.1.zip
    - Windows: Double click the file apex\_21.1.zip in Windows Explorer

#### Note:

You should keep the directory tree where you unzip the files short and not under directories that contain spaces. For example, within Windows unzip to  $C:\TEMP$ .

- 3. Change your working directory to apex.
- 4. Start SQL\*Plus and connect to the database where Oracle Application Express is installed as SYS specifying the SYSDBA role. For example:
  - On Windows:

```
SYSTEM_DRIVE:\ sqlplus /nolog
SQL> CONNECT SYS as SYSDBA
Enter password: SYS_password
```

On UNIX and Linux:

```
$ sqlplus /nolog
SQL> CONNECT SYS as SYSDBA
Enter password: SYS password
```

- **5.** Disable any existing password complexity rules for the default profile.
- **6.** Select the appropriate installation option.

**Full development environment** provides complete access to the App Builder environment to develop applications. A **Runtime environment** enables users to run applications that cannot be modified.

Available installation options include:

• Full development environment. Run apexins.sql passing the following four arguments in the order shown:

```
@apexins.sql tablespace_apex tablespace_files tablespace_temp images
```

#### Where:

- tablespace\_apex is the name of the tablespace for the Oracle Application Express application user.
- tablespace\_files is the name of the tablespace for the Oracle Application Express files user.

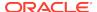

- tablespace\_temp is the name of the temporary tablespace or tablespace group.
- images is the virtual directory for Oracle Application Express images. For installations using EPG, /i/ is the required value for the images argument. To support future Oracle Application Express upgrades, define the virtual image directory as /i/.

#### Example:

@apexins.sql SYSAUX SYSAUX TEMP /i/

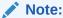

If you receive the following error, exit SQL\*Plus and change your working directory to where you unzipped the installation file, for example  $C:\TEMP$  in Windows, before starting SQL\*Plus:

SP2-0310: unable to open file "apexins.sql"

 Runtime environment. Run apxrtins.sql passing the following arguments in the order shown:

@apxrtins.sql tablespace\_apex tablespace\_files tablespace\_temp images

#### Where:

- tablespace\_apex is the name of the tablespace for the Oracle Application Express application user.
- tablespace\_files is the name of the tablespace for the Oracle Application Express files user.
- tablespace\_temp is the name of the temporary tablespace or tablespace group.
- images is the virtual directory for Oracle Application Express images. To support future Oracle Application Express upgrades, define the virtual image directory as /i/.

#### Example:

@apxrtins.sql SYSAUX SYSAUX TEMP /i/

When Application Express installs, it creates the following database accounts:

- APEX 210100 This account owns the Application Express schema and metadata.
- FLOWS\_FILES This account owns the Application Express uploaded files.
- APEX\_PUBLIC\_USER This minimally privileged account is used for Application Express configuration with Oracle REST Data Services or Oracle HTTP Server and mod\_plsql.

If you configured RESTful Web services, then these additional accounts will be created:

- APEX\_REST\_PUBLIC\_USER The account used when invoking RESTful Services definitions stored in Oracle Application Express.
- APEX\_LISTENER The account used to query RESTful Services definitions stored in Oracle Application Express.

If you are upgrading from a previous release, then <code>FLOWS\_FILES</code> already exists and <code>APEX\_PUBLIC\_USER</code> is created if it does not already exist.

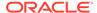

#### See Also:

- "Configuring Password Protection" in Oracle Database Security Guide
- "About the Oracle Application Express Runtime Environment"
- "SOL\*Plus User's Guide and Reference" for more information about SQL\*Plus
- Oracle Application Express must be installed from a writable directory on the file system. See "Reviewing a Log of an Installation Session"

## 6.2.2 Creating or Updating Your Instance Administration Account

Learn how to create or update Instance Administrator account.

This section describes how to create or update your Instance Administrator account.

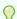

#### Tip:

Skip this section if you are upgrading from a previous release of Oracle Application Express. In an upgrade scenario, the Instance Administrator account and password is preserved and carried over from the prior release.

- What Is an Instance Administrator?
  - Instance administrators are superusers that are responsible for managing an entire Oracle Application Express instance, including managing workspace provisioning, configuring features and instance settings, and managing security.
- About apxchpwd.sql
  - Running the apxchpwd.sql script enables you to create or update your Instance Administrator account.
- Running apxchpwd.sql Run the apxchpwd.sql script to create and update your Instance Administrator account.

#### 6.2.2.1 What Is an Instance Administrator?

Instance administrators are superusers that are responsible for managing an entire Oracle Application Express instance, including managing workspace provisioning, configuring features and instance settings, and managing security.

To perform these tasks, an Instance administrator signs in to the Oracle Application Express Administration Services application.

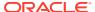

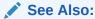

"Oracle Application Express Administration Services" in *Oracle Application Express Administration Guide* 

#### 6.2.2.2 About apxchpwd.sql

Running the apxchpwd.sql script enables you to create or update your Instance Administrator account.

You must run the apxchpwd.sql script in the following scenarios:

- New Oracle Application Express installations Run apxchpwd.sql to create an Instance Administrator account and password.
- Converting of a runtime environment to a development environment Run apxchpwd.sql to change the Instance Administrator account password.
- Changing Your Instance Administrator Password -Run apxchpwd.sql to change the password for an existing Instance Administrator account.
- Unlocking Your Instance Administrator Account Run apxchpwd.sql to unlock an
  existing Instance Administrator account.

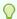

#### Tip:

You do not need to run apxchpwd.sql when upgrading from a previous release of Oracle Application Express. In an upgrade scenario, the Instance Administrator account password is preserved and carried over from the prior release.

### 6.2.2.3 Running apxchpwd.sql

Run the apxchpwd.sql script to create and update your Instance Administrator account.

To create or update your Instance Administrator account:

- Change your working directory to the apex directory where you unzipped the installation software.
- 2. Start SQL\*Plus and connect to the database where Oracle Application Express is installed as SYS specifying the SYSDBA role. For example:
  - On Windows:

```
SYSTEM_DRIVE:\ sqlplus /nolog
SQL> CONNECT SYS as SYSDBA
Enter password: SYS_password
```

On UNIX and Linux:

```
$ sqlplus /nolog
SQL> CONNECT SYS as SYSDBA
Enter password: SYS_password
```

3. Run apxchpwd.sql. For example:

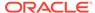

@apxchpwd.sql

Follow the on-screen instructions. You will be prompted provide a username, password, and email address. If the account username does not exist, it will be created for you.

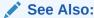

SQL\*Plus User's Guide and Reference for more information about SQL\*Plus

### 6.2.3 Restarting Processes

Restart the processes that you stopped before you began the installation.

After you install Oracle Application Express, you must restart the processes that you stopped before you began the installation.

## 6.2.4 Configuring the APEX\_PUBLIC\_USER Account

It is important to correctly configure the APEX\_PUBLIC\_USER account to enable proper operation of Oracle Application Express.

- About the APEX\_PUBLIC\_USER Account
   The APEX\_PUBLIC\_USER account is created with a random password in a new installation of Oracle Application Express.
- Unlocking the APEX\_PUBLIC\_USER Account
   Unlock the APEX\_PUBLIC\_USER account by running a SQL statement.
- Changing the Password for the APEX\_PUBLIC\_USER Account
   Change the password for the APEX\_PUBLIC\_USER account by running a SQL statement.
- About Password Expiration in Oracle Database 11g and Later
   You can set Password\_life\_time parameter to unlimited by altering
   APEX\_PUBLIC\_USER to prevent password expiration. To do this create another
   profile in which the Password\_life\_time parameter is set to unlimited and alter the
   APEX\_PUBLIC\_USER account and assign it to the new profile.

### 6.2.4.1 About the APEX\_PUBLIC\_USER Account

The APEX\_PUBLIC\_USER account is created with a random password in a new installation of Oracle Application Express.

You must change the password for this account before configuring the database access descriptor (DAD) in a new installation.

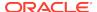

## 6.2.4.2 Unlocking the APEX\_PUBLIC\_USER Account

Unlock the APEX\_PUBLIC\_USER account by running a SQL statement.

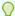

#### Tip:

If you are upgrading from a prior release of Oracle Application Express, this step is unnecessary.

To unlock the APEX\_PUBLIC\_USER account:

- 1. Start SQL\*Plus and connect to the database where Oracle Application Express is installed as SYS specifying the SYSDBA role. If Oracle Application Express is installed in the CDB, ensure you connect to CDB\$ROOT. For example:
  - · On Windows:

```
SYSTEM_DRIVE:\ sqlplus /nolog
SQL> CONNECT SYS as SYSDBA
Enter password: SYS_password
```

On UNIX and Linux:

```
$ sqlplus /nolog
SQL> CONNECT SYS as SYSDBA
Enter password: SYS_password
```

2. Run the following statement:

ALTER USER APEX\_PUBLIC\_USER ACCOUNT UNLOCK

#### 6.2.4.3 Changing the Password for the APEX PUBLIC USER Account

Change the password for the APEX\_PUBLIC\_USER account by running a SQL statement.

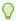

#### Tip:

If you are upgrading from a prior release of Oracle Application Express, this step is unnecessary.

To change the password for the APEX\_PUBLIC\_USER account:

- 1. Start SQL\*Plus and connect to the database where Oracle Application Express is installed as SYS specifying the SYSDBA role. If Oracle Application Express is installed in the CDB, ensure you connect to CDB\$ROOT. For example:
  - On Windows:

```
SYSTEM_DRIVE:\ sqlplus /nolog
SQL> CONNECT SYS as SYSDBA
Enter password: SYS_password
```

On UNIX and Linux:

\$ sqlplus /nolog
SQL> CONNECT SYS as SYSDBA
Enter password: SYS password

#### 2. Run the following statement:

ALTER USER APEX\_PUBLIC\_USER IDENTIFIED BY new\_password

Where new\_password is the new password you are setting for APEX\_PUBLIC\_USER. You will use this password when creating the DAD in the sections that follow.

#### 6.2.4.4 About Password Expiration in Oracle Database 11g and Later

You can set PASSWORD\_LIFE\_TIME parameter to unlimited by altering APEX\_PUBLIC\_USER to prevent password expiration. To do this create another profile in which the PASSWORD\_LIFE\_TIME parameter is set to unlimited and alter the APEX\_PUBLIC\_USER account and assign it to the new profile.

In the default profile in Oracle Database 11g or later, the parameter PASSWORD\_LIFE\_TIME is set to 180. If you are using Oracle Database 11g or later with Oracle Application Express, this causes the password for APEX\_PUBLIC\_USER to expire in 180 days. As a result, your Oracle Application Express instance will become unusable until you change the password.

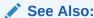

Oracle Database Security Guide for information on creating profiles and assigning them to database users

## 6.2.5 Configuring RESTful Services

In a new installation of Oracle Application Express, you must run the configuration script apex\_rest\_config.sql to configure RESTful Services.

Once configured, the instance administrator can control the availability of the feature. If the instance administrator has disabled RESTful Services for this Application Express instance, RESTful Services are not available for this instance and the RESTful Services icon does not display.

To configure RESTful Services in Oracle Application Express:

- Change your working directory to the apex directory where you unzipped the installation software.
- Start SQL\*Plus and connect to the database where Oracle Application Express is installed as SYS specifying the SYSDBA role. For example:
  - On Windows:

SYSTEM\_DRIVE:\ sqlplus /nolog SQL> CONNECT SYS as SYSDBA Enter password: SYS\_password

On UNIX and Linux:

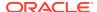

```
$ sqlplus /nolog
SQL> CONNECT SYS as SYSDBA
Enter password: SYS password
```

**3.** Run apex\_rest\_config.sql. For example:

```
@apex_rest_config.sql
```

When Prompted, enter a password for the APEX\_LISTENER and APEX\_REST\_PUBLIC\_USER accounts

When configuring RESTful Services in Oracle Application Express, it creates two new database accounts.

- APEX\_LISTENER The account used to query RESTful Services definitions stored in Oracle Application Express.
- APEX\_REST\_PUBLIC\_USER The account used when calling RESTful Services definitions stored in Oracle Application Express.

#### See Also:

"Enabling RESTful Services for an Instance" in *Oracle Application Express Administration Guide* 

## 6.3 Downloading and Installing Oracle REST Data Services

Learn about downloading and installing Oracle REST Data Services.

- Downloading Oracle REST Data Services
   Learn how to download Oracle REST Data Services.
- About Configuring Oracle REST Data Services Behind a Reverse Proxy or Load Balancer

When Oracle Application Express is running behind a reverse proxy or load balancer, it is important to communicate the original HTTP hostname and protocol as seen by the user's browser to the Application Express engine.

Web Server HTTP POST Request Limits
 Learn about Web Server HTTP POST request limits.

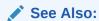

Oracle REST Data Services Installation, Configuration, and Development Guide

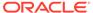

## 6.3.1 Downloading Oracle REST Data Services

Learn how to download Oracle REST Data Services.

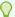

#### Tip:

By default, the context root for accessing Oracle Application Express through Oracle REST Data Services is /ords. If you wish to have a context root of / apex for accessing Oracle Application Express, rename the ords.war file to apex.war before installing Oracle REST Data Services. See "Installing Oracle REST Data Services" in Oracle REST Data Services Installation, Configuration, and Development Guide.

#### To download Oracle REST Data Services:

- Download the latest release of Oracle REST Data services.
- 2. Unzip the downloaded zip file into a directory (or folder) of your choice:
  - UNIX and Linux: unzip ords.version.number.zip
  - Windows: Double-click the file ords.version.number.zip in Windows **Explorer**
- 3. Copy the images directory, apex/images, from the Oracle Application Express software ZIP to a location on the file system where Oracle REST Data Services is installed.
- 4. See Oracle REST Data Services Installation, Configuration, and Development Guide and follow and complete all installation and configuration steps.
- 5. For Oracle Database 12c or later multitenant architecture, ensure that you configure the connection using the service name of the specific pluggable database (PDB) you want to access. Do not use the service name of the CDB\$ROOT unless you are configuring Oracle REST Data Services to address PDBs through the URL. See Oracle REST Data Services Installation, Configuration, and Development Guide for more information.

## 6.3.2 About Configuring Oracle REST Data Services Behind a Reverse Proxy or Load Balancer

When Oracle Application Express is running behind a reverse proxy or load balancer. it is important to communicate the original HTTP hostname and protocol as seen by the user's browser to the Application Express engine.

The Application Express engine uses this information to generate valid URLs in HTML responses and HTTP redirects that the user's browser can successfully follow. The exact configuration steps depend on your Java EE application server. For example, for Oracle WebLogic Server, this is accomplished using Oracle WebLogic Server Proxy Plug-Ins. To learn more, see your Java EE application server documentation.

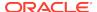

## 6.3.3 Web Server HTTP POST Request Limits

Learn about Web Server HTTP POST request limits.

When running Oracle REST Data Services (ORDS) in standalone mode or within a Tomcat Java Container, size limits are being imposed on POST requests which are **not** file uploads. Application Express users will encounter these limits when uploading data in SQL Workshop using Copy and Paste or when using Copy and Paste while building an Application from Spreadsheet.

 When running Oracle REST Data Services in Standalone Mode, the default limit is 200 KB for ORDS 19.4.6 and earlier. It is recommended to increase the limit as follows:

#### Set the Java System property

org.eclipse.jetty.server.Request.maxFormContentSize to a higher value in bytes. You can set this property upon startup of Oracle REST Data Services. For example: java -Dorg.eclipse.jetty.server.Request.maxFormContentSize=3000000 -jar ords.war

• When running on Apache Tomcat, the default limit is 2 megabytes. Adjust Apache Tomcat's maxPostSize parameter to change that limit.

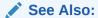

"http://tomcat.apache.org/" for more information.

## 6.4 Configuring Oracle REST Data Services

Configuring Oracle REST Data Services requires that you copy the images directory, run a configuration to configure RESTful Services, configure static files support, and secure Oracle REST data service.

How to configure RESTful Services in a new installation is discussed in the following section.

- Copying the Images Directory
  - Whether you are loading a new installation or upgrading from a previous release, you must copy the images directory from the top level of the  $apex \setminus images$  directory, for example C:\TEMP, to the location used by your Oracle REST Data Services installation.
- Validating the Oracle REST Data Services Installation
   In a new installation or upgrade of Oracle Application Express, you must validate the Oracle REST Data Services installation.
- Configuring Static File Support
   For configuring static files, you must run apex\_rest\_config.sql after a new installation
   of Oracle Application Express.
- Securing Oracle REST Data Service
  In a configuration for Oracle Application Express, Oracle recommends setting the parameter security.requestValidationFunction to
  wwv\_flow\_epg\_include\_modules.authorize.

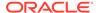

### 6.4.1 Copying the Images Directory

Whether you are loading a new installation or upgrading from a previous release, you must copy the images directory from the top level of the <code>apex\images</code> directory, for example  $C:\TEMP$ , to the location used by your Oracle REST Data Services installation.

During an upgrade, you overwrite your existing images directory. Before you begin the upgrade, to ensure that you can revert to the previous version, Oracle recommends that you create a copy of your existing images directory for Oracle Application Express, indicating the release number of the images (for example, images\_5\_1).

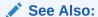

Oracle REST Data Services Installation, Configuration, and Development Guide

### 6.4.2 Validating the Oracle REST Data Services Installation

In a new installation or upgrade of Oracle Application Express, you must validate the Oracle REST Data Services installation.

For validating the Oracle REST Data Services installation in a new installation or upgrade of Oracle Application Express, run the following:

java -jar ords.war validate [--database <dbname>]

See Also:

Oracle REST Data Services Installation, Configuration, and Development Guide

## 6.4.3 Configuring Static File Support

For configuring static files, you must run <code>apex\_rest\_config.sql</code> after a new installation of Oracle Application Express.

Oracle Application Express enables application developers to include static files with their applications. Static files can be associated with a workspace, an application, a plug-in, or an application theme. When using Oracle REST Data Services as your web listener, static files are served using RESTful service module built into Oracle Application Express. Therefore, you must run <code>apex\_rest\_config.sql</code> after a new installation of Oracle Application Express.

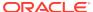

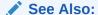

"Configuring Oracle REST Data Services"

## 6.4.4 Securing Oracle REST Data Service

In a configuration for Oracle Application Express, Oracle recommends setting the parameter security.requestValidationFunction to wwv\_flow\_epg\_include\_modules.authorize.

Set parameter security.requestValidationFunction to wwv\_flow\_epg\_include\_modules.authorize activates the white list of callable procedures which ships with Oracle Application Express and prohibits calls to other procedures.

See Also:

Oracle Application Express App Builder User's Guide

## 6.5 Enabling Network Services in Oracle Database 11g or Later

You must enable network services in Oracle Database 11g or later versions to send outbound mail, use Web services, or use PDF report printing in Oracle Application Express.

- When and Why Network Services Must be Enabled
   Enabling network services enables support for sending outbound mail in Oracle
   Application Express, use of Web services in Application Express, and PDF report printing
   with BI Publisher.
- Granting Connect Privileges Prior to Oracle Database 12c
   Demonstrates how to grant connect privileges to any host for the APEX\_210100 database user.
- Granting Connect Privileges in Oracle Database 12c or Later
   Procedures CREATE\_ACL, ASSIGN\_ACL, ADD\_PRIVILEGE and CHECK\_PRIVILEGE in
   DBMS\_NETWORK\_ACL\_ADMIN are deprecated in Oracle Database 12c. Oracle recommends
   to use APPEND HOST ACE.
- Troubleshooting an Invalid ACL Error
   Learn how to identify any invalid ACL error by running the query.

## 6.5.1 When and Why Network Services Must be Enabled

Enabling network services enables support for sending outbound mail in Oracle Application Express, use of Web services in Application Express, and PDF report printing with BI Publisher.

By default, the ability to interact with network services is disabled in Oracle Database 11g Release 2 or later. Therefore, if you are running Application Express with Oracle Database 11g Release 2 or later, you must use the new DBMS\_NETWORK\_ACL\_ADMIN package to grant connect privileges to any host for the APEX\_210100 database user. Failing to grant these privileges results in issues with:

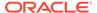

Sending outbound mail in Application Express.

Users can call methods from the APEX\_MAIL package, but issues arise when sending outbound email.

- Consuming web services from Application Express.
- Making outbound LDAP calls from Application Express.
- PDF report printing with BI Publisher.

#### Note:

When upgrading Application Express on a database 12c or newer, based on the configuration of the old Application Express version the upgrade automatically configures Network Services.

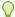

#### Tip:

To run the examples described in this section, the compatible initialization parameter of the database must be set to at least 11.1.0.0.0. By default an 11g or 12c database will already have the parameter set properly, but a database upgraded to 11g or 12c from a prior version may not. For information about changing database initialization parameters, see Specifying the Database Compatibility Level in *Oracle Multitenant Administrator's Guide*.

#### See Also:

About Report Printing in *Oracle Application Express App Builder User's Guide*.

## 6.5.2 Granting Connect Privileges Prior to Oracle Database 12c

Demonstrates how to grant connect privileges to any host for the APEX\_210100 database user.

The following example demonstrates how to grant connect privileges to any host for the APEX\_210100 database user. This example assumes you connected to the database where Oracle Application Express is installed as SYS specifying the SYSDBA role.

```
DECLARE

ACL_PATH VARCHAR2(4000);

BEGIN

-- Look for the ACL currently assigned to '*' and give APEX_210100

-- the "connect" privilege if APEX_210100 does not have the privilege yet.
```

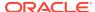

```
SELECT ACL INTO ACL_PATH FROM DBA_NETWORK_ACLS
  WHERE HOST = '*' AND LOWER_PORT IS NULL AND UPPER_PORT IS NULL;
  IF DBMS_NETWORK_ACL_ADMIN.CHECK_PRIVILEGE(ACL_PATH, 'APEX_210100',
     'connect') IS NULL THEN
     DBMS_NETWORK_ACL_ADMIN.ADD_PRIVILEGE(ACL_PATH,
     'APEX_210100', TRUE, 'connect');
 END IF;
EXCEPTION
  -- When no ACL has been assigned to '*'.
 WHEN NO_DATA_FOUND THEN
 DBMS_NETWORK_ACL_ADMIN.CREATE_ACL('power_users.xml',
    'ACL that lets power users to connect to everywhere',
    'APEX_210100', TRUE, 'connect');
 DBMS_NETWORK_ACL_ADMIN.ASSIGN_ACL('power_users.xml','*');
END;
COMMIT;
```

The following example demonstrates how to provide less privileged access to local network resources. This example enables access to servers on the local host only, such as email and report servers.

```
DECLARE
  ACL_PATH VARCHAR2(4000);
BEGIN
  -- Look for the ACL currently assigned to 'localhost' and give APEX 210100
  -- the "connect" privilege if APEX_210100 does not have the privilege yet.
  SELECT ACL INTO ACL PATH FROM DBA NETWORK ACLS
  WHERE HOST = 'localhost' AND LOWER_PORT IS NULL AND UPPER_PORT IS NULL;
  IF DBMS NETWORK ACL ADMIN.CHECK PRIVILEGE(ACL PATH, 'APEX 210100',
     'connect') IS NULL THEN
     DBMS_NETWORK_ACL_ADMIN.ADD_PRIVILEGE(ACL_PATH,
     'APEX_210100', TRUE, 'connect');
  END IF;
EXCEPTION
  -- When no ACL has been assigned to 'localhost'.
  WHEN NO DATA FOUND THEN
  DBMS_NETWORK_ACL_ADMIN.CREATE_ACL('local-access-users.xml',
    'ACL that lets users to connect to localhost',
    'APEX 210100', TRUE, 'connect');
  DBMS NETWORK ACL ADMIN.ASSIGN ACL('local-access-users.xml','localhost');
END;
COMMIT;
```

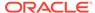

## 6.5.3 Granting Connect Privileges in Oracle Database 12c or Later

Procedures CREATE\_ACL, ASSIGN\_ACL, ADD\_PRIVILEGE and CHECK\_PRIVILEGE in DBMS\_NETWORK\_ACL\_ADMIN are deprecated in Oracle Database 12c. Oracle recommends to use APPEND HOST ACE.

The following example demonstrates how to grant connect privileges to any host for the APEX\_210100 database user. This example assumes you connected to the database where Oracle Application Express is installed as SYS specifying the SYSDBA role.

The following example demonstrates how to provide less privileged access to local network resources. This example enables access to servers on the local host only, such as email and report servers.

## 6.5.4 Troubleshooting an Invalid ACL Error

Learn how to identify any invalid ACL error by running the query.

If you receive an ORA-44416: Invalid ACL error after running the previous script, use the following query to identify the invalid ACL:

```
REM Show the dangling references to dropped users in the ACL that is assigned

REM to '*'.

SELECT ACL, PRINCIPAL

FROM DBA_NETWORK_ACLS NACL, XDS_ACE ACE

WHERE HOST = '*' AND LOWER_PORT IS NULL AND UPPER_PORT IS NULL AND

NACL.ACLID = ACE.ACLID AND

NOT EXISTS (SELECT NULL FROM ALL_USERS WHERE USERNAME = PRINCIPAL);
```

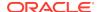

Next, run the following code to fix the ACL:

```
DECLARE
  ACL ID
           RAW(16);
  CNT
           NUMBER;
BEGIN
  -- Look for the object ID of the ACL currently assigned to '*'
  SELECT ACLID INTO ACL_ID FROM DBA_NETWORK_ACLS
  WHERE HOST = '*' AND LOWER_PORT IS NULL AND UPPER_PORT IS NULL;
  -- If just some users referenced in the ACL are invalid, remove just those
  -- users in the ACL. Otherwise, drop the ACL completely.
  SELECT COUNT(PRINCIPAL) INTO CNT FROM XDS_ACE
   WHERE ACLID = ACL ID AND
         EXISTS (SELECT NULL FROM ALL_USERS WHERE USERNAME = PRINCIPAL);
  IF (CNT > 0) THEN
    FOR R IN (SELECT PRINCIPAL FROM XDS_ACE
               WHERE ACLID = ACL_ID AND
                     NOT EXISTS (SELECT NULL FROM ALL_USERS
                                  WHERE USERNAME = PRINCIPAL)) LOOP
      UPDATE XDB.XDB$ACL
         SET OBJECT VALUE =
               DELETEXML (OBJECT_VALUE,
                         '/ACL/ACE[PRINCIPAL="'||R.PRINCIPAL||'"]')
       WHERE OBJECT_ID = ACL_ID;
    END LOOP;
  ELSE
   DELETE FROM XDB.XDB$ACL WHERE OBJECT_ID = ACL_ID;
  END IF;
END;
REM commit the changes.
COMMIT;
```

Once the ACL has been fixed, you must run the first script in this section to apply the ACL to the APEX\_210100 user.

## 6.6 Performing Security Tasks

Oracle recommends configuring and using Secure Sockets Layer (SSL) to ensure that passwords and other sensitive data are not transmitted in clear text in HTTP requests.

Without the use of SSL, passwords could potentially be exposed, compromising security.

SSL is an industry standard protocol that uses RSA public key cryptography in conjunction with symmetric key cryptography to provide authentication, encryption, and data integrity.

See Also:

"Configuring HTTP Protocol Attributes" in *Oracle Application Express Administration Guide* 

## 6.7 Controlling the Number of Concurrent Jobs

Learn about specifying the number of concurrently running jobs.

- About Managing the Number of Concurrent Jobs
   Learn about managing maximum number of concurrently running jobs.
- Viewing the Number of JOB\_QUEUE\_PROCESSES You can view number of JOB\_QUEUE\_PROCESSES in three ways.
- Changing the Number of JOB\_QUEUE\_PROCESSES
   You can change the number of JOB\_QUEUE\_PROCESSES by running a SQL statement in SQL\*Plus.

### 6.7.1 About Managing the Number of Concurrent Jobs

Learn about managing maximum number of concurrently running jobs.

JOB\_QUEUE\_PROCESSES determine the maximum number of concurrently running jobs. In Oracle Application Express transactional support and SQL scripts require jobs. If JOB\_QUEUE\_PROCESSES is not enabled and working properly, you cannot successfully execute a script.

## 6.7.2 Viewing the Number of JOB\_QUEUE\_PROCESSES

You can view number of JOB\_QUEUE\_PROCESSES in three ways.

- Viewing JOB\_QUEUE\_PROCESSES in the Installation Log File
   View JOB\_QUEUE\_PROCESSES in the installation log files.
- Viewing JOB\_QUEUE\_PROCESSES in Oracle Application Express View the number of JOB\_QUEUE\_PROCESSES on the About Application Express page.
- Viewing JOB\_QUEUE\_PROCESSES from SQL\*Plus
   View the number of JOB\_QUEUE\_PROCESSES from SQL\*Plus.

### 6.7.2.1 Viewing JOB\_QUEUE\_PROCESSES in the Installation Log File

View JOB\_QUEUE\_PROCESSES in the installation log files.

See Also:

"Reviewing a Log of an Installation Session"

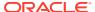

### 6.7.2.2 Viewing JOB\_QUEUE\_PROCESSES in Oracle Application Express

View the number of JOB\_QUEUE\_PROCESSES on the About Application Express page.

To view the About Application Express page:

- 1. Sign in to Oracle Application Express.
- 2. Locate the Help menu at the top of the page.
- From the Help menu, select **About**.The About Application Express page appears.
- 4. Scroll down and find JOB\_QUEUE\_PROCESSES at the bottom of the page.

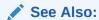

"Signing In to Your Workspace"

#### 6.7.2.3 Viewing JOB\_QUEUE\_PROCESSES from SQL\*Plus

View the number of JOB\_QUEUE\_PROCESSES from SQL\*Plus.

- 1. To view the number of JOB\_QUEUE\_PROCESSES from SQL\*Plus:
- Start SQL\*Plus and connect to the database where Oracle Application Express is installed as SYS specifying the SYSDBA role:
  - On Windows:

```
SYSTEM_DRIVE:\ sqlplus /nolog
SQL> CONNECT SYS as SYSDBA
Enter password: SYS_password
```

On UNIX and Linux:

```
$ sqlplus /nolog
SQL> CONNECT SYS as SYSDBA
Enter password: SYS_password
```

2. Run the appropriate SQL statement. For example:

```
SELECT VALUE FROM v$parameter WHERE NAME = 'job_queue_processes'
```

## 6.7.3 Changing the Number of JOB\_QUEUE\_PROCESSES

You can change the number of JOB\_QUEUE\_PROCESSES by running a SQL statement in SQL\*Plus.

To update the number of JOB QUEUE PROCESSES:

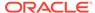

- 1. Start SQL\*Plus and connect to the database where Oracle Application Express is installed as SYS specifying the SYSDBA role:
  - On Windows:

```
SYSTEM_DRIVE:\ sqlplus /nolog
SQL> CONNECT SYS as SYSDBA
Enter password: SYS_password
```

On UNIX and Linux:

```
$ sqlplus /nolog
SQL> CONNECT SYS as SYSDBA
Enter password: SYS_password
```

In SQL\*Plus run the following SQL statement:

```
ALTER SYSTEM SET JOB_QUEUE_PROCESSES = <number>
```

For example, running the statement ALTER SYSTEM SET JOB\_QUEUE\_PROCESSES = 20 sets JOB\_QUEUE\_PROCESSES to 20.

# 6.8 About Running Oracle Application Express in Other Languages

You can install a single instance of Oracle Application Express with one or more of translated versions.

The Oracle Application Express interface is translated into German, Spanish, French, Italian, Japanese, Korean, Brazilian Portuguese, Simplified Chinese, and Traditional Chinese. A single instance of Oracle Application Express can be installed with one or more of these translated versions. Developers can choose to run the Application Express development environment in any of the installed languages by simply selecting the language from the App Builder log in screen or home page.

In order to install other languages you must use the <code>apex\_21.1.zip</code> file which contains the extra files referenced below. If you previously downloaded <code>apex\_21.1\_en.zip</code>, then you do not need to re-install Oracle Application Express. Simply download <code>apex\_21.1.zip</code> and unzip the file into the same directory where you unzipped <code>apex\_21.1\_en.zip</code>.

The translated version of Oracle Application Express should be loaded into a database that has a character set that supports the specific language. If you attempt to install a translated version of Oracle Application Express into a database that does not support the character encoding of the language, the installation may fail or the translated Oracle Application Express instance may appear corrupt when run. The database character set AL32UTF8 supports all the translated versions of Oracle Application Express.

You can manually install translated versions of Oracle Application Express using SQL\*Plus. The installation files are encoded in AL32UTF8.

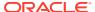

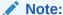

Regardless of the target database character set, to install a translated version of Oracle Application Express, you must set the character set value of the NLS\_LANG environment variable to AL32UTF8 before starting SQL\*Plus.

The following examples illustrate valid  $\mathtt{NLS\_LANG}$  settings for loading Oracle Application Express translations:

American\_America.AL32UTF8 Japanese\_Japan.AL32UTF8

## 6.9 Installing Translated Versions of Oracle Application Express

Learn about installing translated versions of Oracle Application Express.

- About Installing Translated Versions of Oracle Application Express
   You must run load\_lang.sql script to run a translated version of Oracle Application
   Express.
- Installing a Translated Version of Oracle Application Express
   Learn how to install a translated version of Oracle Application Express.

## 6.9.1 About Installing Translated Versions of Oracle Application Express

You must run load\_lang.sql script to run a translated version of Oracle Application Express.

Whether you are installing for the first time or upgrading from a previous release, you must run the <code>load\_lang.sql</code> script to run a translated version of Oracle Application Express.

The installation scripts are located in subdirectories identified by a language code in the unzipped distribution <code>apex/builder</code>. For example, the German version is located in <code>apex/builder/de</code> and the Japanese version is located in <code>apex/builder/ja</code>. Within each directory, there is a language loading script identified by the language code (for example, <code>load\_de.sql</code> or <code>load\_ja.sql</code>).

## 6.9.2 Installing a Translated Version of Oracle Application Express

Learn how to install a translated version of Oracle Application Express.

To install a translated version of Oracle Application Express:

- 1. Set the NLS\_LANG environment variable, making sure that the character set is AL32UTF8. For example:
  - Bourne or Korn shell:

NLS\_LANG=American\_America.AL32UTF8 export NLS\_LANG

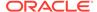

C shell:

```
setenv NLS LANG American America.AL32UTF8
```

For Windows based systems:

```
set NLS_LANG=American_America.AL32UTF8
```

- 2. Navigate to the directory under apex/builder based on the language you need to install. For example for German, navigate to apex/builder/de. Start SQL\*Plus and connect to the database where Oracle Application Express is installed as SYS specifying the SYSDBA role. For example:
  - · On Windows:

```
SYSTEM_DRIVE:\ sqlplus /nolog
SQL> CONNECT SYS as SYSDBA
Enter password: SYS_password
```

On UNIX and Linux:

```
$ sqlplus /nolog
SQL> CONNECT SYS as SYSDBA
Enter password: SYS password
```

**3.** Execute the following statement:

```
ALTER SESSION SET CURRENT_SCHEMA = APEX_210100;
```

**4.** Execute the appropriate language specific script. For example:

```
@load_lang.sql
```

Where lang is the specific language (for example, load\_de.sql for German or load\_ja.sql for Japanese).

# 6.10 Creating a Workspace and Adding Oracle Application Express Users

Before you can develop or install applications, you must create a workspace, add Oracle Application Express users, and sign in to your workspace.

- About Workspaces and Users
  - A workspace enables multiple users to work within the same Oracle Application Express installation while keeping their objects, data, and applications private.
- Signing In To Administration Services
   Sign in to Oracle Application Express Administration Services using the Instance administrator account and password created or reset during the installation process.

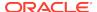

- Creating a Workspace Manually
   Sign in to Oracle Application Express Administration Services to create workspace manually.
- Creating Oracle Application Express Users
   Create new users in Oracle Application Express Administration Services.
- Signing In to Your Workspace
   Learn how to sign in to a workspace using the Oracle REST Data Services.

## 6.10.1 About Workspaces and Users

A workspace enables multiple users to work within the same Oracle Application Express installation while keeping their objects, data, and applications private.

You access the Oracle Application Express home page by logging in to a workspace using a JavaScript enabled Web browser.

Each workspace has a unique ID and name. An instance administrator can create a workspace manually within Oracle Application Express Administration Services or have users submit requests. Oracle Application Express Administration Services is a separate application for managing an entire Oracle Application Express instance.

### 6.10.2 Signing In To Administration Services

Sign in to Oracle Application Express Administration Services using the Instance administrator account and password created or reset during the installation process.

To manually create a workspace and user accounts, you sign in to a separate application for managing an entire Oracle Application Express instance called Oracle Application Express Administration Services.

To sign in to Oracle Application Express Administration Services:

1. In a Web browser, navigate to the Oracle Application Express Administration Services application.

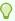

#### Tip:

By default, the context root for accessing Oracle Application Express through Oracle REST Data Services is /ords. If you wish to have a context root of / apex for accessing Oracle Application Express, rename the ords.war file to apex.war before installing Oracle REST Data Services. See "Installing Oracle REST Data Services" in Oracle REST Data Services Installation, Configuration, and Development Guide.

By default, Oracle Application Express Administration Services installs to the following location:

http://hostname:port/ords/apex\_admin

#### Where:

hostname is the name of the system where Oracle REST Data Services is installed.

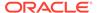

- port is the port number assigned when configuring Oracle REST Data Services. In a default installation, this number is 8080. To learn more, see Oracle REST Data Services Installation, Configuration, and Development Guide.
- ords is the service name defined when configuring Oracle REST Data Services.

#### 2. On the Sign In page:

- a. Username Enter the Instance administrator account username specified in Creating or Updating Your Instance Administration Account.
- b. Password Enter your Instance administrator account password.
- c. Click Sign In to Administration.

Oracle Application Express Administration Services appears.

- Username Enter the Oracle Application Express administrator account username you specified in Creating or Updating Your Instance Administration Account.
- Password Enter the Oracle Application Express administrator account password.
- Click Sign In to Administration.

Note that, depending on your setup, you might be required to change your password when you log in for the first time.

#### See Also:

- "Creating or Updating Your Instance Administration Account"
- "Oracle Application Express Administration Services" in Oracle Application Express Administration Guide

## 6.10.3 Creating a Workspace Manually

Sign in to Oracle Application Express Administration Services to create workspace manually.

To manually create a workspace you sign in to a separate application called Oracle Application Express Administration Services. You sign in to Oracle Application Express Administration Services using the ADMIN account and password created or reset during the installation process.

To create an Oracle Application Express workspace manually:

- Access Oracle Application Express Administration Services.
   Oracle Application Express Administration Services appears. Next, create a workspace.
- 2. Click Manage Workspaces.
- 3. Under Workspace Actions, click Create Workspace.

The Create Workspace Wizard appears.

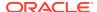

- 4. For Identify Workspace, enter the following:
  - a. Workspace Name Enter a unique workspace name.
  - b. Workspace ID Leave Workspace ID blank to have the new Workspace ID automatically generated. A Workspace ID must be a positive integer greater than 100000.
  - c. Workspace Description Enter a workspace description.
  - d. Click Next.
- For Identify Schema, specify whether you are re-using an existing schema or creating a new one.

If you are using an existing schema:

- a. For Re-use existing schema, select Yes.
- b. Select a schema from the list.
- c. Click Next.

If you are creating a new schema:

- a. For Re-use existing schema, select No.
- b. Enter a schema name and password.
- c. Specify a space quota.
- d. Click Next.
- 6. For Identify Administrator, enter the Workspace administrator information and click **Next**.
- 7. Confirm your selections and click **Create Workspace**.

#### See Also:

- "Creating Workspaces in Administration Services" in Oracle Application Express Administration Guide
- "Managing Existing Workspaces" in Oracle Application Express Administration Guide

## 6.10.4 Creating Oracle Application Express Users

Create new users in Oracle Application Express Administration Services.

Create new users by signing into the Oracle Application Express Administration Services application using your Instance administrator password.

To create an Oracle Application Express user account:

- 1. Sign into Oracle Application Express Administration Services.
- 2. Click Manage Workspaces.
- 3. Under Workspace Actions, click Manage Developers and Users.

The Manage Developers and Users page appears.

4. Click Create User.

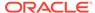

Under User Attributes, enter the appropriate information. Fields marked with an asterisk are required.

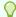

#### Tip:

Most attributes in Oracle Application Express include field-level Help. Attributes with field-level Help, have light gray icon that resembles a question mark (?). To view field-level Help, click the Help icon.

- 6. Under Account Privileges:
  - a. Workspace Select a workspace from the list.
  - b. **Default Schema** Specify the default schema used for this user

When using workspaces that have more than one schema available, this schema is the default. This setting does not control security, only the user's preference.

 User is an administrator - Specify if this user should have workspace administrator privileges.

Administrators are given access to all components. Additionally, they can manage user accounts, groups, and development services. Components may not be available if they are switched off by Instance Administrators.

d. User is a developer - Specify if this user should have developer privileges.

Developers must have access to either App Builder, SQL Workshop, or both. These components may not be available if they are switched off by the Instance Administrator.

- e. App Builder Access Determines whether a developer has access to the App Builder.
- f. SQL Workshop Access Determines whether a developer has access to the SQL Workshop.
- g. Team Development Access Determines whether a developer has access to the Team Development.
- h. Set Account Availability Select Locked to prevent the account from being used. Select Unlocked to allow the account to be used.

If the user has exceeded the maximum log in failures allowed, specified in Workspace Preferences, then their account will be locked automatically.

- Workspace Select a workspace in which to create the user.
- b. **Default Schema** Select the default schema for this user.
- **c.** Accessible Schemas (null for all) Enter a colon-delimited list of schemas for which this developer has permissions when using the SQL Workshop.

The list of schemas you enter here restricts the user to a subset of the full set of schemas provisioned for the workspace and determines what schema names the user sees in SQL Workshop.

d. **User is an administrator** - Select **Yes** or **No** to specify if this user should have workspace administrator privileges.

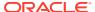

Administrators are given access to all components. Additionally, they can manage user accounts, groups, and development services. Components may not be available if they are switched off by an Instance Administrator.

 User is a developer - Select Yes or No to specify if this user should have developer privileges.

Developers must have access to either the App Builder, SQL Workshop, or both. Components may not be available if they are switched off by Instance Administrators.

- f. App Builder Access Determines whether a developer has access to App Builder
- g. SQL Workshop Access Determines whether a developer has access to the SQL Workshop.
- Team Development Access Determines whether a user has access to the Team Development.
- Account Availability Select Locked to prevent the account from being used.
   Select Unlocked to allow the account to be used.

#### 7. Under Password:

- Password Enter a case sensitive password.
- Confirm Password Enter the password again.
- Require Change of Password On First Use Select No to allow the user to use the same password until it expires. Select Yes to require the user to change the password immediately when logging in the first time.
- 8. Click Create User or Create and Create Another.

#### See Also:

"Managing Users Across an Application Express Instance" in *Oracle Application* Express Administration Guide

## 6.10.5 Signing In to Your Workspace

Learn how to sign in to a workspace using the Oracle REST Data Services.

After you creaste a workspace and Application Express users, you can sign in to your workspace using your credentials (that is, your workspace name, user name and password).

To sign in to your workspace:

1. In a Web browser, navigate to the Oracle Application Express Sign In page:

http://hostname:port/apex/

#### Where:

- hostname is the name of the system where Oracle REST Data Services is installed.
- port is the port number assigned when configuring Oracle REST Data Services. In a default installation, this number is 8080. To learn more, see *Oracle REST Data Services Installation, Configuration, and Development Guide*.

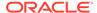

 apex is the service name defined when configuring Oracle REST Data Services.

The Sign In page appears.

- 2. On the Sign In page, enter:
  - Workspace Enter the name of your workspace.
  - Username Enter your user name.
  - Password Enter your case-sensitive password.
- 3. Click Sign In.

Note that, depending on your setup, you might be required to change your password when you log in for the first time.

#### See Also:

- "Creating Workspaces in Administration Services" in Oracle Application Express Administration Guide
- "Managing Requests" in Oracle Application Express Administration Guide

## 6.11 Performing Post Installation Tasks for Upgrade Installations

Once you have verified that your upgrade installation was successful and all upgraded applications function properly, you should remove schemas from prior Oracle Application Express installations.

- About Removing Prior Oracle Application Express Installations
   Learn about removing schemas from a prior installation by verifying if a prior installation exists.
- Verifying if a Prior Installation Exists
   Run the SQL query to verify if a prior Oracle Application Express installation exists.
- Removing Schemas and SYS Objects from Prior Installations
   Start SQL\*Plus and connect to database and execute a statement to remove schemas and SYS objects.
- Removing Schemas from Prior Installations in a CDB
   Use catcon.pl to remove schemas of prior installations in a CDB.
- Fixing Invalid ACL in Oracle Database 11g or Later
   Learn how to fix an invalid ACL if you are running Oracle Database 11g or later.

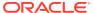

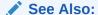

"Upgrading from a Previous Oracle Application Express Release"

## 6.11.1 About Removing Prior Oracle Application Express Installations

Learn about removing schemas from a prior installation by verifying if a prior installation exists.

The database users associated with schemas from prior installations are privileged users and should be removed when they are no longer necessary. Removing schemas from a prior installation is a two step process. First you verify if a prior installation exists and then you remove the schemas.

## 6.11.2 Verifying if a Prior Installation Exists

Run the SQL query to verify if a prior Oracle Application Express installation exists.

To verify if a prior installation exists:

- Start SQL\*Plus and connect to the database where Oracle Application Express is installed as SYS. For example:
  - On Windows:

```
SYSTEM_DRIVE:\ sqlplus /nolog
SQL> CONNECT SYS as SYSDBA
Enter password: SYS_password
```

On UNIX and Linux:

```
$ sqlplus /nolog
SQL> CONNECT SYS as SYSDBA
Enter password: SYS_password
```

2. Run the following query:

If the results contain entries in the form <code>FLOWS\_XXXXXX</code> or <code>APEX\_XXXXXX</code> where <code>XXXXXX</code> represents six numbers, those entries are candidates for removal.

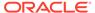

## 6.11.3 Removing Schemas and SYS Objects from Prior Installations

Start SQL\*Plus and connect to database and execute a statement to remove schemas and SYS objects.

To remove schemas and SYS objects from prior installations:

- 1. Start SQL\*Plus and connect to the database where Oracle Application Express is installed as SYS specifying the SYSDBA role. For example:
  - On Windows:

```
SYSTEM_DRIVE:\ sqlplus /nolog
SQL> CONNECT SYS as SYSDBA
Enter password: SYS password
```

On UNIX and Linux:

```
$ sqlplus /nolog
SQL> CONNECT SYS as SYSDBA
Enter password: SYS_password
```

**2.** Execute statements similar to the following example:

```
DROP USER APEX_200200 CASCADE;
DROP PACKAGE SYS.WWV_DBMS_SQL_APEX_200200;
```

## 6.11.4 Removing Schemas from Prior Installations in a CDB

Use catcon.pl to remove schemas of prior installations in a CDB.

To remove schemas and SYS objects from prior installations, run commands using the following example:

```
$ORACLE_HOME/perl/bin/perl -I $ORACLE_HOME/rdbms/admin $ORACLE_HOME/rdbms/admin/catcon.pl -b drop_apex190100 -- --x'drop user APEX_190100 cascade'

$ORACLE_HOME/perl/bin/perl -I $ORACLE_HOME/rdbms/admin $ORACLE_HOME/rdbms/admin/catcon.pl -b drop_wwv_dbms_sql -- --x'drop package

SYS.WWV_DBMS_SQL_APEX_190100'
```

### 6.11.5 Fixing Invalid ACL in Oracle Database 11g or Later

Learn how to fix an invalid ACL if you are running Oracle Database 11g or later.

After following the instructions in About Removing Prior Oracle Application Express Installations," you may need to fix an invalid ACL if you are running Oracle Database 11g or later and you enabled network services for the prior Oracle Application Express schema.

To fix an invalid ACL:

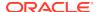

- 1. Change your working directory to the apex directory where you unzipped the installation software.
- 2. Start SQL\*Plus and connect to the database where Oracle Application Express is installed as SYS specifying the SYSDBA role. For example:
  - On Windows:

```
SYSTEM_DRIVE:\ sqlplus /nolog
SQL> CONNECT SYS as SYSDBA
Enter password: SYS_password
```

On UNIX and Linux:

```
$ sqlplus /nolog
SQL> CONNECT SYS as SYSDBA
Enter password: SYS_password
```

3. Execute a statement similar to the following:

```
EXEC DBMS_NETWORK_ACL_ADMIN.DELETE_PRIVILEGE('power_users.xml',
'APEX_040200');
```

## 6.12 About Performance Optimization Tasks

Learn about performance optimization.

Performance of web applications heavily depends on their size and how often a browser has to request static content like images, CSS and JavaScript files. To improve performance, most web servers support on-the-fly HTTP response compression and provide settings that enable you to configure on how long browsers can cache a file before requesting it again. The HTTP response compression is usually implemented using gzip encoding, while browser file caching is enabled by issuing Cache-Control HTTP response header.

Please see your web server documentation to learn how to enable response compression and browser file caching. For optimal performance of the Oracle Application Express development environment and Oracle Application Express applications, Oracle recommends enabling gzip compression of files in the virtual images directory (for example, /i/) and responses from the database access descriptor as well as allowing browsers to cache files from the virtual images directory for at least 12 hours.

## 6.13 Converting Between Runtime and Full Development Environments

Learn about converting between runtime and full development environments.

This section describes how to convert between runtime and full development environments.

About Runtime and Full Development Environments
 An Oracle Application Express runtime environment enables users to run a production application without supporting the ability to change or edit the application.

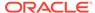

- Converting a Runtime Environment to a Full Development Environment
   Start SQL\*Plus and connect to the database where Oracle Application Express is installed as SYS specifying the SYSDBA role and run the apxdvins.sql.
- Converting a Full Development Environment to a Runtime Environment
   Start SQL\*Plus and connect to the database where Oracle Application Express is installed as SYS specifying the SYSDBA role and run the apxdevrm.sql.

## 6.13.1 About Runtime and Full Development Environments

An Oracle Application Express runtime environment enables users to run a production application without supporting the ability to change or edit the application.

A runtime environment includes only the packages necessary to run your applications, making it a more hardened environment. It does not provide a web interface for administration.

You administer an Oracle Application Express runtime environment using SQL\*Plus or SQL Developer and the APEX\_INSTANCE\_ADMIN API.

#### See Also:

- "About the Oracle Application Express Runtime Environment"
- "Installing Exported Applications into a Runtime Environment" in Oracle Application Express Administration Guide

## 6.13.2 Converting a Runtime Environment to a Full Development Environment

Start SQL\*Plus and connect to the database where Oracle Application Express is installed as SYS specifying the SYSDBA role and run the apxdvins.sql.

To convert an Oracle Application Express runtime environment to a full development environment:

- Change your working directory to the apex directory where you unzipped the installation software.
- 2. Start SQL\*Plus and connect to the database where Oracle Application Express is installed as SYS specifying the SYSDBA role. For example:
  - On Windows:

SYSTEM\_DRIVE:\ sqlplus /nolog
SQL> CONNECT SYS as SYSDBA
Enter password: SYS\_password

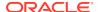

On UNIX and Linux:

```
$ sqlplus /nolog
SQL> CONNECT SYS as SYSDBA
Enter password: SYS_password
```

**3.** Run apxdvins.sql. For example:

```
@apxdvins.sql
```

4. Follow the instructions in Creating or Updating Your Instance Administration Account.

#### See Also:

- "Creating or Updating Your Instance Administration Account"
- SQL\*Plus User's Guide and Reference for more information about SQL\*Plus

## 6.13.3 Converting a Full Development Environment to a Runtime Environment

Start SQL\*Plus and connect to the database where Oracle Application Express is installed as SYS specifying the SYSDBA role and run the apxdevrm.sql.

To convert an Oracle Application Express full development environment to a runtime environment:

- 1. Change your working directory to the apex directory where you unzipped the installation software.
- 2. Start SQL\*Plus and connect to the database where Oracle Application Express is installed as SYS specifying the SYSDBA role. For example:
  - On Windows:

```
SYSTEM_DRIVE:\ sqlplus /nolog
SQL> CONNECT SYS as SYSDBA
Enter password: SYS_password
```

On UNIX and Linux:

```
$ sqlplus /nolog
SQL> CONNECT SYS as SYSDBA
Enter password: SYS_password
```

3. Run apxdevrm.sql. For example:

```
@apxdevrm.sql
```

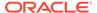

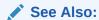

SQL\*Plus User's Guide and Reference for more information about SQL\*Plus

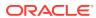

A

## Automating the Oracle Application Express Installation Process

Automate the process of installing and configuring an Oracle Application Express instance.

- About apxsilentins.sql
  Run the apxsilentins.sql script to automate the installation and configuration of an
  Oracle Application Expresss instance.
- Running apxsilentins.sql
   Run the apxsilentins.sql script.

## A.1 About apxsilentins.sql

Run the apxsilentins.sql script to automate the installation and configuration of an Oracle Application Expresss instance.

Traditionally you run the run the apexins.sql script to install Oracle Application Express and then perform a multiple other steps to configure the APEX\_PUBLIC\_USER account. The apxsilentins.sql script simplifies the installation and configuation process. apxsilentins.sql accepts additional parameters so that passwords can be passed for following database users associated with the Oracle Application Express schema: APEX\_PUBLIC\_USER, APEX\_LISTENER, APEX\_REST\_PUBLIC\_USER and the Oracle Application Express Instance Administration user, ADMIN. You can also use these passwords for the configuration of middle tiers and other processes. apxsilentins.sql also completes other installation steps such as creating and setting the password for the Instance Administration user, ADMIN, configuring a network ACL, and configuring Oracle REST Data Services.

Running the apxsilentins.sql script, removes the need for completing the following topics:

- Installing Application Express
- Creating or Updating Your Instance Administration Account
- Configuring the APEX\_PUBLIC\_USER Account
- Enabling Network Services in Oracle Database 11g or Later
- Configuring Static File Support (apex\_rest\_config.sql)

## A.2 Running apxsilentins.sql

Run the apxsilentins.sql script.

- 1. To run apxsilentins.sql:
- Change your working directory to apex.
- 2. Start SQL\*Plus and connect as user SYS to the database where Oracle Application Express is installed. You will need to specify the SYSDBA role. For example:
  - On Windows:

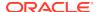

```
SYSTEM_DRIVE:\ sqlplus /nolog
SQL> CONNECT SYS as SYSDBA
Enter password: SYS password
```

On UNIX and Linux:

```
$ sqlplus /nolog
SQL> CONNECT SYS as SYSDBA
Enter password: SYS password
```

- 3. Disable any existing password complexity rules for the default profile.
- 4. Run apxsilentins.sql passing the following eight arguments in the order shown:

```
@apxsilentins.sql tablespace_apex tablespace_files tablespace_temp images
    password_apex_pub_user password_apex_listener
password_apex_rest_pub_user
    password_internal_admin
```

#### Where:

- tablespace\_apex is the name of the tablespace for the Oracle Application Express application user.
- tablespace\_files is the name of the tablespace for the Oracle Application Express files user.
- tablespace\_temp is the name of the temporary tablespace or tablespace group.
- images is the virtual directory for Oracle Application Express images. For
  installations using EPG, /i/ is the required value for the images argument. To
  support future Oracle Application Express upgrades, define the virtual image
  directory as /i/.
- password\_apex\_pub\_user is the password for the APEX\_PUBLIC\_USER database
- password\_apex\_listener is the password for the APEX\_LISTENER database account.
- password\_apex\_rest\_pub\_user is the password for the
   APEX REST PUBLIC USER database account.
- password\_internal\_admin is the password for the Instance Administration
   ADMIN Application Express account. This password must meet the following requirements:
  - Contain at least 6 characters.
  - Contain at least one numeric character (0123456789).
  - Contain at least one punctuation character (!"#\$%&()``\*+,-/:;?\_).
  - Contain at least one uppercase alphabetic character.

#### For example:

@apxsilentins.sql SYSAUX SYSAUX TEMP /i/ Passw0rd!1 Passw0rd!2 Passw0rd!3 Passw0rd!4

Once apxsilentins.sql completes, you complete the steps in "Downloading and Installing Oracle REST Services" and "Configuring Oracle REST Data Services" (except for "Configuring Static File Support.")

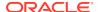

Use the passwords you supplied to apxsilentins.sql when completing these steps. Then, move on to "Creating a Workspace and Adding Oracle Application Express Users."

#### See Also:

- "Downloading and Installing Oracle REST Data Services"
- "Configuring Oracle REST Data Services"
- "Creating a Workspace and Adding Oracle Application Express Users"

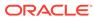

B

# Maximizing Uptime During an Application Express Upgrade

Learn how to maximize uptime during an Application Express upgrade.

Previously, Oracle Application Express could only be upgraded by completely disabling application usage for an extended length of time. The following is an overview of the additional steps you can take to keep your applications usable for end users during most portions of an Oracle Application Express upgrade.

This advanced procedure is an alternative to the following the topics in "Downloading and Installing Oracle Application Express."

To upgrade the instance, administrators typically run these phases in one step by executing one of the following:

For full development environment:

```
@apexins.sql tablespace apex tablespace files tablespace temp images
```

For runtime-only environment:

@apxrtins.sql tablespace\_apex tablespace\_files tablespace\_temp images

#### Where:

- tablespace\_apex is the name of the tablespace for the Oracle Application Express application user.
- tablespace\_files is the name of the tablespace for the Oracle Application Express files
  user.
- tablespace temp is the name of the temporary tablespace or tablespace group.
- images is the virtual directory for Oracle Application Express images.

The upgrade of an Application Express instance runs in four phases:

- 1. Create database schemas and database objects (tables, packages).
- 2. Migrate application metadata.
- 3. Migrate data that runtime applications modify and switch to the new version.
- 4. Migrate additional log and summary data.

Phases 1 and 4 do not disable end users using the instance. Phase 2 only affects developers who modify applications. Phase 3 affects all access to Application Express.

Oracle now also provides alternative upgrade scripts to run the phases independently. Administrators can use these scripts instead of apexins.sql and apxrtins.sql, to reduce the effective downtime of an Application Express instance from potentially hours to just a few minutes (depending on hardware performance).

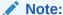

This feature is not supported when Application Express is installed in CDB\$ROOT.

Administrators must sequentially execute the following scripts to start phases 1, 2 and 3, respectively. At the end of phase 3, a scheduler job automatically starts to execute phase 4.

To reduce downtime during an Oracle Application Express upgrade:

- 1. Execute phase 1 script: Development and runtime usage is not affected.
  - For full development environment:

@apexins1.sql tablespace\_apex tablespace\_files tablespace\_temp
images

For runtime-only environment:

@apxrtins1.sql tablespace\_apex tablespace\_files tablespace\_temp
images

Example: @apexins1.sql sysaux sysaux temp /i/

- 2. Execute phase 2 script: Development is disabled, but runtime usage is not affected.
  - For full development environment:

@apexins2.sql tablespace\_apex tablespace\_files tablespace\_temp
images

For runtime-only environment:

@apxrtins2.sql tablespace\_apex tablespace\_files tablespace\_temp
images

Example: @apexins2.sql sysaux sysaux temp /i/

- 3. Disable web access for the web listener, Oracle REST Data Services.
- 4. Execute phase 3 script: Application Express can not be used.
  - For full development environment:

@apexins3.sql tablespace\_apex tablespace\_files tablespace\_temp
images

For runtime-only environment:

@apxrtins3.sql tablespace\_apex tablespace\_files tablespace\_temp
images

Example: @apexins3.sql sysaux sysaux temp /i/

5. Install images of the new Application Express version in your web listener. Administrators can do this while phase 3 is running or even earlier, if the new version's images directory is different to the previous Application Express version's (for example: /i51/ for the new version vs. /i50/ for the old version).

For details refer to the installation instructions for Oracle REST Data Services.

6. Re-enable web access for the web listener and restart Oracle REST Data Services.

After web access is restarted, developers and users can access the instance again, while phase 4 finishes in the background.

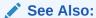

"Installing and Configuring Application Express and Oracle REST Data Services"

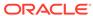

C

# Oracle Application Express Installation Troubleshooting

Learn about troubleshooting Oracle Application Express Installation.

This section contains information on troubleshooting.

- Reviewing a Log of an Installation Session
   The apexins.sql script creates a log file in the apex directory using the naming convention installyyyy-MM-DD\_HH24-MI-SS.log.
- Verifying the Validity of an Oracle Application Express Installation
   Verify the validity of an Oracle Application Express installation by running a query.
- Removing the Oracle Application Express Release 21.1 Schema from a CDB Create text files, start SQL\*Plus and connect to the database execute @remove apx211 usr.sql.
- Cleaning Up After a Failed Installation
   Learn about best practices for troubleshooting and cleaning up after a failed installation.
- About Images Displaying Incorrectly in Oracle Application Express
   Learn about troubleshooting if images in Oracle Application Express do not display correctly.
- About Page Protection Violation
   A page protection violation may be caused by manual alteration of protected page items.

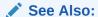

"Upgrading from a Previous Oracle Application Express Release"

## C.1 Reviewing a Log of an Installation Session

The apexins.sql script creates a log file in the apex directory using the naming convention installyyyy-MM-DD\_HH24-MI-SS.log.

In a successful installation, the log file contains the following text:

Thank you for installing Oracle Application Express.

Oracle Application Express is installed in the APEX\_210100 schema.

If the log file contains a few errors, it does not mean that your installation failed. Note that acceptable errors are noted as such in the log file.

## C.2 Verifying the Validity of an Oracle Application Express Installation

Verify the validity of an Oracle Application Express installation by running a query.

You can verify the validity of an Oracle Application Express installation by running the following query:

```
SELECT STATUS FROM DBA_REGISTRY
WHERE COMP_ID = 'APEX';
```

If the result is VALID, you can assume the installation was successful.

## C.3 Removing the Oracle Application Express Release 21.1 Schema from a CDB

Create text files, start SQL\*Plus and connect to the database execute  $@remove_apx211_usr.sql$ .

To remove the release 21.1 schema from a CDB:

1. Create a new text file named remove\_apx211\_usr1.sql with the following contents:

```
alter session set current_schema = SYS;
drop user APEX_210100 cascade;
```

Create a second new text file named remove\_apx211\_usr.sql with the following contents:

```
set define '^'
whenever sqlerror exit
column :xe_home new_value OH_HOME NOPRINT
variable xe_home varchar2(255)
set serverout on
-- get oracle_home
   sys.dbms_system.get_env('ORACLE_HOME',:xe_home);
    if length(:xe home) = 0 then
        sys.dbms_output.put_line(lpad('-',80,'-'));
       raise_application_error (
           -20001,
            'Oracle Home environment variable not set' );
    end if;
end;
whenever sqlerror continue
set termout off
select :xe_home from sys.dual;
set termout on
host ^OH_HOME/perl/bin/perl -I ^OH_HOME/rdbms/admin ^OH_HOME/rdbms/admin/
catcon.pl -b remove_apx211_usr remove_apx211_usr1.sql
```

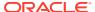

- 3. Start SQL\*Plus and connect to the database where Oracle Application Express is installed as SYS specifying the SYSDBA role:
  - On Windows:

```
SYSTEM_DRIVE:\ sqlplus /nolog
SQL> SQL> CONNECT SYS as SYSDBA
Enter password: SYS_password
```

On UNIX and Linux:

```
$ sqlplus /nolog
SQL> SQL> CONNECT SYS as SYSDBA
Enter password: SYS_password
```

4. Execute the following command:

```
@remove_apx211_usr.sql
```

Once you have removed the Oracle Application Express 21.1 schema, you can now attempt the upgrade again.

## C.4 Cleaning Up After a Failed Installation

Learn about best practices for troubleshooting and cleaning up after a failed installation.

In a successful installation the following banner displays near the end of the installation:

```
Thank you for installing Oracle Application Express. Oracle Application Express is installed in the APEX_210100 schema.
```

To reinstall, you must either drop the Oracle Application Express database schemas, or run a script to completely remove Application Express from the database, depending upon the installation type.

- Reverting to a Previous Release After a Failed Upgrade Installation
   Learn about reverting to Oracle Application Express to a previous release in the case of a failed upgrade installation.
- Removing Oracle Application Express from the Database
   Start SQL\*Plus and connect to the database where Oracle Application Express is installed as SYS specifying the SYSDBA role and execute the SQL> @apxremov.sql command.

## C.4.1 Reverting to a Previous Release After a Failed Upgrade Installation

Learn about reverting to Oracle Application Express to a previous release in the case of a failed upgrade installation.

In the case of a failed upgrade installation, you may want to revert Oracle Application Express to a previous release and then remove the schemas associated with the current release.

- Verifying If You Have a Previous Release of Oracle Application Express
   Run a query to verify if you have previous release of Oracle Application Express.
- Reverting the Images Directory
   If you altered your images directory, revert it back to the release you want to revert to.
   You must point the text alias /i/ back to images directory for the release you want to revert to.

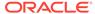

- Reverting to a Previous Release
   Learn how to revert to a previous release Oracle Application Express.
- Removing the Oracle Application Express Release Schema
   After you revert to the prior release, remove the Oracle Application Express schema.

### C.4.1.1 Verifying If You Have a Previous Release of Oracle Application Express

Run a query to verify if you have previous release of Oracle Application Express.

To verify whether you have a previous release of Oracle Application Express:

- 1. Start SQL\*Plus and connect to the database where Oracle Application Express is installed as SYS specifying the SYSDBA role. For example:
  - On Windows:

```
SYSTEM_DRIVE:\ sqlplus /nolog
SQL> CONNECT SYS as SYSDBA
Enter password: SYS_password
```

On UNIX and Linux:

```
$ sqlplus /nolog
SQL> CONNECT SYS as SYSDBA
Enter password: SYS_password
```

2. Execute the following command in SQL\*Plus:

```
select username from dba_users
where regexp_like(username,'(FLOWS|APEX)_\d{6}')
    and username <> (select table_owner from all_synonyms
    where synonym_name = 'WWV_FLOW'
    and owner = 'PUBLIC')
```

If the query above returns any rows, the database contains a previous release of Oracle Application Express.

### C.4.1.2 Reverting the Images Directory

If you altered your images directory, revert it back to the release you want to revert to. You must point the text alias /i/ back to images directory for the release you want to revert to.

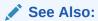

"Copying the Images Directory"

### C.4.1.3 Reverting to a Previous Release

Learn how to revert to a previous release Oracle Application Express.

- Reverting to Release 1.5
- Reverting to Release 1.6

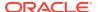

- Reverting to Release 2.0
- Reverting to Release 2.2
- Reverting to Release 3.0
- Reverting to Release 3.1
- Reverting to Release 3.2
- Reverting to Release 4.0
- Reverting to Release 4.1
- Reverting to Release 4.2 in a non-CDB
- Reverting to Release 4.2 in a CDB
- Reverting to Release 5.0 in a non-CDB
- Reverting to Release 5.0 in a CDB
- Reverting to Release 5.1 in a non-CDB
- Reverting to Release 5.1 in a CDB
- Reverting to Release 18.1 in a non-CDB
- Reverting to Release 18.1 in a CDB
- Reverting to Release 18.2 in a non-CDB
- Reverting to Release 18.2 in a CDB
- Reverting to Release 19.1 in a non-CDB
- Reverting to Release 19.1 in a CDB
- Reverting to Release 19.2 in a non-CDB
- Reverting to Release 19.2 in a CDB
- Reverting to Release 20.1 in a non-CDB
- Reverting to Release 20.1 in a CDB
- Reverting to Release 20.2 in a non-CDB
- Reverting to Release 20.2 in a CDB
- Re-enabling the REST Administration Interface After Downgrading

#### C.4.1.3.1 Reverting to Release 1.5

To revert to a previous Oracle Application Express release 1.5:

- 1. If you altered your images directory, revert it back to the release you want to revert to.
- 2. Start SQL\*Plus and connect to the database where Oracle Application Express is installed as SYS specifying the SYSDBA role:
  - On Windows:

SYSTEM\_DRIVE:\ sqlplus /nolog
SQL> SQL> CONNECT SYS as SYSDBA
Enter password: SYS\_password

On UNIX and Linux:

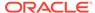

```
$ sqlplus /nolog
SQL> SQL> CONNECT SYS as SYSDBA
Enter password: SYS_password
```

3. Execute the following:

```
ALTER SESSION SET CURRENT_SCHEMA = FLOWS_010500;
exec
flows_010500.wwv_flow_upgrade.switch_schemas('APEX_210100','FLOWS_010500');
```

4. See "Removing the Oracle Application Express Release Schema."

#### See Also:

- "Reverting the Images Directory"
- · "Removing the Oracle Application Express Release Schema"

#### C.4.1.3.2 Reverting to Release 1.6

To revert to a Oracle Application Express release 1.6:

- 1. If you altered your images directory, revert it back to the release you want to revert to.
- 2. Start SQL\*Plus and connect to the database where Oracle Application Express is installed as SYS specifying the SYSDBA role:
  - On Windows:

```
SYSTEM_DRIVE:\ sqlplus /nolog
SQL> SQL> CONNECT SYS as SYSDBA
Enter password: SYS_password
```

On UNIX and Linux:

```
$ sqlplus /nolog
SQL> SQL> CONNECT SYS as SYSDBA
Enter password: SYS_password
```

3. Execute the following:

```
ALTER SESSION SET CURRENT_SCHEMA = FLOWS_010600;
exec
flows_010600.wwv_flow_upgrade.switch_schemas('APEX_210100','FLOWS_010600');
```

- **4.** Depending upon the release you are reverting to, execute the appropriate command in SQL\*Plus.
- 5. See "Removing the Oracle Application Express Release Schema."

#### See Also:

- "Reverting the Images Directory"
- "Removing the Oracle Application Express Release Schema"

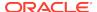

#### C.4.1.3.3 Reverting to Release 2.0

To revert to a previous Oracle Application Express release 2.0:

- 1. If you altered your images directory, revert it back to the release you want to revert to.
- 2. Start SQL\*Plus and connect to the database where Oracle Application Express is installed as SYS specifying the SYSDBA role:
  - · On Windows:

```
SYSTEM_DRIVE:\ sqlplus /nolog
SQL> SQL> CONNECT SYS as SYSDBA
Enter password: SYS password
```

On UNIX and Linux:

```
$ sqlplus /nolog
SQL> SQL> CONNECT SYS as SYSDBA
Enter password: SYS password
```

3. Execute the following:

```
ALTER SESSION SET CURRENT_SCHEMA = FLOWS_020000;
exec flows_020000.wwv_flow_upgrade.switch_schemas('APEX_210100','FLOWS_020000');
```

4. See "Removing the Oracle Application Express Release Schema."

#### See Also:

- "Reverting the Images Directory"
- "Removing the Oracle Application Express Release Schema"

#### C.4.1.3.4 Reverting to Release 2.2

To revert to a previous Oracle Application Express release 2.2:

- 1. If you altered your images directory, revert it back to the release you want to revert to.
- 2. Start SQL\*Plus and connect to the database where Oracle Application Express is installed as SYS specifying the SYSDBA role:
  - On Windows:

```
SYSTEM_DRIVE:\ sqlplus /nolog
SQL> SQL> CONNECT SYS as SYSDBA
Enter password: SYS_password
```

On UNIX and Linux:

```
$ sqlplus /nolog
SQL> SQL> CONNECT SYS as SYSDBA
Enter password: SYS_password
```

3. Execute the following:

```
ALTER SESSION SET CURRENT_SCHEMA = FLOWS_020200;
exec flows_020200.wwv_flow_upgrade.switch_schemas('APEX_210100','FLOWS_020200');
```

4. See "Removing the Oracle Application Express Release Schema."

#### See Also:

- "Reverting the Images Directory"
- "Removing the Oracle Application Express Release Schema"

#### C.4.1.3.5 Reverting to Release 3.0

To revert to a previous Oracle Application Express release 3.0:

- 1. If you altered your images directory, revert it back to the release you want to revert to.
- 2. Change your working directory to apex in the 3.0 source.
- 3. Start SQL\*Plus and connect to the database where Oracle Application Express is installed as SYS specifying the SYSDBA role:

#### On Windows:

```
SYSTEM_DRIVE:\ sqlplus /nolog
SQL> SQL> CONNECT SYS as SYSDBA
Enter password: SYS password
```

#### On UNIX and Linux:

```
$ sqlplus /nolog
SQL> SQL> CONNECT SYS as SYSDBA
Enter password: SYS_password
```

4. Execute the following:

```
get define '^'
@apexvalidate x x FLOWS_030000
ALTER SESSION SET CURRENT_SCHEMA = FLOWS_030000;
exec
flows_030000.wwv_flow_upgrade.switch_schemas('APEX_210100','FLOWS_030000');
ALTER SESSION SET CURRENT_SCHEMA = SYS;
declare
    l_apex_version varchar2(30);
begin
    l_apex_version := flows_030000.wwv_flows_release;
    dbms_registry.downgrading('APEX','Oracle Application
Express','validate_apex','FLOWS_030000');
    dbms_registry.downgraded('APEX',l_apex_version);
    validate_apex;
end;
//
```

5. See "Removing the Oracle Application Express Release 19.1 Schema."

#### See Also:

- "Reverting the Images Directory"
- "Removing the Oracle Application Express Release Schema"

#### C.4.1.3.6 Reverting to Release 3.1

To revert to a previous Oracle Application Express release 3.1:

- 1. If you altered your images directory, revert it back to the release you want to revert to.
- 2. Change your working directory to apex/core in the 3.1 source.
- 3. Start SQL\*Plus and connect to the database where Oracle Application Express is installed as SYS specifying the SYSDBA role:

#### On Windows:

```
SYSTEM_DRIVE:\ sqlplus /nolog
SQL> SQL> CONNECT SYS as SYSDBA
Enter password: SYS_password
```

#### On UNIX and Linux:

```
$ sqlplus /nolog
SQL> SQL> CONNECT SYS as SYSDBA
Enter password: SYS_password
```

**4.** Execute the following commands:

```
@wwv_flow_val.plb
@wwv_dbms_sql.sql
@wwv_dbms_sql.plb
```

- 5. Change your working directory to apex in the 3.1 source.
- 6. Start SQL\*Plus and connect to the database where Oracle Application Express is installed as SYS specifying the SYSDBA role:

#### On Windows:

```
SYSTEM_DRIVE:\ sqlplus /nolog
SQL> SQL> CONNECT SYS as SYSDBA
Enter password: SYS_password
```

#### On UNIX and Linux:

```
$ sqlplus /nolog
SQL> SQL> CONNECT SYS as SYSDBA
Enter password: SYS_password
```

7. Execute the following:

```
set define '^'
@apexvalidate x x FLOWS_030100
ALTER SESSION SET CURRENT_SCHEMA = FLOWS_030100;
exec flows_030100.wwv_flow_upgrade.switch_schemas('APEX_210100','FLOWS_030100');
ALTER SESSION SET CURRENT_SCHEMA = SYS;
declare
    l_apex_version varchar2(30);
```

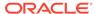

```
begin
    l_apex_version := flows_030100.wwv_flows_release;
    dbms_registry.downgrading('APEX','Oracle Application
Express','validate_apex','FLOWS_030100');
    dbms_registry.downgraded('APEX',l_apex_version);
    validate_apex;
end;
//
```

8. See "Removing the Oracle Application Express Release Schema."

#### See Also:

- "Reverting the Images Directory"
- "Removing the Oracle Application Express Release Schema"

#### C.4.1.3.7 Reverting to Release 3.2

To revert to a previous Oracle Application Express release 3.2:

- If you altered your images directory, revert it back to the release you want to revert to.
- 2. Change your working directory to apex/core in the 3.2 source.
- 3. Start SQL\*Plus and connect to the database where Oracle Application Express is installed as SYS specifying the SYSDBA role:

#### On Windows:

```
SYSTEM_DRIVE:\ sqlplus /nolog
SQL> SQL> CONNECT SYS as SYSDBA
Enter password: SYS_password
```

#### On UNIX and Linux:

```
$ sqlplus /nolog
SQL> SQL> CONNECT SYS as SYSDBA
Enter password: SYS_password
```

4. Execute the following commands:

```
@wwv_flow_val.plb
@wwv_dbms_sql.sql
@wwv_dbms_sql.plb
```

5. Start SQL\*Plus and connect to the database where Oracle Application Express is installed as SYS specifying the SYSDBA role:

#### On Windows:

```
SYSTEM_DRIVE:\ sqlplus /nolog
SQL> SQL> CONNECT SYS as SYSDBA
Enter password: SYS_password
```

#### On UNIX and Linux:

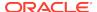

```
$ sqlplus /nolog
SQL> SQL> CONNECT SYS as SYSDBA
Enter password: SYS_password
```

Execute the following:

```
set define '^'
@apexvalidate x x APEX_030200
ALTER SESSION SET CURRENT_SCHEMA = APEX_030200;
exec apex_030200.wwv_flow_upgrade.switch_schemas('APEX_210100','APEX_030200');
ALTER SESSION SET CURRENT_SCHEMA = SYS;
declare
    l_apex_version varchar2(30);
begin
    l_apex_version := apex_030200.wwv_flows_release;
    dbms_registry.downgrading('APEX','Oracle Application
Express','validate_apex','APEX_030200')
    dbms_registry.downgraded('APEX',l_apex_version);
    validate_apex;
end;
//
```

7. See "Removing the Oracle Application Express Release Schema."

#### See Also:

- "Reverting the Images Directory"
- "Removing the Oracle Application Express Release Schema"

#### C.4.1.3.8 Reverting to Release 4.0

To revert to a previous Oracle Application Express release 4.0:

- 1. If you altered your images directory, revert it back to the release you want to revert to.
- 2. Start SQL\*Plus and connect to the database where Oracle Application Express is installed as SYS specifying the SYSDBA role:

#### On Windows:

```
SYSTEM_DRIVE:\ sqlplus /nolog
SQL> SQL> CONNECT SYS as SYSDBA
Enter password: SYS_password
```

#### On UNIX and Linux:

```
$ sqlplus /nolog
SQL> SQL> CONNECT SYS as SYSDBA
Enter password: SYS_password
```

**3.** Execute the following commands:

```
@wwv_flow_val.sql
@wwv_flow_val.plb
@wwv_dbms_sql.sql
@wwv_dbms_sql.plb
```

4. Change your working directory to apex in the 4.0 source.

5. Start SQL\*Plus and connect to the database where Oracle Application Express is installed as SYS specifying the SYSDBA role:

#### On Windows:

```
SYSTEM_DRIVE:\ sqlplus /nolog
SQL> SQL> CONNECT SYS as SYSDBA
Enter password: SYS_password
```

#### On UNIX and Linux:

```
$ sqlplus /nolog
SQL> SQL> CONNECT SYS as SYSDBA
Enter password: SYS_password
```

**6.** Execute the following:

```
gapexvalidate x x APEX_040000
ALTER SESSION SET CURRENT_SCHEMA = APEX_040000;
exec
apex_040000.wwv_flow_upgrade.switch_schemas('APEX_210100','APEX_040000');
ALTER SESSION SET CURRENT_SCHEMA = SYS;
declare
    l_apex_version varchar2(30);
begin
    l_apex_version := apex_040000.wwv_flows_release;
    dbms_registry.downgrading('APEX','Oracle Application
Express','validate_apex','APEX_040000');
    dbms_registry.downgraded('APEX',l_apex_version);
    validate_apex;
end;
//
```

See "Removing the Oracle Application Express Release Schema."

#### See Also:

- "Reverting the Images Directory"
- "Removing the Oracle Application Express Release Schema"

#### C.4.1.3.9 Reverting to Release 4.1

To revert to a previous Oracle Application Express release 4.1:

- If you altered your images directory, revert it back to the release you want to revert to.
- 2. Change your working directory to apex/core in the 4.1 source.
- 3. Start SQL\*Plus and connect to the database where Oracle Application Express is installed as SYS specifying the SYSDBA role:

On Windows:

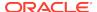

```
SYSTEM_DRIVE:\ sqlplus /nolog
SQL> SQL> CONNECT SYS as SYSDBA
Enter password: SYS_password
```

#### On UNIX and Linux:

```
$ sqlplus /nolog
SQL> SQL> CONNECT SYS as SYSDBA
Enter password: SYS_password
```

**4.** Execute the following commands:

```
@wwv_flow_val.sql
@wwv_flow_val.plb
@wwv_dbms_sql.sql
@wwv_dbms_sql.plb
```

- 5. Change your working directory to apex in the 4.1 source.
- 6. Start SQL\*Plus and connect to the database where Oracle Application Express is installed as SYS specifying the SYSDBA role:

#### On Windows:

```
SYSTEM_DRIVE:\ sqlplus /nolog
SQL> SQL> CONNECT SYS as SYSDBA
Enter password: SYS_password
```

#### On UNIX and Linux:

```
$ sqlplus /nolog
SQL> SQL> CONNECT SYS as SYSDBA
Enter password: SYS_password
```

7. Execute the following:

```
set define '^'
@apexvalidate x x APEX_040100
ALTER SESSION SET CURRENT_SCHEMA = APEX_040100;
exec apex_040100.wwv_flow_upgrade.switch_schemas('APEX_210100','APEX_040100');
ALTER SESSION SET CURRENT_SCHEMA = SYS;
declare
    l_apex_version varchar2(30);
begin
    l_apex_version := apex_040100.wwv_flows_release;
    dbms_registry.downgrading('APEX','Oracle Application
Express','validate_apex','APEX_040100');
    dbms_registry.downgraded('APEX',l_apex_version);
    validate_apex;
end;
//
```

8. See "Removing the Oracle Application Express Release Schema."

#### See Also:

- "Reverting the Images Directory"
- "Removing the Oracle Application Express Release Schema"

#### C.4.1.3.10 Reverting to Release 4.2 in a non-CDB

To revert to a previous Oracle Application Express release 4.2 in a non-CDB:

- If you altered your images directory, revert it back to the release you want to revert to.
- 2. Change your working directory to apex/core in the 4.2 source.
- Start SQL\*Plus and connect to the database where Oracle Application Express is installed as SYS specifying the SYSDBA role:

#### On Windows:

```
SYSTEM_DRIVE:\ sqlplus /nolog
SQL> SQL> CONNECT SYS as SYSDBA
Enter password: SYS_password
```

#### On UNIX and Linux:

```
$ sqlplus /nolog
SQL> SQL> CONNECT SYS as SYSDBA
Enter password: SYS_password
```

4. Execute the following commands:

```
alter session set current_schema = SYS;
@core_sys_views.sql
grant select on sys.wwv_flow_gv$session to APEX_040200;
@wwv_flow_val.sql
@wwv_flow_val.plb
@wwv_dbms_sql.sql
grant execute on wwv_dbms_sql to APEX_040200;
@wwv_dbms_sql.plb
begin
    dbms_utility.compile_schema('APEX_040200');
end;
//
```

- Change your working directory to apex in the 4.2 source.
- 6. Start SQL\*Plus and connect to the database where Oracle Application Express is installed as SYS specifying the SYSDBA role:

#### On Windows:

```
SYSTEM_DRIVE:\ sqlplus /nolog
SQL> SQL> CONNECT SYS as SYSDBA
Enter password: SYS_password
```

#### On UNIX and Linux:

```
$ sqlplus /nolog
SQL> SQL> CONNECT SYS as SYSDBA
Enter password: SYS_password
```

7. Execute the following:

```
set define '^'
```

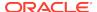

```
@apexvalidate x x APEX_040200
ALTER SESSION SET CURRENT_SCHEMA = APEX_040200;
exec apex_040200.wwv_flow_upgrade.switch_schemas('APEX_210100','APEX_040200');
ALTER SESSION SET CURRENT_SCHEMA = SYS;
declare
    l_apex_version varchar2(30);
begin
    l_apex_version := apex_040200.wwv_flows_release;
    dbms_registry.downgrading('APEX','Oracle Application
Express','validate_apex','APEX_040200');
    dbms_registry.downgraded('APEX',l_apex_version);
    validate_apex;
end;
//
```

8. See "Removing the Oracle Application Express Release Schema."

#### See Also:

- "Reverting the Images Directory"
- "Removing the Oracle Application Express Release Schema"

#### C.4.1.3.11 Reverting to Release 4.2 in a CDB

To revert to a previous Oracle Application Express release 4.2 in a CDB:

- 1. If you altered your images directory, revert it back to the release you want to revert to.
- 2. Change your working directory to apex/core in the 4.2 source.
- 3. Create a new text file in that directory named apx42dgrd1.sql consisting of the following:

```
alter session set current_schema = SYS;
@core_sys_views.sql
grant select on sys.wwv_flow_gv$session to APEX_040200;
@wwv_flow_val.sql
@wwv_flow_val.plb
@wwv_dbms_sql.sql
grant execute on wwv_dbms_sql to APEX_040200;
@wwv_dbms_sql.plb
begin
    dbms_utility.compile_schema('APEX_040200');
end;
//
```

4. Create a second new text file in that directory named apx42dgrd.sql consisting of the following:

```
set define '^'
whenever sqlerror exit

column :xe_home new_value OH_HOME NOPRINT
variable xe_home varchar2(255)
```

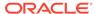

```
set serverout on
begin
-- get oracle_home
    sys.dbms_system.get_env('ORACLE_HOME',:xe_home);
    if length(:xe_home) = 0 then
        sys.dbms_output.put_line(lpad('-',80,'-'));
        raise_application_error (
            -20001.
            'Oracle Home environment variable not set' );
    end if;
end;
whenever sqlerror continue
set termout off
select :xe_home from sys.dual;
set termout on
host ^OH_HOME/perl/bin/perl -I ^OH_HOME/rdbms/admin ^OH_HOME/rdbms/admin/
catcon.pl -b apx42dgrd apx42dgrd1.sql
```

5. Start SQL\*Plus and connect to CDB\$ROOT of the database where Oracle Application Express is installed as SYS specifying the SYSDBA role:

#### On Windows:

```
SYSTEM_DRIVE:\ sqlplus /nolog
SQL> SQL> CONNECT SYS as SYSDBA
Enter password: SYS_password
```

#### On UNIX and Linux:

```
$ sqlplus /nolog
SQL> SQL> CONNECT SYS as SYSDBA
Enter password: SYS_password
```

**6.** Execute the following commands:

```
@apx42dgrd.sql
```

- 7. Change your working directory to apex in the 4.2 source.
- 8. Create a new text file in that directory name apx42dgrd1.sql with the following contents:

```
set define '^'
ALTER SESSION SET CURRENT_SCHEMA = SYS;
@apexvalidate x x APEX_040200

ALTER SESSION SET CURRENT_SCHEMA = APEX_040200;
exec
apex_040200.wwv_flow_upgrade.switch_schemas('APEX_210100','APEX_040200');
ALTER SESSION SET CURRENT_SCHEMA = SYS;
declare
    l_apex_version varchar2(30);
begin
    l_apex_version := apex_040200.wwv_flows_release;
    dbms_registry.downgrading('APEX','Oracle Application
Express','validate_apex','APEX_040200');
    dbms_registry.downgraded('APEX',l_apex_version);
    validate_apex;
```

```
end;
```

Create a second new text file in that directory named apx42dgrd.sql consisting of the following:

```
set define '^'
whenever sqlerror exit
column :xe_home new_value OH_HOME NOPRINT
variable xe_home varchar2(255)
set serverout on
begin
-- get oracle_home
    sys.dbms_system.get_env('ORACLE_HOME',:xe_home);
    if length(:xe_home) = 0 then
        sys.dbms_output.put_line(lpad('-',80,'-'));
        raise_application_error (
            -20001,
            'Oracle Home environment variable not set' );
    end if;
end;
whenever sqlerror continue
set termout off
select :xe_home from sys.dual;
set termout on
host ^OH_HOME/perl/bin/perl -I ^OH_HOME/rdbms/admin ^OH_HOME/rdbms/admin/catcon.pl
-b apx42dgrd apx42dgrd1.sql
```

**10.** Start SQL\*Plus and connect to CDB\$ROOT of the database where Oracle Application Express is installed as SYS specifying the SYSDBA role:

#### On Windows:

```
SYSTEM_DRIVE:\ sqlplus /nolog
SQL> SQL> CONNECT SYS as SYSDBA
Enter password: SYS_password
```

#### On UNIX and Linux:

```
$ sqlplus /nolog
SQL> SQL> CONNECT SYS as SYSDBA
Enter password: SYS_password
```

**11.** Execute the following:

```
@apx42dgrd.sql
```

12. See "Removing the Oracle Application Express Release Schema."

#### See Also:

- "Reverting the Images Directory"
- "Removing the Oracle Application Express Release Schema"

#### C.4.1.3.12 Reverting to Release 5.0 in a non-CDB

To revert to a previous Oracle Application Express release 5.0 in a non-CDB:

- If you altered your images directory, revert it back to the release you want to revert to.
- 2. Change your working directory to apex/core in the 5.0 source.
- 3. Start SQL\*Plus and connect to the database where Oracle Application Express is installed as SYS specifying the SYSDBA role:

#### On Windows:

```
SYSTEM_DRIVE:\ sqlplus /nolog
SQL> CONNECT SYS as SYSDBA
Enter password: SYS_password
```

#### On UNIX and Linux:

```
$ sqlplus /nolog
SQL> CONNECT SYS as SYSDBA
Enter password: SYS_password
```

4. Execute the following commands:

```
alter session set current_schema = SYS;
@wwv_flow_val.sql
@wwv_flow_val.plb
begin
     dbms_utility.compile_schema('APEX_050000');
end;
set define '^'
@validate_apex x x APEX_050000
  for i in ( select owner, trigger_name
              from sys.dba_triggers
              where owner
                                      'APEX_050000'
                            =
                and trigger_name like 'WWV_FLOW_UPGRADE_%'
              order by 1 )
  loop
    sys.dbms_output.put_line('Dropping trigger '||i.owner||'.'||
i.trigger_name);
   execute immediate 'drop trigger '||i.owner||'.'||i.trigger_name;
  end loop;
end;
ALTER SESSION SET CURRENT_SCHEMA = APEX_050000;
apex_050000.wwv_flow_upgrade.switch_schemas('APEX_210100','APEX_050000');
ALTER SESSION SET CURRENT_SCHEMA = SYS;
drop context APEX$SESSION;
create context APEX$SESSION using APEX_050000.WWV_FLOW_SESSION_CONTEXT;
declare
     l_apex_version varchar2(30);
     l_schemas sys.dbms_registry.schema_list_t;
```

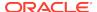

```
begin
    l_apex_version := apex_050000.wwv_flows_release;
    dbms_registry.downgrading('APEX','Oracle Application

Express','validate_apex','APEX_050000');
    dbms_registry.downgraded('APEX',l_apex_version);
    select username
        bulk collect into l_schemas
        from all_users
        where username in
('FLOWS_FILES','APEX_PUBLIC_USER','APEX_LISTENER','APEX_REST_PUBLIC_USER','APEX_INS

TANCE_ADMIN_USER')
        order by 1;
        sys.dbms_registry.update_schema_list('APEX', l_schemas);
        validate_apex;
end;
//
```

5. See "Removing the Oracle Application Express Release Schema."

#### See Also:

- "Reverting the Images Directory"
- "Removing the Oracle Application Express Release Schema"

## C.4.1.3.13 Reverting to Release 5.0 in a CDB

To revert to a previous Oracle Application Express release 5.0 in a CDB:

- 1. If you altered your images directory, revert it back to the release you want to revert to.
- 2. Change your working directory to apex/core in the 5.0 source.
- 3. Create a new text file in that directory named apx50dgrd1.sql consisting of the following:

```
alter session set current_schema = SYS;
@wwv_flow_val.sql
@wwv_flow_val.plb
begin
     dbms_utility.compile_schema('APEX_050000');
end;
set define '^'
@validate_apex x x APEX_050000
begin
  for i in ( select owner, trigger_name
              from sys.dba_triggers
              where owner = 'APEX_050000'
               and trigger_name like 'WWV_FLOW_UPGRADE_%'
             order by 1 )
    sys.dbms_output.put_line('Dropping trigger '||i.owner||'.'||i.trigger_name);
    execute immediate 'drop trigger '||i.owner||'.'||i.trigger_name;
  end loop;
```

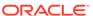

```
end;
ALTER SESSION SET CURRENT_SCHEMA = APEX_050000;
apex_050000.wwv_flow_upgrade.switch_schemas('APEX_210100','APEX_050000');
ALTER SESSION SET CURRENT_SCHEMA = SYS;
drop context APEX$SESSION;
create context APEX$SESSION using APEX_050000.WWV_FLOW_SESSION_CONTEXT;
declare
     l_apex_version varchar2(30);
     l_schemas sys.dbms_registry.schema_list_t;
begin
     l apex version := apex 050000.wwv flows release;
     dbms_registry.downgrading('APEX','Oracle Application
Express','validate_apex','APEX_050000');
     dbms_registry.downgraded('APEX',l_apex_version);
     select username
      bulk collect into l_schemas
      from all_users
      where username in
('FLOWS_FILES','APEX_PUBLIC_USER','APEX_LISTENER','APEX_REST_PUBLIC_USER','AP
EX_INSTANCE_ADMIN_USER')
     order by 1;
     sys.dbms_registry.update_schema_list('APEX', l_schemas);
     validate_apex;
end;
```

4. Create a second new text file in that directory named apx50dgrd.sql consisting of the following:

```
set define '^'
whenever sqlerror exit
column :xe_home new_value OH_HOME NOPRINT
variable xe_home varchar2(255)
set serverout on
begin
-- get oracle_home
sys.dbms_system.get_env('ORACLE_HOME',:xe_home);
if length(:xe_home) = 0 then
    sys.dbms_output.put_line(lpad('-',80,'-'));
    raise_application_error (-20001,'Oracle Home environment variable not
set');
end if;
end;
whenever sqlerror continue
set termout off
select :xe_home from sys.dual;
set termout on
host ^OH_HOME/perl/bin/perl -I ^OH_HOME/rdbms/admin ^OH_HOME/rdbms/admin/
catcon.pl -b apx50dgrd apx50dgrd1.sql
```

5. Start SQL\*Plus and connect to CDB\$ROOT of the database where Oracle Application Express is installed as SYS specifying the SYSDBA role:

#### On Windows:

```
SYSTEM_DRIVE:\ sqlplus /nolog
SQL> CONNECT SYS as SYSDBA
Enter password: SYS_password
```

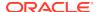

#### On UNIX and Linux:

```
$ sqlplus /nolog
SQL> CONNECT SYS as SYSDBA
Enter password: SYS_password
```

**6.** Execute the following commands:

```
@apx50dgrd.sql
```

7. See "Removing the Oracle Application Express Release Schema."

#### See Also:

- "Reverting the Images Directory"
- "Removing the Oracle Application Express Release Schema"

# C.4.1.3.14 Reverting to Release 5.1 in a non-CDB

To revert to a previous Oracle Application Express release 5.1 in a non-CDB:

- 1. If you altered your images directory, revert it back to the release you want to revert to.
- 2. Change your working directory to apex/core in the 5.1 source.
- 3. Start SQL\*Plus and connect to the database where Oracle Application Express is installed as SYS specifying the SYSDBA role:

#### On Windows:

```
SYSTEM_DRIVE:\ sqlplus /nolog
SQL> CONNECT SYS as SYSDBA
Enter password: SYS_password
```

#### On UNIX and Linux:

```
$ sqlplus /nolog
SQL> CONNECT SYS as SYSDBA
Enter password: SYS_password
```

4. Execute the following commands:

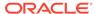

```
and trigger_name like 'WWV_FLOW_UPGRADE_%'
              order by 1 )
  loop
    sys.dbms_output.put_line('Dropping trigger '||i.owner||'.'||
i.trigger_name);
   execute immediate 'drop trigger '||i.owner||'.'||i.trigger_name;
 end loop;
end;
ALTER SESSION SET CURRENT_SCHEMA = APEX_050100;
apex_050100.wwv_flow_upgrade.switch_schemas('APEX_210100','APEX_050100');
ALTER SESSION SET CURRENT SCHEMA = SYS;
drop context APEX$SESSION;
create context APEX$SESSION using APEX_050100.WWV_FLOW_SESSION_CONTEXT;
declare
    l_apex_version varchar2(30);
    l_schemas sys.dbms_registry.schema_list_t;
begin
    l_apex_version := apex_050100.wwv_flows_release;
     dbms_registry.downgrading('APEX','Oracle Application
Express','validate_apex','APEX_050100');
     dbms_registry.downgraded('APEX',l_apex_version);
     select username
      bulk collect into l_schemas
      from all_users
     where username in
('FLOWS_FILES','APEX_PUBLIC_USER','APEX_LISTENER','APEX_REST_PUBLIC_USER','AP
EX_INSTANCE_ADMIN_USER')
      order by 1;
     sys.dbms_registry.update_schema_list('APEX', l_schemas);
     validate_apex;
end;
```

See the next section, "Removing the Oracle Application Express Release 19.1 Schema."

# See Also:

- "Reverting the Images Directory"
- "Removing the Oracle Application Express Release Schema"

### C.4.1.3.15 Reverting to Release 5.1 in a CDB

To revert to a previous Oracle Application Express release 5.1 in a CDB:

- 1. If you altered your images directory, revert it back to the release you want to revert to.
- 2. Change your working directory to apex/core in the 5.1 source.
- 3. Create a new text file in that directory named <code>apx51dgrd1.sql</code> consisting of the following:

```
alter session set current_schema = SYS;
@wwv_flow_val.sql
@wwv_flow_val.plb
begin
     dbms_utility.compile_schema('APEX_050100');
end;
set define '^'
@validate_apex x x APEX_050100
begin
  for i in ( select owner, trigger_name
               from sys.dba_triggers
                                      'APEX_050100'
              where owner
                           =
                and trigger_name like 'WWV_FLOW_UPGRADE_%'
              order by 1 )
    sys.dbms_output.put_line('Dropping trigger '||i.owner||'.'||i.trigger_name);
    execute immediate 'drop trigger '||i.owner||'.'||i.trigger_name;
end;
ALTER SESSION SET CURRENT_SCHEMA = APEX_050100;
exec apex_050100.wwv_flow_upgrade.switch_schemas('APEX_210100','APEX_050100');
ALTER SESSION SET CURRENT_SCHEMA = SYS;
drop context APEX$SESSION;
create context APEX$SESSION using APEX_050100.WWV_FLOW_SESSION_CONTEXT;
declare
     l_apex_version varchar2(30);
     l_schemas sys.dbms_registry.schema_list_t;
begin
     l_apex_version := apex_050100.wwv_flows_release;
     dbms_registry.downgrading('APEX','Oracle Application
Express','validate_apex','APEX_050100');
     dbms_registry.downgraded('APEX',l_apex_version);
     select username
      bulk collect into l_schemas
      from all_users
      where username in
('FLOWS_FILES','APEX_PUBLIC_USER','APEX_LISTENER','APEX_REST_PUBLIC_USER','APEX_INS
TANCE ADMIN_USER')
     order by 1;
     sys.dbms_registry.update_schema_list('APEX', l_schemas);
     validate_apex;
end;
```

4. Create a second new text file in that directory named apx51dgrd.sql consisting of the following:

```
set define '^'
whenever sqlerror exit
column :xe_home new_value OH_HOME NOPRINT
variable xe_home varchar2(255)
set serverout on
begin
-- get oracle_home
sys.dbms_system.get_env('ORACLE_HOME',:xe_home);
```

```
if length(:xe_home) = 0 then
    sys.dbms_output.put_line(lpad('-',80,'-'));
    raise_application_error (-20001,'Oracle Home environment variable not
set' );
end if;
end;
/
whenever sqlerror continue
set termout off
select :xe_home from sys.dual;
set termout on
host ^OH_HOME/perl/bin/perl -I ^OH_HOME/rdbms/admin ^OH_HOME/rdbms/admin/
catcon.pl -b apx5ldgrd apx5ldgrd1.sql
```

5. Start SQL\*Plus and connect to CDB\$ROOT of the database where Oracle Application Express is installed as SYS specifying the SYSDBA role:

#### On Windows:

```
SYSTEM_DRIVE:\ sqlplus /nolog
SQL> CONNECT SYS as SYSDBA
Enter password: SYS_password
```

#### On UNIX and Linux:

```
$ sqlplus /nolog
SQL> CONNECT SYS as SYSDBA
Enter password: SYS_password
```

**6.** Execute the following commands:

```
@apx51dgrd.sql
```

See "Removing the Oracle Application Express Release Schema."

# See Also:

- "Reverting the Images Directory"
- "Removing the Oracle Application Express Release Schema"

## C.4.1.3.16 Reverting to Release 18.1 in a non-CDB

To revert to a previous Oracle Application Express release 18.1 in a non-CDB:

- 1. If you altered your images directory, revert it back to the release you want to revert to.
- 2. Change your working directory to apex in the 18.1 source.
- 3. Create a new text file in that directory named apxdwngrd.sql consisting of the following:

```
set define '^'
set concat on
set concat .
set verify off
```

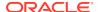

```
set termout off
column foo new_val LOG
select 'apxdwngrd_' ||to_char(sysdate, 'YYYY-MM-DD_HH24-MI-SS') || '.log'
as foo
 from sys.dual;
set termout on
spool ^LOG
@@core/scripts/set_appun.sql
whenever sqlerror exit
set serveroutput on size unlimited
declare
    l_cnt
            number := 0;
begin
    select count(*) into l_cnt from sys.dba_users where username =
'^APPUN';
    if l cnt = 0 then
        dbms_output.put_line('^APPUN not found in this database.');
        raise program_error;
    end if;
end;
whenever sqlerror continue
prompt ... Create validate procedure in SYS schema and start registration
@@core/validate_apex.sql x x ^APPUN
grant inherit any privileges to ^APPUN;
prompt Installing SYS views
@@core/sys_core_views.sql
@@core/wwv_flow_val.sql
grant execute on sys.wwv_flow_val to ^APPUN.;
@@core/wwv_flow_val.plb
ALTER SESSION SET CURRENT_SCHEMA = ^APPUN;
exec sys.dbms_session.modify_package_state(sys.dbms_session.reinitialize);
begin
    ^APPUN..wwv_flow_upgrade.remove_jobs();
    ^APPUN..wwv_flow_upgrade.create_jobs('^APPUN');
    ^APPUN..wwv_flow_upgrade.create_public_synonyms('^APPUN');
    ^APPUN..wwv_flow_upgrade.grant_public_synonyms('^APPUN');
   ^APPUN..wwv_flow_upgrade.flows_files_objects_remove('^APPUN');
    ^APPUN..wwv_flow_upgrade.flows_files_objects_create('^APPUN');
end;
```

```
ALTER SESSION SET CURRENT_SCHEMA = SYS;
drop context APEX$SESSION;
create context APEX$SESSION using ^APPUN..WWV_FLOW_SESSION_CONTEXT;
alter package sys.wwv_dbms_sql_^APPUN. compile;
alter package sys.wwv_dbms_sql_^APPUN. compile body;
sys.dbms_session.modify_package_state(sys.dbms_session.reinitialize)
set serveroutput on size unlimited
declare
     1_apex_version varchar2(30);
     l_schemas sys.dbms_registry.schema_list_t;
begin
    execute immediate 'drop package ^APPUN..WWV_FLOW_DB_VERSION';
   l_apex_version := ^APPUN..wwv_flows_release;
    sys.dbms_registry.loading('APEX','Oracle Application
Express','validate_apex', '^APPUN');
    select username
     bulk collect into l_schemas
     from sys.all_users
     where username in
('FLOWS_FILES','APEX_PUBLIC_USER','APEX_LISTENER','APEX_REST_PUBLIC_
USER','APEX_INSTANCE_ADMIN_USER')
     order by 1;
     sys.dbms_registry.update_schema_list('APEX', l_schemas);
     sys.dbms_registry.loaded('APEX',l_apex_version);
     commit;
     sys.validate_apex;
end;
```

4. Start SQL\*Plus and connect to the database where Oracle Application Express is installed as SYS specifying the SYSDBA role:

#### On Windows:

```
SYSTEM_DRIVE:\ sqlplus /nolog
SQL> CONNECT SYS as SYSDBA
Enter password: SYS_password
```

#### On UNIX and Linux:

```
$ sqlplus /nolog
SQL> CONNECT SYS as SYSDBA
Enter password: SYS_password
```

5. Run the apxdwngrd.sql script:

```
SQL> @apxdwngrd.sql
```

6. See "Removing the Oracle Application Express Release Schema."

#### See Also:

- "Reverting the Images Directory"
- "Removing the Oracle Application Express Release Schema"

# C.4.1.3.17 Reverting to Release 18.1 in a CDB

To revert to a previous Oracle Application Express release 18.1 in a CDB:

- 1. If you altered your images directory, revert it back to the release you want to revert to.
- 2. Change your working directory to apex in the 18.1 source.
- 3. Create a new text file in that directory named apxdwngrd.sql consisting of the following:

```
set define '^'
set concat on
set concat .
set verify off
set termout off
column foo new_val LOG
select 'apxdwngrd_' ||to_char(sysdate, 'YYYY-MM-DD_HH24-MI-SS') || '.log' as foo
 from sys.dual;
set termout on
spool ^LOG
@@core/scripts/set_appun.sql
whenever sqlerror exit
set serveroutput on size unlimited
declare
   1_cnt number := 0;
begin
    select count(*) into l_cnt from sys.dba_users where username = '^APPUN';
    if l_cnt = 0 then
        dbms_output.put_line('^APPUN not found in this database.');
        raise program_error;
    end if;
end;
whenever sqlerror continue
prompt ... Create validate procedure in SYS schema and start registration
@@core/validate_apex.sql x x ^APPUN
grant inherit any privileges to ^APPUN;
prompt Installing SYS views
@@core/sys_core_views.sql
@@core/wwv_flow_val.sql
grant execute on sys.wwv_flow_val to ^APPUN.;
@@core/wwv_flow_val.plb
```

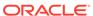

```
ALTER SESSION SET CURRENT_SCHEMA = ^APPUN;
exec sys.dbms_session.modify_package_state(sys.dbms_session.reinitialize);
begin
    ^APPUN..wwv_flow_upgrade.remove_jobs();
    ^APPUN..wwv_flow_upgrade.create_jobs('^APPUN');
    ^APPUN..wwv_flow_upgrade.create_public_synonyms('^APPUN');
    ^APPUN..wwv_flow_upgrade.grant_public_synonyms('^APPUN');
    ^APPUN..wwv_flow_upgrade.flows_files_objects_remove('^APPUN');
    ^APPUN..wwv_flow_upgrade.flows_files_objects_create('^APPUN');
end;
ALTER SESSION SET CURRENT SCHEMA = SYS;
drop context APEX$SESSION;
create context APEX$SESSION using ^APPUN..WWV_FLOW_SESSION_CONTEXT;
alter package sys.wwv_dbms_sql_^APPUN. compile;
alter package sys.wwv_dbms_sql_^APPUN. compile body;
exec sys.dbms_session.modify_package_state(sys.dbms_session.reinitialize);
set serveroutput on size unlimited
declare
     l_apex_version varchar2(30);
     l_schemas sys.dbms_registry.schema_list_t;
    execute immediate 'drop package ^APPUN..WWV_FLOW_DB_VERSION';
    l_apex_version := ^APPUN..wwv_flows_release;
    sys.dbms_registry.loading('APEX','Oracle Application
Express','validate_apex', '^APPUN');
    select username
     bulk collect into l_schemas
     from sys.all_users
     where username in
('FLOWS_FILES','APEX_PUBLIC_USER','APEX_LISTENER','APEX_REST_PUBLIC_USER','AP
EX_INSTANCE_ADMIN_USER')
     order by 1;
     sys.dbms_registry.update_schema_list('APEX', l_schemas);
     sys.dbms_registry.loaded('APEX',l_apex_version);
     commit;
     sys.validate_apex;
end;
```

4. Create a second new text file in that directory named apxdwngrd\_cdb.sql consisting of the following:

```
raise_application_error (-20001,'Oracle Home environment variable not set' );
end if;
end;
/
whenever sqlerror continue
set termout off
select :xe_home from sys.dual;
set termout on
host ^OH_HOME/perl/bin/perl -I ^OH_HOME/rdbms/admin ^OH_HOME/rdbms/admin/catcon.pl
-b apx181dgrd apxdwngrd.sql
```

5. Start SQL\*Plus and connect to CDB\$ROOT of the database where Oracle Application Express is installed as SYS specifying the SYSDBA role:

#### On Windows:

```
SYSTEM_DRIVE:\ sqlplus /nolog
SQL> CONNECT SYS as SYSDBA
Enter password: SYS_password
```

#### On UNIX and Linux:

```
$ sqlplus /nolog
SQL> CONNECT SYS as SYSDBA
Enter password: SYS_password
```

6. Run the apxdwngrd\_cdb.sql script:

```
SQL> @apxdwngrd_cdb.sql
```

7. See "Removing the Oracle Application Express Release Schema."

# See Also:

- "Reverting the Images Directory"
- "Removing the Oracle Application Express Release Schema"

# C.4.1.3.18 Reverting to Release 18.2 in a non-CDB

To revert to a previous Oracle Application Express release 18.2 in a non-CDB:

- 1. If you altered your images directory, revert it back to the release you want to revert to.
- 2. Change your working directory to apex in the 18.2 source.
- 3. Create a new text file in that directory named apxdwngrd.sql consisting of the following:

```
set define '^'
set concat on
set concat .
set verify off

set termout off
column foo new_val LOG
select 'apxdwngrd_' ||to_char(sysdate, 'YYYY-MM-DD_HH24-MI-SS') || '.log'
as foo
    from sys.dual;
```

```
set termout on
spool ^LOG
@@core/scripts/set_appun.sql
whenever sqlerror exit
set serveroutput on size unlimited
declare
   l_cnt
            number := 0;
begin
    select count(*) into l_cnt from sys.dba_users where username =
'^APPUN';
    if l_cnt = 0 then
        dbms_output.put_line('^APPUN not found in this database.');
        raise program_error;
    end if;
end;
whenever sqlerror continue
prompt ...Create validate procedure in SYS schema and start
registration
@@core/validate_apex.sql x x ^APPUN
grant inherit any privileges to ^APPUN;
prompt Installing SYS views
@@core/sys_core_views.sql
@@core/wwv_flow_val.sql
grant execute on sys.wwv_flow_val to ^APPUN.;
@@core/wwv_flow_val.plb
ALTER SESSION SET CURRENT_SCHEMA = ^APPUN;
exec
sys.dbms_session.modify_package_state(sys.dbms_session.reinitialize)
;
begin
    ^APPUN..wwv_flow_upgrade.remove_jobs();
    ^APPUN..wwv_flow_upgrade.create_jobs('^APPUN');
   ^APPUN..wwv_flow_upgrade.create_public_synonyms('^APPUN');
   ^APPUN..wwv_flow_upgrade.grant_public_synonyms('^APPUN');
    ^APPUN..wwv_flow_upgrade.flows_files_objects_remove('^APPUN');
    ^APPUN..wwv_flow_upgrade.flows_files_objects_create('^APPUN');
end;
ALTER SESSION SET CURRENT_SCHEMA = SYS;
```

```
drop context APEX$SESSION;
create context APEX$SESSION using ^APPUN..WWV_FLOW_SESSION_CONTEXT;
alter package sys.wwv_dbms_sql_^APPUN. compile;
alter package sys.wwv_dbms_sql_^APPUN. compile body;
exec sys.dbms_session.modify_package_state(sys.dbms_session.reinitialize);
set serveroutput on size unlimited
declare
     1_apex_version varchar2(30);
     l_schemas sys.dbms_registry.schema_list_t;
begin
    execute immediate 'drop package ^APPUN..WWV_FLOW_DB_VERSION';
    l_apex_version := ^APPUN..wwv_flows_release;
    sys.dbms_registry.loading('APEX','Oracle Application
Express','validate_apex', '^APPUN');
    select username
     bulk collect into l_schemas
      from sys.all_users
     where username in
('FLOWS_FILES','APEX_PUBLIC_USER','APEX_LISTENER','APEX_REST_PUBLIC_USER',
'APEX_INSTANCE_ADMIN_USER')
     order by 1;
     sys.dbms_registry.update_schema_list('APEX', l_schemas);
     sys.dbms_registry.loaded('APEX',l_apex_version);
     commit;
     sys.validate_apex;
end;
```

4. Start SQL\*Plus and connect to the database where Oracle Application Express is installed as SYS specifying the SYSDBA role:

#### On Windows:

```
SYSTEM_DRIVE:\ sqlplus /nolog
SQL> CONNECT SYS as SYSDBA
Enter password: SYS_password
```

#### On UNIX and Linux:

```
$ sqlplus /nolog
SQL> CONNECT SYS as SYSDBA
Enter password: SYS_password
```

5. Run the apxdwngrd.sql script:

```
SQL> @apxdwngrd.sql
```

6. See "Removing the Oracle Application Express Release Schema."

#### See Also:

- "Reverting the Images Directory"
- "Removing the Oracle Application Express Release Schema"

# C.4.1.3.19 Reverting to Release 18.2 in a CDB

To revert to a previous Oracle Application Express release 18.2 in a CDB:

- If you altered your images directory, revert it back to the release you want to revert to.
- 2. Change your working directory to apex in the 18.2 source.
- Create a new text file in that directory named apxdwngrd.sql consisting of the following:

```
set define '^'
set concat on
set concat .
set verify off
set termout off
column foo new_val LOG
select 'apxdwngrd_' ||to_char(sysdate, 'YYYY-MM-DD_HH24-MI-SS') || '.log' as
 from sys.dual;
set termout on
spool ^LOG
@@core/scripts/set_appun.sql
whenever sqlerror exit
set serveroutput on size unlimited
declare
            number := 0;
    l_cnt
begin
    select count(*) into l_cnt from sys.dba_users where username = '^APPUN';
    if l_cnt = 0 then
        dbms_output.put_line('^APPUN not found in this database.');
        raise program_error;
    end if;
end;
whenever sqlerror continue
prompt ... Create validate procedure in SYS schema and start registration
@@core/validate_apex.sql x x ^APPUN
grant inherit any privileges to ^APPUN;
prompt Installing SYS views
@@core/sys_core_views.sql
```

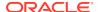

```
@@core/wwv_flow_val.sql
grant execute on sys.wwv_flow_val to ^APPUN.;
@@core/wwv_flow_val.plb
ALTER SESSION SET CURRENT_SCHEMA = ^APPUN;
exec sys.dbms_session.modify_package_state(sys.dbms_session.reinitialize);
begin
    ^APPUN..wwv_flow_upgrade.remove_jobs();
    ^APPUN..wwv_flow_upgrade.create_jobs('^APPUN');
    ^APPUN..wwv_flow_upgrade.create_public_synonyms('^APPUN');
    ^APPUN..wwv_flow_upgrade.grant_public_synonyms('^APPUN');
    ^APPUN..wwv_flow_upgrade.flows_files_objects_remove('^APPUN');
    ^APPUN..wwv_flow_upgrade.flows_files_objects_create('^APPUN');
end;
ALTER SESSION SET CURRENT_SCHEMA = SYS;
drop context APEX$SESSION;
create context APEX$SESSION using ^APPUN..WWV_FLOW_SESSION_CONTEXT;
alter package sys.wwv_dbms_sql_^APPUN. compile;
alter package sys.wwv_dbms_sql_^APPUN. compile body;
exec sys.dbms_session.modify_package_state(sys.dbms_session.reinitialize);
set serveroutput on size unlimited
declare
     l_apex_version varchar2(30);
     l_schemas sys.dbms_registry.schema_list_t;
    execute immediate 'drop package ^APPUN..WWV_FLOW_DB_VERSION';
    l_apex_version := ^APPUN..wwv_flows_release;
    sys.dbms_registry.loading('APEX','Oracle Application Express','validate_apex',
'^APPUN');
    select username
     bulk collect into l_schemas
     from sys.all_users
     where username in
('FLOWS_FILES','APEX_PUBLIC_USER','APEX_LISTENER','APEX_REST_PUBLIC_USER','APEX_INS
TANCE ADMIN_USER')
     order by 1;
     sys.dbms_registry.update_schema_list('APEX', l_schemas);
     sys.dbms_registry.loaded('APEX',l_apex_version);
     commit;
     sys.validate_apex;
end;
```

4. Create a second new text file in that directory named <code>apxdwngrd\_cdb.sql</code> consisting of the following:

```
set define '^'
whenever sqlerror exit
column :xe_home new_value OH_HOME NOPRINT
variable xe_home varchar2(255)
set serverout on
begin
```

```
-- get oracle_home
sys.dbms_system.get_env('ORACLE_HOME',:xe_home);
if length(:xe_home) = 0 then
    sys.dbms_output.put_line(lpad('-',80,'-'));
    raise_application_error (-20001,'Oracle Home environment variable not
set' );
end if;
end;
/
whenever sqlerror continue
set termout off
select :xe_home from sys.dual;
set termout on
host ^OH_HOME/perl/bin/perl -I ^OH_HOME/rdbms/admin ^OH_HOME/rdbms/admin/
catcon.pl -b apx182dgrd apxdwngrd.sql
```

5. Start SQL\*Plus and connect to CDB\$ROOT of the database where Oracle Application Express is installed as SYS specifying the SYSDBA role:

#### On Windows:

```
SYSTEM_DRIVE:\ sqlplus /nolog
SQL> CONNECT SYS as SYSDBA
Enter password: SYS_password
```

#### On UNIX and Linux:

```
$ sqlplus /nolog
SQL> CONNECT SYS as SYSDBA
Enter password: SYS_password
```

**6.** Run the apxdwngrd\_cdb.sql script:

```
SQL> @apxdwngrd_cdb.sql
```

7. See "Removing the Oracle Application Express Release Schema."

# See Also:

- "Reverting the Images Directory"
- "Removing the Oracle Application Express Release Schema"

## C.4.1.3.20 Reverting to Release 19.1 in a non-CDB

To revert to Oracle Application Express release 19.1 in a non-CDB:

- 1. If you altered your images directory, revert it back to the release you want to revert to.
- 2. Change your working directory to apex in the 19.1 source.
- 3. Start SQL\*Plus and connect to the database where Oracle Application Express is installed as SYS specifying the SYSDBA role:

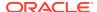

On Windows:

```
SYSTEM_DRIVE:\ sqlplus /nolog
SQL> CONNECT SYS as SYSDBA
Enter password: SYS_password
```

On UNIX and Linux:

```
$ sqlplus /nolog
SQL> CONNECT SYS as SYSDBA
Enter password: SYS_password
```

4. Run the apxdwngrd.sql script:

```
SQL> @apxdwngrd.sql
```

## C.4.1.3.21 Reverting to Release 19.1 in a CDB

To revert to Oracle Application Express release 19.1 in a CDB:

- 1. If you altered your images directory, revert it back to the release you want to revert to.
- 2. Change your working directory to apex in the 19.1 source.
- 3. Create a script in the apex directory called apxdwngrd\_cdb.sql with the following contents:

```
set define '^'
whenever sqlerror exit
column :xe home new value OH HOME NOPRINT
variable xe home varchar2(255)
set serverout on
begin
-- get oracle home
sys.dbms_system.get_env('ORACLE_HOME',:xe_home);
if length(:xe home) = 0 then
    sys.dbms_output.put_line(lpad('-',80,'-'));
   raise_application_error (-20001, 'Oracle Home environment variable not
set');
end if;
end;
whenever sqlerror continue
set termout off
select :xe_home from sys.dual;
set termout on
host ^OH HOME/perl/bin/perl -I ^OH HOME/rdbms/admin ^OH HOME/rdbms/admin/
catcon.pl -b apx191dgrd apxdwngrd.sql
```

4. Start SQL\*Plus and connect to the database where Oracle Application Express is installed as SYS specifying the SYSDBA role:

#### On Windows:

SYSTEM\_DRIVE:\ sqlplus /nolog SQL> CONNECT SYS as SYSDBA Enter password: SYS\_password

On UNIX and Linux:

```
$ sqlplus /nolog
SQL> CONNECT SYS as SYSDBA
Enter password: SYS password
```

5. Run the apxdwngrd\_cdb.sql script:

```
SQL> @apxdwngrd_cdb.sql
```

# C.4.1.3.22 Reverting to Release 19.2 in a non-CDB

To revert to Oracle Application Express release 19.2 in a non-CDB:

- If you altered your images directory, revert it back to the release you want to revert to.
- 2. Change your working directory to apex in the 19.2 source.
- 3. Start SQL\*Plus and connect to the database where Oracle Application Express is installed as SYS specifying the SYSDBA role:
  - On Windows:

```
SYSTEM_DRIVE:\ sqlplus /nolog
SQL> CONNECT SYS as SYSDBA
Enter password: SYS password
```

On UNIX and Linux:

```
$ sqlplus /nolog
SQL> CONNECT SYS as SYSDBA
Enter password: SYS_password
```

4. Run the apxdwngrd.sql script:

```
SQL> @apxdwngrd.sql
```

# C.4.1.3.23 Reverting to Release 19.2 in a CDB

To revert to Oracle Application Express release 19.2 in a CDB:

- If you altered your images directory, revert it back to the release you want to revert to.
- 2. Change your working directory to apex in the 19.2 source.

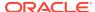

3. Create a script in the apex directory called apxdwngrd\_cdb.sql with the following contents:

```
set define '^'
whenever sqlerror exit
column :xe_home new_value OH_HOME NOPRINT
variable xe_home varchar2(255)
set serverout on
begin
-- get oracle_home
sys.dbms_system.get_env('ORACLE_HOME',:xe_home);
if length(:xe_home) = 0 then
    sys.dbms_output.put_line(lpad('-',80,'-'));
    raise_application_error (-20001, 'Oracle Home environment variable not
set');
end if;
end;
whenever sqlerror continue
set termout off
select :xe_home from sys.dual;
set termout on
host ^OH_HOME/perl/bin/perl -I ^OH_HOME/rdbms/admin ^OH_HOME/rdbms/admin/
catcon.pl -b apx192dgrd apxdwngrd.sql
```

- **4.** Start SQL\*Plus and connect to the database where Oracle Application Express is installed as SYS specifying the SYSDBA role:
  - On Windows:

```
SYSTEM_DRIVE:\ sqlplus /nolog
SQL> CONNECT SYS as SYSDBA
Enter password: SYS_password
```

On UNIX and Linux:

```
$ sqlplus /nolog
SQL> CONNECT SYS as SYSDBA
Enter password: SYS_password
```

**5.** Run the apxdwngrd\_cdb.sql script:

```
SQL> @apxdwngrd_cdb.sql
```

# C.4.1.3.24 Reverting to Release 20.1 in a non-CDB

To revert to Oracle Application Express release 20.1 in a non-CDB:

- 1. If you altered your images directory, revert it back to the release you want to revert to.
- 2. Change your working directory to apex in the 20.1 source.
- 3. Start SQL\*Plus and connect to the database where Oracle Application Express is installed as SYS specifying the SYSDBA role:

On Windows:

```
SYSTEM_DRIVE:\ sqlplus /nolog
SQL> CONNECT SYS as SYSDBA
Enter password: SYS_password
```

On UNIX and Linux:

```
$ sqlplus /nolog
SQL> CONNECT SYS as SYSDBA
Enter password: SYS password
```

4. Run the apxdwngrd.sql script:

```
SQL> @apxdwngrd.sql
```

## C.4.1.3.25 Reverting to Release 20.1 in a CDB

To revert to Oracle Application Express release 20.1 in a CDB:

- If you altered your images directory, revert it back to the release you want to revert to.
- 2. Change your working directory to apex in the 20.1 source.
- 3. Create a script in the apex directory called apxdwngrd\_cdb.sql with the following contents:

```
set define '^'
whenever sqlerror exit
column :xe_home new_value OH_HOME NOPRINT
variable xe home varchar2(255)
set serverout on
begin
-- get oracle_home
sys.dbms_system.get_env('ORACLE_HOME',:xe_home);
if length(:xe_home) = 0 then
    sys.dbms_output.put_line(lpad('-',80,'-'));
   raise_application_error (-20001, 'Oracle Home environment
variable not set' );
end if;
end;
whenever sqlerror continue
set termout off
select :xe_home from sys.dual;
set termout on
host ^OH_HOME/perl/bin/perl -I ^OH_HOME/rdbms/admin ^OH_HOME/rdbms/
admin/catcon.pl -b apx201dgrd apxdwngrd.sql
```

4. Start SQL\*Plus and connect to the database where Oracle Application Express is installed as SYS specifying the SYSDBA role:

#### On Windows:

```
SYSTEM_DRIVE:\ sqlplus /nolog
SQL> CONNECT SYS as SYSDBA
Enter password: SYS_password
```

On UNIX and Linux:

```
$ sqlplus /nolog
SQL> CONNECT SYS as SYSDBA
Enter password: SYS password
```

5. Run the apxdwngrd\_cdb.sql script:

```
SQL> @apxdwngrd_cdb.sql
```

# C.4.1.3.26 Reverting to Release 20.2 in a non-CDB

To revert to Oracle Application Express release 20.2 in a non-CDB:

- 1. If you altered your images directory, revert it back to the release you want to revert to.
- 2. Change your working directory to apex in the 20.2 source.
- 3. Start SQL\*Plus and connect to the database where Oracle Application Express is installed as SYS specifying the SYSDBA role:
  - On Windows:

```
SYSTEM_DRIVE:\ sqlplus /nolog
SQL> CONNECT SYS as SYSDBA
Enter password: SYS_password
```

On UNIX and Linux:

```
$ sqlplus /nolog
SQL> CONNECT SYS as SYSDBA
Enter password: SYS_password
```

**4.** Run the apxdwngrd.sql script:

```
SQL> @apxdwngrd.sql
```

# C.4.1.3.27 Reverting to Release 20.2 in a CDB

To revert to Oracle Application Express release 20.2 in a CDB:

- 1. If you altered your images directory, revert it back to the release you want to revert to.
- 2. Change your working directory to apex in the 20.2 source.
- Create a script in the apex directory called apxdwngrd\_cdb.sql with the following contents:

```
set define '^'
whenever sqlerror exit
```

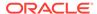

```
column :xe_home new_value OH_HOME NOPRINT
variable xe_home varchar2(255)
set serverout on
begin
-- get oracle_home
sys.dbms_system.get_env('ORACLE_HOME',:xe_home);
if length(:xe_home) = 0 then
    sys.dbms_output.put_line(lpad('-',80,'-'));
   raise_application_error (-20001, 'Oracle Home environment
variable not set');
end if;
end;
whenever sqlerror continue
set termout off
select :xe_home from sys.dual;
set termout on
host ^OH_HOME/perl/bin/perl -I ^OH_HOME/rdbms/admin ^OH_HOME/rdbms/
admin/catcon.pl -b apx202dgrd apxdwngrd.sql
```

- 4. Start SQL\*Plus and connect to the database where Oracle Application Express is installed as SYS specifying the SYSDBA role:
  - On Windows:

```
SYSTEM_DRIVE:\ sqlplus /nolog
SQL> CONNECT SYS as SYSDBA
Enter password: SYS_password
```

On UNIX and Linux:

```
$ sqlplus /nolog
SQL> CONNECT SYS as SYSDBA
Enter password: SYS_password
```

5. Run the apxdwngrd\_cdb.sql script:

```
SQL> @apxdwngrd_cdb.sql
```

# C.4.1.3.28 Re-enabling the REST Administration Interface After Downgrading

If the REST Administration Interface was used before the upgrade attempt, you must re-create the APEX\_INSTANCE\_ADMIN\_USER. If the REST Administration Interface was not used, skip this step.

To re-create the APEX INSTANCE ADMIN USER:

- 1. Change your working directory to apex in the, *XX.X* release source (where *XX.X* is the release number you reverted to.
- 2. Start SQL\*Plus and connect to the database where Oracle Application Express is installed as SYS specifying the SYSDBA role:

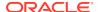

On Windows:

SYSTEM\_DRIVE:\ sqlplus /nolog SQL> CONNECT SYS as SYSDBA Enter password: SYS\_password

On UNIX and Linux:

\$ sqlplus /nolog
SQL> CONNECT SYS as SYSDBA
Enter password: SYS\_password

3. If the no authentication was used, run the following:

create user apex\_instance\_admin\_user no authentication

4. If the authentication was used, run the following:

create user apex\_instance\_admin\_user identified by <random-password>
password expire

# C.4.1.4 Removing the Oracle Application Express Release Schema

After you revert to the prior release, remove the Oracle Application Express schema.

- Removing the Oracle Application Express Release 21.1 Schema from a Non-CDB Start SQL\*Plus and connect to the database and execute DROP USER APEX\_210100 CASCADE;
- Removing the Oracle Application Express Release 21.1 Schema from a CDB Create text files, start SQL\*Plus and connect to the database execute @remove\_apx211\_usr.sql.

# C.4.1.4.1 Removing the Oracle Application Express Release 21.1 Schema from a Non-CDB

Start SQL\*Plus and connect to the database and execute DROP USER  $APEX_210100$  CASCADE;

To remove the release 21.1 schema from a non-CDB:

- 1. Start SQL\*Plus and connect to the database where Oracle Application Express is installed as SYS specifying the SYSDBA role:
  - On Windows:

SYSTEM\_DRIVE:\ sqlplus /nolog
SQL> SQL> CONNECT SYS as SYSDBA
Enter password: SYS\_password

On UNIX and Linux:

\$ sqlplus /nolog
SQL> SQL> CONNECT SYS as SYSDBA
Enter password: SYS\_password

2. Execute the following command:

DROP USER APEX\_210100 CASCADE;

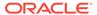

Once you have removed the Oracle Application Express 21.1 schema, you can now attempt the upgrade again.

### C.4.1.4.2 Removing the Oracle Application Express Release 21.1 Schema from a CDB

Create text files, start SQL\*Plus and connect to the database execute  $@remove\_apx211\_usr.sql$ .

To remove the release 21.1 schema from a CDB:

1. Create a new text file named remove\_apx211\_usr1.sql with the following contents:

```
alter session set current_schema = SYS;
drop user APEX_210100 cascade;
```

Create a second new text file named remove\_apx211\_usr.sql with the following contents:

```
set define '^'
whenever sqlerror exit
column :xe_home new_value OH_HOME NOPRINT
variable xe_home varchar2(255)
set serverout on
begin
-- get oracle home
    sys.dbms_system.get_env('ORACLE_HOME',:xe_home);
    if length(:xe_home) = 0 then
        sys.dbms_output.put_line(lpad('-',80,'-'));
        raise_application_error (
            -20001,
            'Oracle Home environment variable not set' );
    end if;
end;
whenever sqlerror continue
set termout off
select :xe_home from sys.dual;
set termout on
host ^OH_HOME/perl/bin/perl -I ^OH_HOME/rdbms/admin ^OH_HOME/rdbms/admin/
catcon.pl -b remove_apx211_usr remove_apx211_usr1.sql
```

- 3. Start SQL\*Plus and connect to the database where Oracle Application Express is installed as SYS specifying the SYSDBA role:
  - On Windows:

```
SYSTEM_DRIVE:\ sqlplus /nolog
SQL> SQL> CONNECT SYS as SYSDBA
Enter password: SYS_password
```

On UNIX and Linux:

```
$ sqlplus /nolog
SQL> SQL> CONNECT SYS as SYSDBA
Enter password: SYS_password
```

4. Execute the following command:

```
@remove_apx211_usr.sql
```

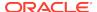

Once you have removed the Oracle Application Express 21.1 schema, you can now attempt the upgrade again.

# C.4.2 Removing Oracle Application Express from the Database

Start SQL\*Plus and connect to the database where Oracle Application Express is installed as SYS specifying the SYSDBA role and execute the SQL> @apxremov.sql command.

This section describes how to remove the Oracle Application Express schema, synonyms, and users from the database without deleting the database.

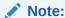

Do NOT follow these steps if you have upgraded your database from a prior release, and still want to use the prior release of Oracle Application Express. For information about reverting to a prior release, see Reverting to a Previous Release. If you are not sure whether you have completed a new installation or an upgrade installation, review Cleaning Up After a Failed Installation to verify if a previous release of Oracle Application Express exists in the database.

To remove Oracle Application Express from the database:

- 1. Change your working directory to the apex directory where you unzipped the Oracle Application Express software.
- 2. Start SQL\*Plus and connect to the database where Oracle Application Express is installed as SYS specifying the SYSDBA role:
  - On Windows:

```
SYSTEM_DRIVE:\ sqlplus /nolog
SQL> SQL> CONNECT SYS as SYSDBA
Enter password: SYS_password
```

On UNIX and Linux:

```
$ sqlplus /nolog
SQL> SQL> CONNECT SYS as SYSDBA
Enter password: SYS_password
```

3. Execute the following command:

```
SQL> @apxremov.sql
```

 After successfully removing Application Express using apxremov.sql, you must exit your current SQL\*Plus session and reconnect before attempting another install using apexins.sql.

# C.5 About Images Displaying Incorrectly in Oracle Application Express

Learn about troubleshooting if images in Oracle Application Express do not display correctly.

If images in Oracle Application Express do not display correctly, you may have more than one definition of the /i/ alias. To address this issue:

- If possible, rename the first instance of /i/ to a different alias name.
- Alternatively, copy the images from the directory where Oracle Application Express
  was downloaded or the images copied for Oracle REST Data Services (ORDS) to
  the directory defined by the first /i/ alias.

# C.6 About Page Protection Violation

A page protection violation may be caused by manual alteration of protected page items.

If this error occurs after installation when trying to log into Oracle Application Express, then stop and start Oracle REST Data Services. If you are unsure of what caused this error, contact the application administrator for assistance.

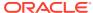

# **Upgrading Oracle Application Express within** Oracle Database Express Edition

Learn about upgrading Oracle Application Express included with Oracle Database 11g Express Edition.

Oracle Database 11g Express Edition (Oracle Database XE) includes Oracle Application Express release 4.0. Oracle strongly recommends that you upgrade to the latest Oracle Application Express release to take advantage of the latest features. This section describes how to upgrade Oracle Application Express included with Oracle Database XE.

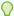

#### Tip:

Upgrading Oracle Application Express does not change the Oracle Support policy for Oracle Database XE. Oracle Database XE is only supported on the Oracle OTN forums. Oracle Support will not answer questions about Oracle Application Express on Oracle Database XE.

- Upgrading to the Latest Oracle Application Express Release Learn how to upgrade to the latest Oracle Application Express release in Oracle Database XE.
- Understanding the Differences Between Later Oracle Application Express Releases Learn about Oracle Database 11g Express Edition that includes Oracle Application Express 4.0 and the difference between 4.0 and later releases.

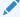

#### See Also:

Oracle Database 11g Express Edition OTN site at:

http://www.oracle.com/technetwork/database/database-technologies/ express-edition/overview/index.html

# D.1 Upgrading to the Latest Oracle Application Express Release

Learn how to upgrade to the latest Oracle Application Express release in Oracle Database

To upgrade to the latest Oracle Application Express release:

- 1. Download the latest version of Oracle Application Express from the download page. See: http://www.oracle.com/technetwork/developer-tools/apex/downloads/index.html
- 2. Unzip downloaded zip file:

- UNIX and Linux: \$ unzip filename.zip
- Windows: Double click filename.zip in Windows Explorer

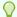

#### Tip:

Keep the directory tree where you unzip the files short and not under directories that contain spaces. For example, within Windows unzip to  $\mathbb{C}$ :\.

- 3. Change your working directory to apex.
- **4.** Start SQL\*Plus and connect to the Oracle Database XE where Oracle Application Express is installed as SYS specifying the SYSDBA role. For example:
  - On Windows:

```
SYSTEM_DRIVE:\ sqlplus /nolog
SQL> CONNECT SYS as SYSDBA
Enter password: SYS_password
```

On UNIX and Linux:

```
$ sqlplus /nolog
SQL> CONNECT SYS as SYSDBA
Enter password: SYS_password
```

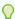

#### Tip:

Keep the directory tree where you unzip the files short and not under directories that contain spaces. For example, within Windows unzip to  $C:\$ 

5. Install Oracle Application Express:

@apexins.sql  $tablespace\_apex$   $tablespace\_files$   $tablespace\_temp$  images

#### Where:

- tablespace\_apex is the name of the tablespace for the Oracle Application Express application user.
- tablespace\_files is the name of the tablespace for the Oracle Application Express files user.
- tablespace\_temp is the name of the temporary tablespace or tablespace group.
- images is the virtual directory for Oracle Application Express images. To support future Oracle Application Express upgrades, define the virtual image directory as /i/.

#### Example

```
@apexins.sql SYSAUX SYSAUX TEMP /i/
```

- **6.** Configure ORDS for HTTP(s) access. See "Installing and Configuring Application Express and Oracle REST Data Services."
- 7. Upgrade the Oracle Application Express password by running apxchpwd.sql:

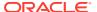

@apxchpwd.sql

When prompted, enter a password for the ADMIN account.

- 8. Navigate to the Oracle Application Express Administration Services application:
  - **a.** In a Web browser, navigate to:

http://hostname:port/apex/apex\_admin

#### Where:

hostname is the name of the system where Oracle XML DB Protocol server is installed.

port is the port number assigned to HTTP on the Oracle XML DB Protocol server. In a default installation, this number is 8080. If you are using the Oracle Database 12c or later multitenant architecture, then each pluggable database (PDB) will have a distinct port number.

apex is the database access descriptor (DAD) defined in the configuration file.

- b. On the Sign In page:
  - Username Enter admin.
  - Password Enter the Oracle Application Express administrator account password you specified in step 4.
  - Click Sign In to Administration.

Note that, depending on your setup, you might be required to change your password when you log in for the first time.

# D.2 Understanding the Differences Between Later Oracle Application Express Releases

Learn about Oracle Database 11g Express Edition that includes Oracle Application Express 4.0 and the difference between 4.0 and later releases.

Oracle Database 11g Express Edition includes Oracle Application Express 4.0. This section describes the differences between Oracle Application Express release 4.0 and later releases.

User Interface Differences
 Learn about the differences between Oracle Application Express release 4.0 and later releases.

# D.2.1 User Interface Differences

Learn about the differences between Oracle Application Express release 4.0 and later releases.

This section describes the differences between Oracle Application Express release 4.0 and later releases:

 Workspace Home Page - The Workspace home page displays differently in newer versions of Oracle Application Express. In the newer versions of Application Express, the components displayed on the Workspace home page are App Builder, SQL Workshop, Team Development, and App Gallery.

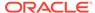

- Administration In the newer versions of Oracle Application Express,
   Administration appears as a menu on the Workspace home page.
- Account In the newer versions of Oracle Application Express, the Account
   Menu appears at the top of the Application Express home page and allows you to
   set the following preferences:
  - Default Schema
  - Default Date Format
  - Enable Legacy Component View
  - Run application in new window Specify how Application Express manages windows or tabs when running applications from Application Builder
  - Use single window to run all applications Specify whether different applications reuse the same application runtime window or tab
- Accessibility Mode In the newer versions of Oracle Application Express, the Workspace home page includes Accessibility Mode list that allows you to select either Standard or Screen Reader mode.

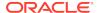

# Index

| A                                            | apxchpwd.sql (continued) running, 6-7 unlockin Instance Administrator account, 6-7 updating Instance Administrator account, 6-7 |
|----------------------------------------------|----------------------------------------------------------------------------------------------------|
| ACL fixing invalid, 6-32                     |                                                                                                    |
| Administration Services                      | apxdevrm.sql, 6-35                                                                                                    |
| signing in, 6-25                             | apxdvim.sql, 6-35                                                                                                    |
| APEX_PUBLIC_USER account                     | apxrtins.sql, 6-5                                                                                                    |
| about, 6-8                                   | aparanoisqi, e e                                                                                                    |
| changing password, 6-9                       | В                                                                                                    |
| configuring, 6-8                             | В                                                                                                    |
| expiration in Oracle Database 11g, 6-10      | browser                                                                                                    |
| unlocking, 6-9                               | requirement, 2-3                                                                                                    |
| apexins.sql, 6-4                             | requirement, 2-3                                                                                                    |
| application container                        |                                                                                                    |
| about, 5-3                                   | C                                                                                                    |
| Application Express                          | CDB                                                                                                    |
| about users, 6-25                            | application container, 5-3                                                                                                    |
| about workspaces, 6-25                       | CDBs                                                                                                    |
| accessing in Oracle Cloud, 3-3               | patching Application Express, 5-15                                                                                              |
| Administration Services, 6-25                | uninstalling Application Express, 5-7                                                                                           |
| browser requirement, 2-3                     | CDBs reinstalling Application Express, 5-10                                                                                     |
| creating workspace manually, 6-26            | common Application Express from another CDB,                                                                                    |
| database requirement, 2-1                    | 5-19                                                                                                    |
| disk space requirements, 2-3                 | configure                                                                                                    |
| download and install in non-CDB, 6-3         | HTTP access, 5-6                                                                                                    |
| download and install locally in PDB, 6-3     | creating                                                                                                    |
| getting started, 6-24                        | application PDB, application root seed, 5-6                                                                                     |
| incompatible versions, 5-15                  | application seed, 5-5                                                                                                    |
| installing translated versions, 6-23         | apphoadon seed, e e                                                                                                    |
| patching in CDBs, 5-15                       | 5                                                                                                    |
| patching in PDBs, 5-16, 5-17                 | D                                                                                                    |
| pre-installation tasks, 6-2                  | database requirement                                                                                                    |
| reinstalling in CDBs, 5-10                   | Application Express, 2-1                                                                                                    |
| release number, 4-2                          | development environment                                                                                                    |
| signing in to workspace, 6-29                | changing to runtime, 6-35                                                                                                    |
| uninstalling in CDBs, 5-7                    | disk space                                                                                                    |
| XML DB requirement, 2-3                      | requirements, 2-3                                                                                                    |
| Application Express Administration Services, | requirements, 2 0                                                                                                    |
| 6-26                                         | _                                                                                                    |
| applications                                 | E                                                                                                    |
| upgrading, 4-4                               | onvironment configuring 2.5                                                                                                    |
| apxchpwd.sql, 6-7, D-2                       | environment, configuring, 3-5                                                                                                   |
| changing Instance Administrator account      |                                                                                                    |
| password, 6-7                                |                                                                                                    |
| creating Instance Administrator account, 6-7 |                                                                                                    |

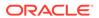

| F                                                                                                    | J                                                                                                    |
|----------------------------------------------------------------------------------------------------|----------------------------------------------------------------------------------------------------|
| full development environment about, 6-34 converting to runtime, 6-35 installing, 6-4                                                                                                    | JOB_QUEUE_PROCESSES, 6-20 changing number of, 6-21 viewing from SQL*Plus, 6-21 viewing in installation log, 6-20 viewing number of, 6-20 viewing on About page, 6-21                                                                                                    |
| getting started Application Express, 6-24                                                                                                    | L                                                                                                    |
|                                                                                                    | log file, <i>C-1</i> login credentials recovering workspace name, <i>3-9</i>                                                                                                    |
| installation downloading Oracle REST Data Services,                                                                                                    | M                                                                                                    |
| 6-11, 6-12 enabling network services, 6-15 installing in other languages, 6-22 managing JOB_QUEUE_PROCESSES, 6-20 overview, 3-5 patch sets, 3-5 performing security tasks, 6-19                                                                                                    | MEMORY_TARGET checking, 2-2 Multitenant Architecture, 5-1                                                                                                    |
| planning, 3-4 point releases, 3-5 process, 3-5 requirements, 2-1, 3-4 restart processes, 6-8 signing in, 6-24 understanding, 3-3 verifying validity, C-2 installation option                                                                                                    | network services enabling, 6-15 granting connect privileges, 6-16 granting connect privileges, Oracle Database 12c, 6-18 invalid ACL error, 6-18 non-CDB installing in, 6-3                                                                                                    |
| full development environment, 6-4 runtime environment, 6-4                                                                                                    | 0                                                                                                    |
| Application Express in application container,  5-3 failures, C-3 Oracle REST Data Services, 6-11, 6-12 other languages, 6-22 Instance administrator account about, 6-6 creating, 6-6 running apxchpwd.sql, 6-7 updating, 6-6 Instance Administrator account changing password, 6-7 creating, 6-7 creating password, 6-7 unlocking, 6-7 | Oracle APEX Application Development     accessing Application Express, 3-3 Oracle Application Express     accessing in Oracle Cloud, 3-3     configuring your environment, 3-5     creating users, 6-27     installing, 4-3     Oracle Database, 4-3 Oracle Autonomous Data Warehouse     accessing Application Express, 3-3 Oracle Autonomous Transaction Processing     accessing Application Express, 3-3 Oracle Cloud     accessing Application Express, 3-3 Oracle Real Application Clusters (Oracle RAC)     shutting down instances, 6-2 Oracle REST Data Services     about, 3-1     configuring behind load balancer, 6-12 |

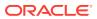

| Oracle REST Data Services (continued) configuring behind reverse proxy, 6-12 | <u>R</u>                                             |  |
|------------------------------------------------------------------------------|------------------------------------------------------|--|
| configuring RESTful Services, 6-10, 6-13                                     | release number                                       |  |
| Copying the Images Directory, 6-14                                           | Oracle REST Data Services, 4-3                       |  |
| downloading, 6-11, 6-12                                                      | viewing, 4-2                                         |  |
| installing, 6-1, 6-11, 6-12                                                  | release numbering                                    |  |
| release number, 4-3                                                          | convention, 4-2                                      |  |
| Validating the Oracle REST Data Services                                     | removing schemas from prior installation, 6-32       |  |
| Installation, 6-14                                                           | requirements, 2-1                                    |  |
| Web Server HTTP POST Request Limits,                                         | browser, 2-3                                         |  |
| 6-13                                                                         | database, 2-1                                        |  |
| ords.version.number.zip, 6-12                                                | disk space, 2-3                                      |  |
| overview, 3-5                                                                | MEMORY_TARGET, 2-2                                   |  |
|                                                                              | Oracle XML DB, 2-3 RESTful Services                  |  |
| P                                                                            |                                                      |  |
| <u> </u>                                                                     | configuring, 6-10 reverting to previous release, 4-5 |  |
| password                                                                     | running                                              |  |
| resetting from Sign In page, 3-8                                             | apexins.sql, $6-4$                                   |  |
| patch sets, 3-5                                                              | apxchpwd.sql, 6-7, D-2                               |  |
| PDB                                                                          | apxdevrm.sql, 6-35                                   |  |
| application container, 5-3 installing in, 6-3                                | apxdvins.sql, 6-35                                   |  |
| PDBs                                                                         | apxrtins.sql, 6-5                                    |  |
| patching Application Express, 5-16, 5-17                                     | runtime environment                                  |  |
| performance                                                                  | about, 3-9, 6-34                                     |  |
| optimizing, 6-33                                                             | converting to development environment, 6-34          |  |
| performance optimization                                                     | installing, 6-5                                      |  |
| about, 6-33                                                                  |                                                      |  |
| expired header attribute, 6-33                                               | S                                                    |  |
| gzip compression, 6-33                                                       | <u> </u>                                             |  |
| Plug-in non-CDB, 5-14                                                        | Secure Sockets Layer (SSL), 6-19                     |  |
| Plug-in PDB, 5-14                                                            | Sign In dialog                                       |  |
| plugging in PDBs                                                             | requesting a workspace, 3-7                          |  |
| Application Express from another CDB, 5-13                                   | SSL, 6-19                                            |  |
| Application Express in root, 5-12                                            |                                                      |  |
| Application Express is not contained in the                                  | Т                                                    |  |
| root container                                                               | ·                                                    |  |
| local Application Express from another                                       | translated version                                   |  |
| CDB, 5-19                                                                    | installing, 6-22                                     |  |
| Application Express is not in the root                                       | translated versions                                  |  |
| container of the target CDB                                                  | about installing, 6-23                               |  |
| non-CDB or PDB with no Application                                           | troubleshooting, C-1                                 |  |
| Express, 5-19 non-CDB with Application Express, 5-18                         | cleaning up after failed installation, C-3           |  |
| Application Express not contained root, 5-19                                 | images, C-43                                         |  |
| Application Express not in the root of CDB,                                  | reviewing log file, C-1                              |  |
| 5-17                                                                         |                                                      |  |
| Application Express root another CDB, 5-13                                   | U                                                    |  |
| non-CDB with Application Express, 5-12                                       | constructed and the stallations to also 0.00         |  |
| point releases, 3-5                                                          | upgrade post installation tasks, 6-30                |  |
| post-installation tasks                                                      | fixing invalid ACL, 6-32                             |  |
| installing other languages, 6-22                                             | removing prior installation, 6-31                    |  |
| pre-installation tasks, 6-2                                                  | removing schemas from prior installation,            |  |
| prior installations                                                          | 6-32 verifying prior installation, 6-31              |  |
| removing when upgrading, 6-31                                                | vernying prior installation, 0-31                    |  |

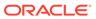

```
upgrading
                                                          web listener
    about, 4-1
                                                              Oracle REST Data Services, 3-1
    Application Express in application container,
                                                          Web listener
           5-3
                                                              Oracle REST Data Services, 6-1
    environment clean-up, 4-5
                                                          Web Listener
    existing applications, 4-4
                                                              Oracle REST Data Services, 2-3
    reverting, 4-5
                                                              requirements, 2-3
                                                          workspace
    sample scenarios, 4-2
    testing, 4-4
                                                              creating, 6-26
                                                              recovering workspace name, 3-9
user accounts
    creating, 6-27
                                                              requesting from Sign In dialog, 3-7
                                                              signing in, 6-29
                                                          workspace name
V
                                                              recovering, 3-9
verifying
    application container installation, 5-4
                                                          Χ
version, 4-3
                                                          XML DB
                                                              requirement, 2-3
W
Web browser
   requirements, 2-3
```

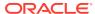